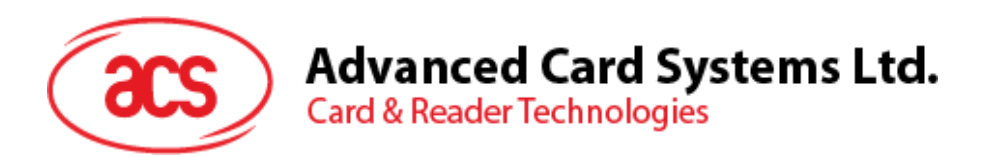

# ACR1255U-J1 Bluetooth® NFC Reader

Reference Manual V1.01

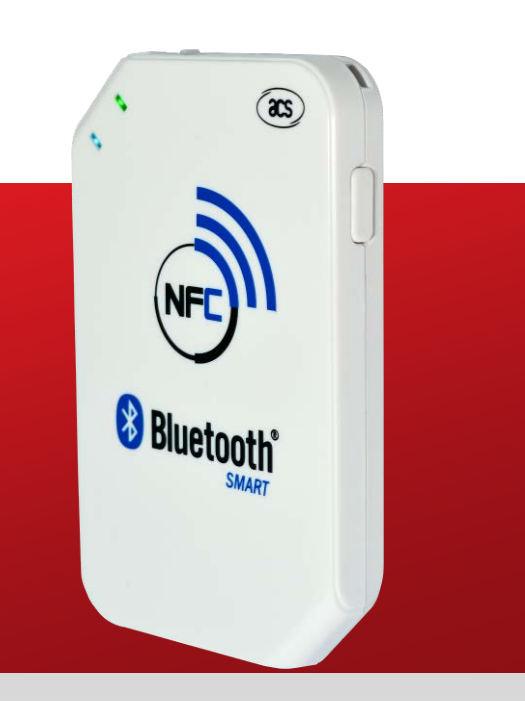

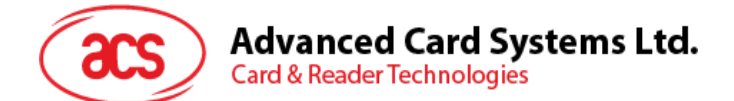

## **Table of Contents**

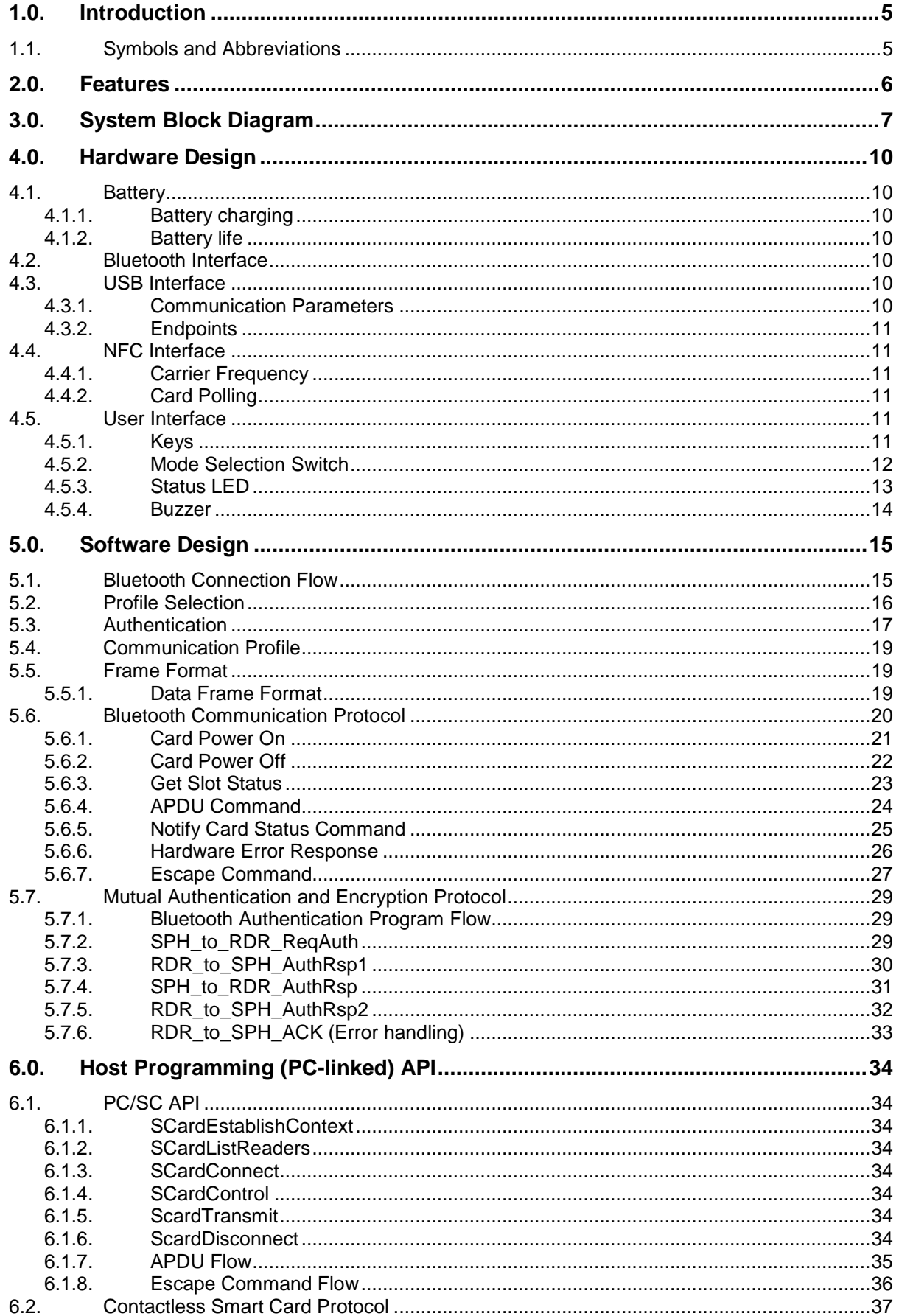

Page 2 of 73

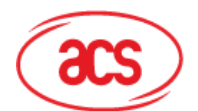

## Advanced Card Systems Ltd.<br>Card & Reader Technologies

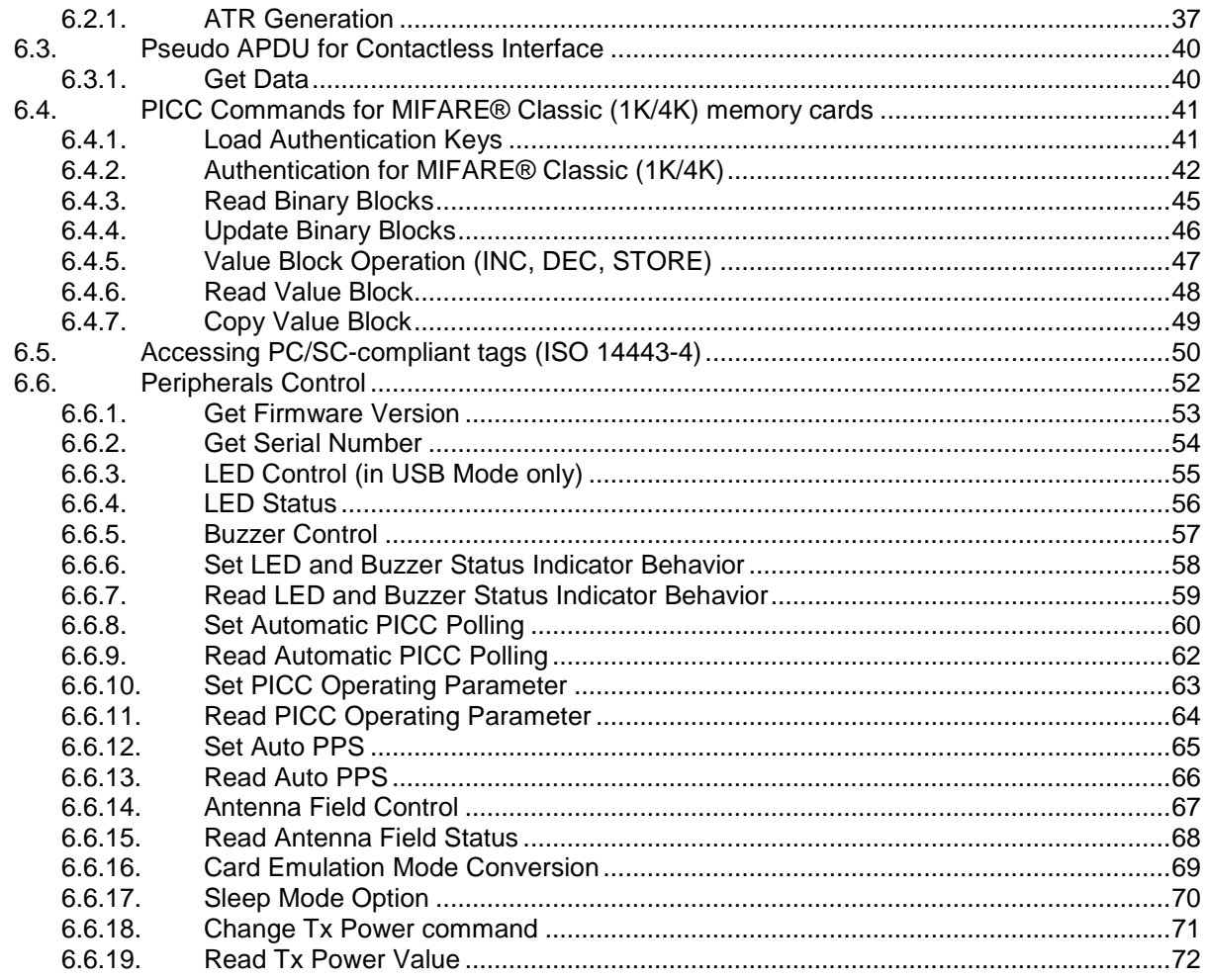

## **List of Figures**

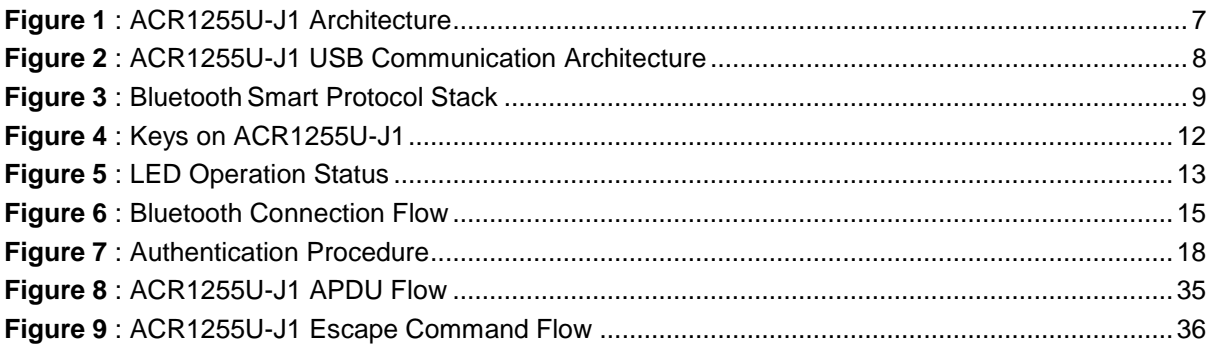

## **List of Tables**

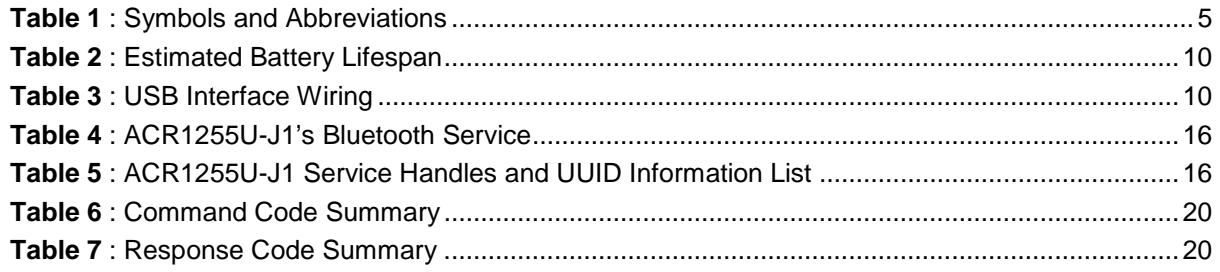

Page 3 of 73

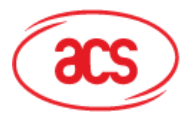

## Advanced Card Systems Ltd.<br>Card & Reader Technologies

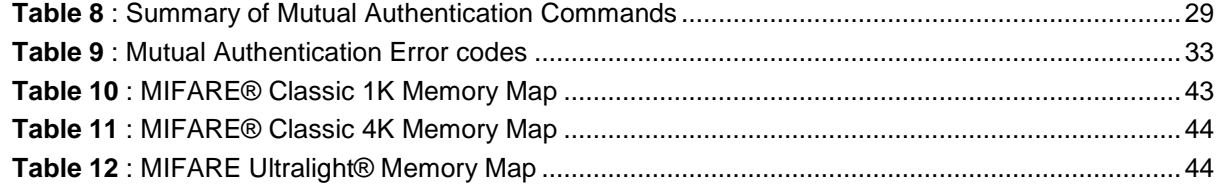

Page 4 of 73

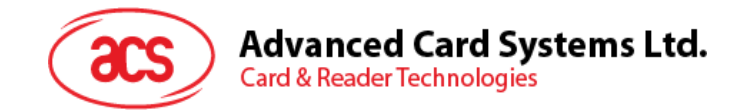

## <span id="page-4-0"></span>**1.0.Introduction**

ACR1255U-J1 Bluetooth® NFC Reader acts as an interface for the communication between a computer/mobile device and a contactless smart card or NFC-enabled device. It establishes a uniform interface from the computer/mobile device to the smart card for a wide variety of cards. By taking care of the card's particulars, it releases the computer software programmer from being responsible with smart card operations' technical details, which in many cases, are not relevant to the implementation of a smart card system.

## <span id="page-4-1"></span>**1.1. Symbols and Abbreviations**

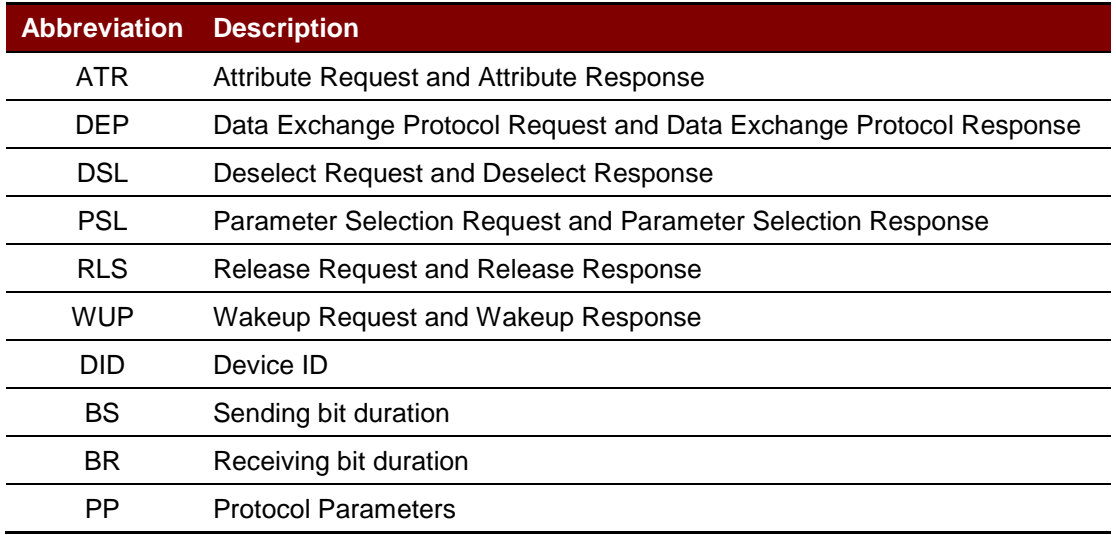

<span id="page-4-2"></span>**Table 1**: Symbols and Abbreviations

Page 5 of 73

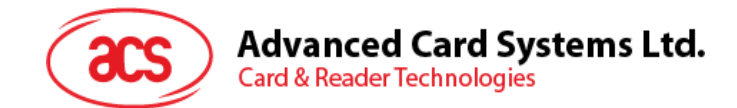

## <span id="page-5-0"></span>**2.0.Features**

- USB 2.0 Full Speed Interface
- Bluetooth Smart Interface
- Plug and Play CCID support brings utmost mobility
- USB Firmware Upgradeability<sup>[1](#page-5-1)</sup>
- Smart Card Reader:
	- o Built-in antenna for contactless tag access, with reading distance of up to 60 mm (depending on tag type)
	- o Supports ISO 14443 Part 4 Type A and B cards
	- o Supports MIFARE® and MIFARE® DESFire®
	- o Supports FeliCa
	- o Supports ISO 18092 Tags (NFC Tags)
	- o Built-in anti-collision feature (only one tag is accessed at any time)
	- o NFC Support:
		- **Card reader/writer mode**
		- **Card emulation mode**
	- o Supports AES-128 encryption algorithm
- Application Programming Interface:
	- o Supports PC/SC
	- o Supports CT-API (through wrapper on top of PC/SC)
- Supports Android<sup>™</sup> 4.3 and later<sup>[2](#page-5-2)</sup>
- Supports iOS 5.0 and later<sup>[3](#page-5-3)</sup>
- Built-in Peripherals:
	- o Two user-controllable bi-color LEDs
	- o User-controllable buzzer
- Compliant with the following standards:
	- o EN60950/IEC 60950
	- o ISO 18092
	- o ISO 14443
	- o Bluetooth® Smart
	- o PC/SC
	- o CCID
	- o CE
	- o FCC
	- o RoHS 2
	- o REACH
	- o VCCI (Japan)
	- o Microsoft® WHQL

-

Page 6 of 73

<span id="page-5-1"></span><sup>1</sup> *Applicable under PC-linked mode*

<span id="page-5-2"></span><sup>2</sup> *Uses an ACS-defined Android Library*

<span id="page-5-3"></span><sup>3</sup> *Uses an ACS-defined iOS Library*

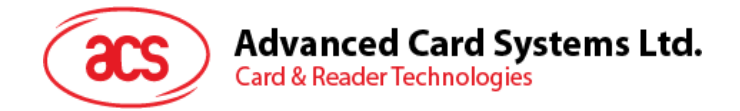

## <span id="page-6-0"></span>**3.0.System Block Diagram**

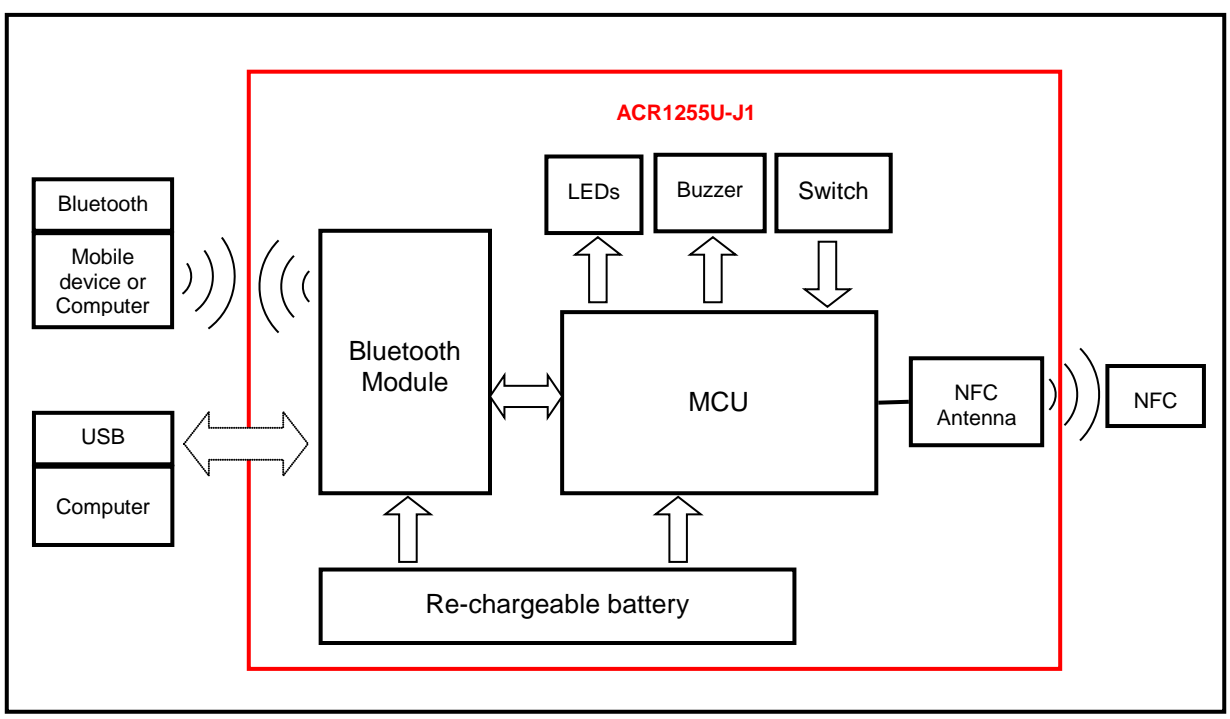

<span id="page-6-1"></span>**Figure 1**: ACR1255U-J1 Architecture

Page 7 of 73

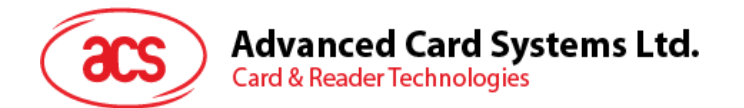

For USB communication architecture, the protocol between ACR1255U-J1 and other devices follow the CCID protocol. All communications for NFC are PC/SC–compliant.

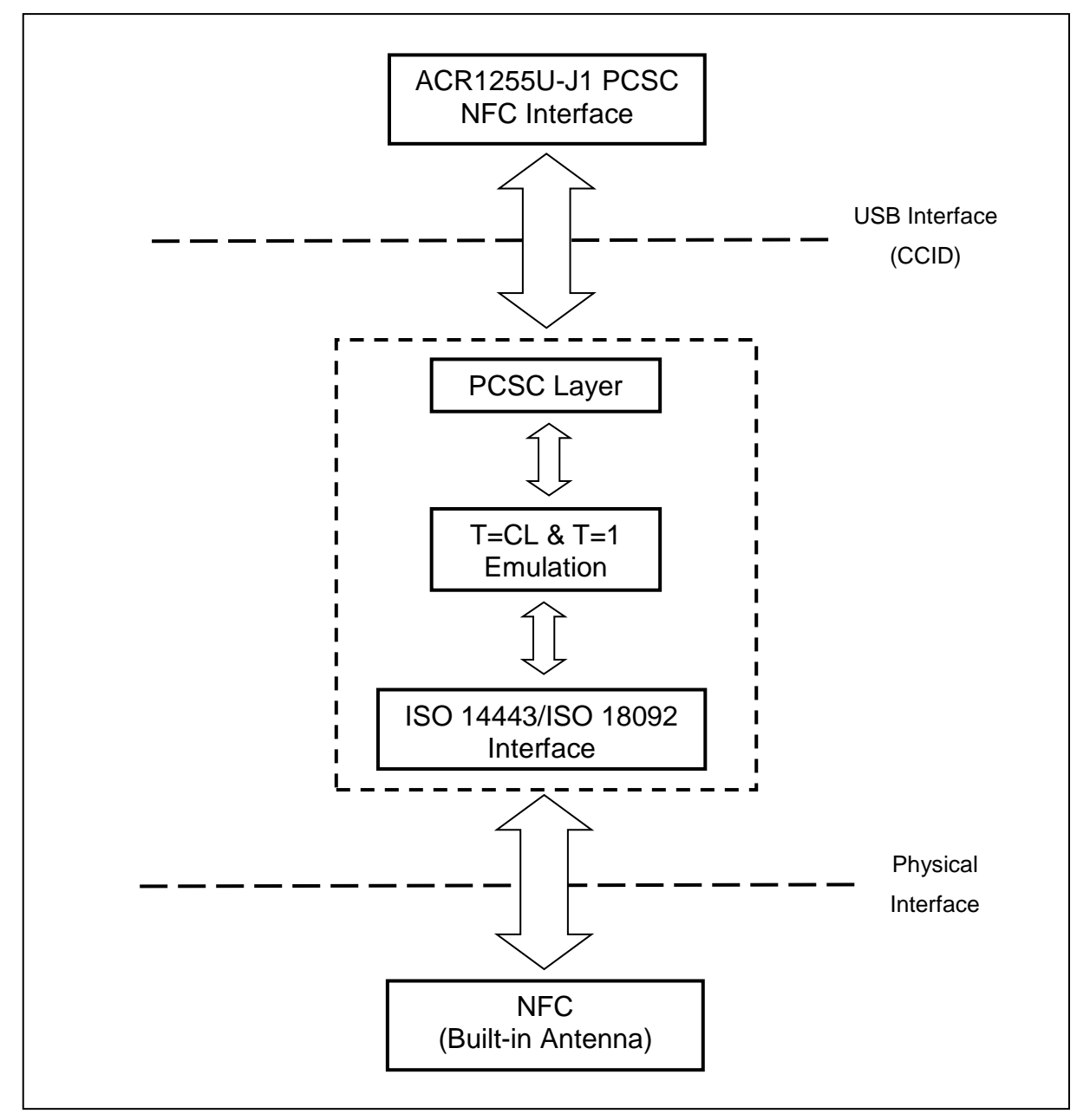

<span id="page-7-0"></span>**Figure 2**: ACR1255U-J1 USB Communication Architecture

Page 8 of 73

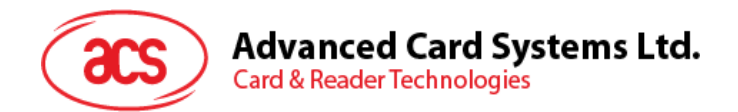

Bluetooth Smart protocol stack architecture is as follows:

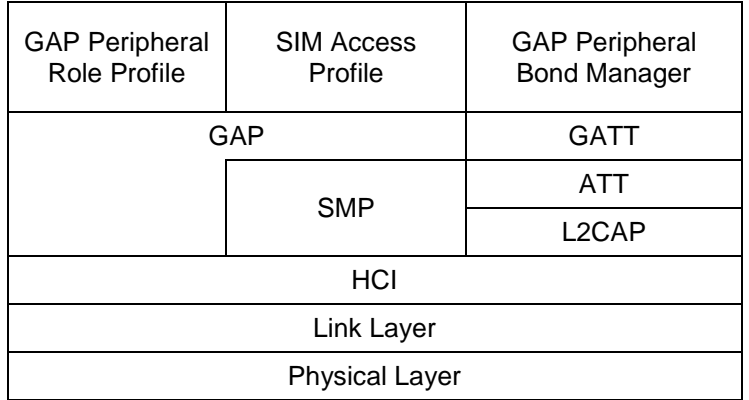

<span id="page-8-0"></span>**Figure 3**: Bluetooth Smart Protocol Stack

Page 9 of 73

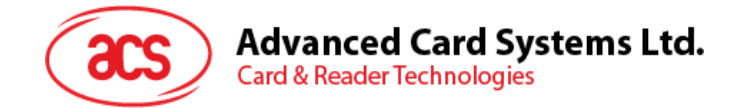

## <span id="page-9-0"></span>**4.0.Hardware Design**

#### <span id="page-9-1"></span>**4.1. Battery**

ACR1255U-J1 uses a rechargeable Lithium-ion battery, which has a capacity of 320 mAh.

#### <span id="page-9-2"></span>**4.1.1. Battery charging**

Once the battery of ACR1255U-J1 runs out, it may be charged in any of the following modes: OFF, USB, Bluetooth; as long as it is connected to a power outlet.

#### <span id="page-9-3"></span>**4.1.2. Battery life**

The battery life is dependent on the usage of the device. Below is an estimate of the battery life depending on the various work conditions:

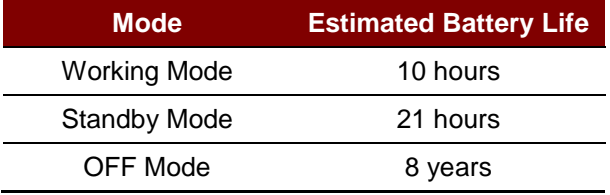

**Table 2**: Estimated Battery Lifespan

#### <span id="page-9-7"></span><span id="page-9-4"></span>**4.2. Bluetooth Interface**

ACR1255U-J1 uses Bluetooth Smart as the medium to pair the device with computers and mobile devices.

#### <span id="page-9-5"></span>**4.3. USB Interface**

The micro USB port is used to connect the ACR1255U-J1 to the computer as battery charging port. This port is also used in order for the ACR1255U-J1 to operate in PC-linked mode.

#### <span id="page-9-6"></span>**4.3.1. Communication Parameters**

ACR1255U-J1 is connected to a computer through USB as specified in the USB Specification 2.0. The ACR1255U-J1 is working in full speed mode, i.e. 12 Mbps.

<span id="page-9-8"></span>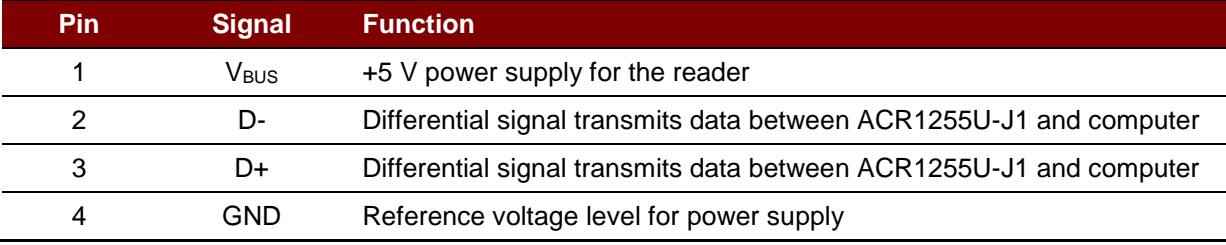

**Table 3**: USB Interface Wiring

Page 10 of 73

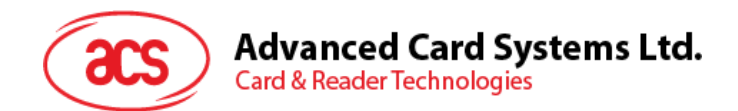

#### <span id="page-10-0"></span>**4.3.2. Endpoints**

ACR1255U-J1 uses the following endpoints to communicate with the host computer:

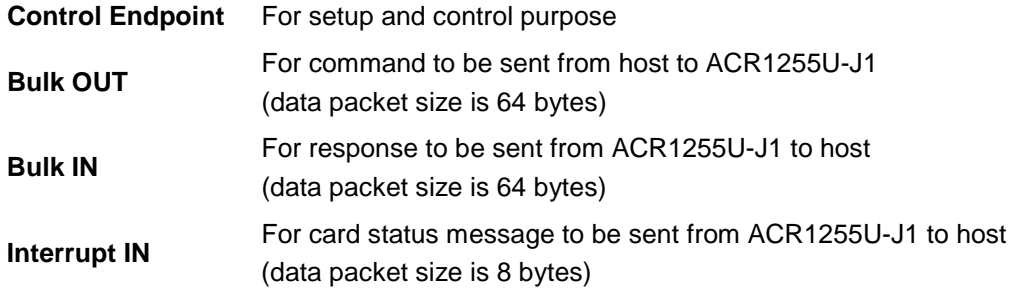

#### <span id="page-10-1"></span>**4.4. NFC Interface**

The interface between ACR1255U-J1 and contactless card follows the ISO 14443 or ISO 18092 specifications with certain restrictions or enhancements aimed to increase the practical functionality of the reader.

#### <span id="page-10-2"></span>**4.4.1. Carrier Frequency**

The carrier frequency of ACR1255U-J1 is 13.56 MHz

#### <span id="page-10-3"></span>**4.4.2. Card Polling**

ACR1255U-J1 automatically polls the contactless cards that are within the field. ISO 14443-4 Type A, ISO 14443 Type B, FeliCa, Topaz, MIFARE, and NFC tags are supported.

#### <span id="page-10-4"></span>**4.5. User Interface**

#### <span id="page-10-5"></span>**4.5.1. Keys**

ACR1255U-J1 has 3 keys with locations shown in the figure below:

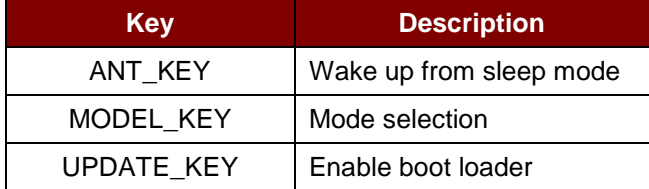

Page 11 of 73

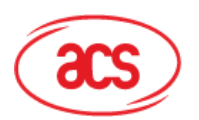

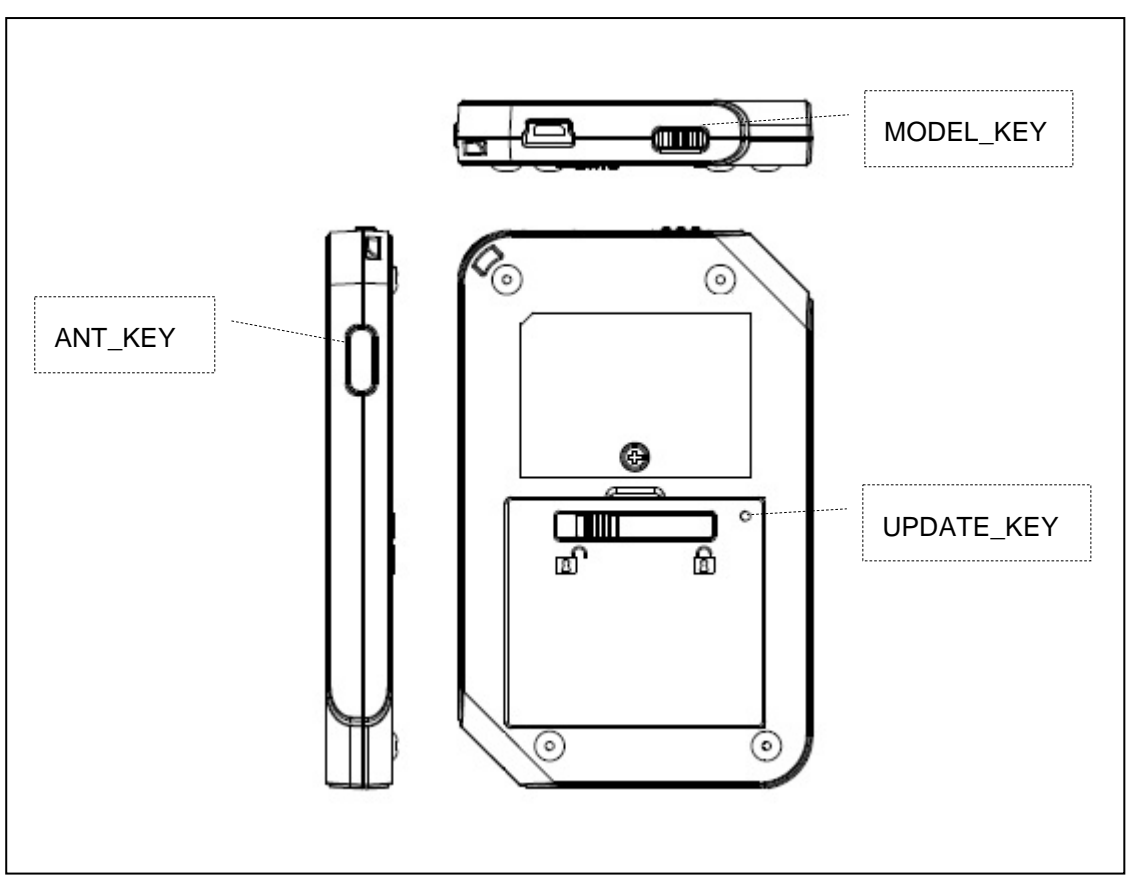

**Figure 4**: Keys on ACR1255U-J1

#### <span id="page-11-1"></span><span id="page-11-0"></span>**4.5.2. Mode Selection Switch**

ACR1255U-J1 has three modes: USB, Off and Bluetooth. User can select one mode at a time as a data transmission interface.

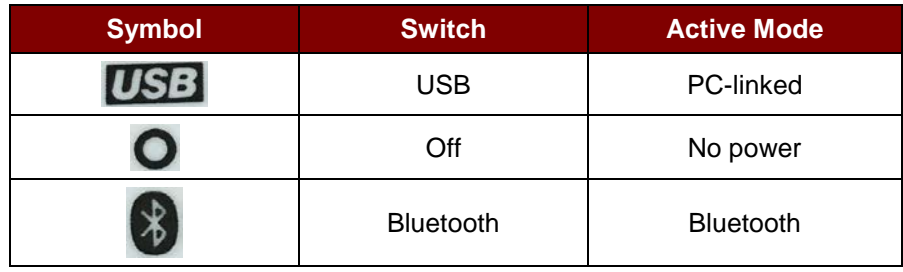

Page 12 of 73

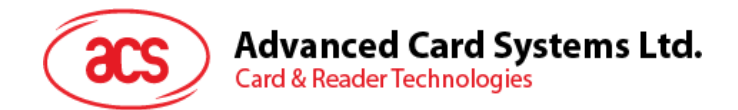

#### <span id="page-12-0"></span>**4.5.3. Status LED**

ACR1255U-J1 has two bi-color LEDs to show the various operation statuses, where:

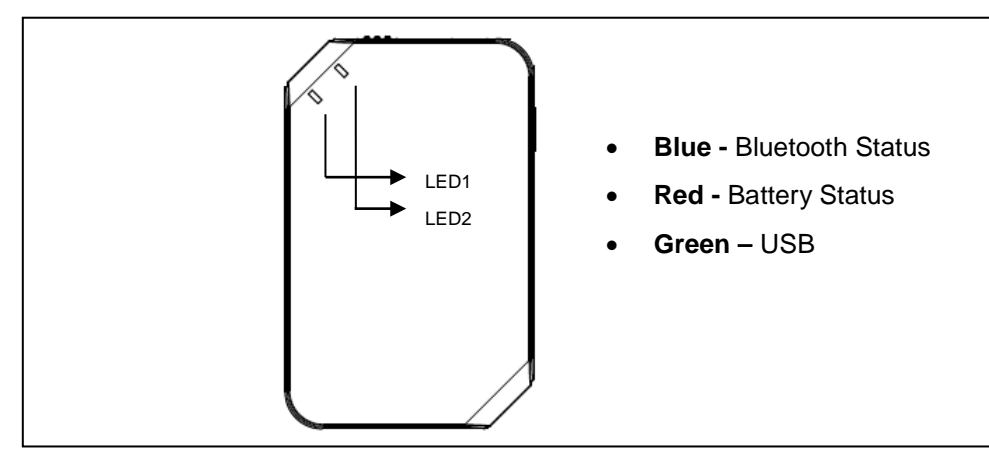

**Figure 5**: LED Operation Status

<span id="page-12-1"></span>

| <b>Mode</b>                     | <b>Color</b>                  | <b>LED Activity</b> | <b>Status</b>                                                                                                    |  |
|---------------------------------|-------------------------------|---------------------|----------------------------------------------------------------------------------------------------|--|
| <b>Bluetooth</b><br><b>Mode</b> | <b>Blue</b><br>(LED1)         | Off                 | Reader is powered off<br>No Bluetooth device paired<br>Reader is in USB mode                                                                  |  |
|                                 |                               | Slow flash v14      | The paired Bluetooth device is authenticated successfully and<br>is waiting for instructions                                                  |  |
|                                 |                               | Slow flash v25      | Bluetooth device is paired, card polling is on and no card is<br>present                                                                      |  |
|                                 |                               | Fast flash          | Data is being transferred between the reader and paired device                                                                                |  |
|                                 |                               | Fast - Slow flash   | Powered on<br>Searching for devices to be paired with                                                                                         |  |
|                                 |                               | On                  | Bluetooth device is paired with the reader<br>Card is present                                                                                 |  |
|                                 | Red<br>(LED2)                 | Off                 | Battery is fully charged<br>Reader is powered off<br>The voltage of the battery is greater than 3.5 V and no USB<br>powered is being supplied |  |
|                                 |                               | Slow flash          | Low battery                                                                                                    |  |
|                                 |                               | On                  | Battery is charging                                                                                                    |  |
| <b>USB mode</b>                 | Green<br>(LED2)               | Off                 | Reader is powered off                                                                                                    |  |
|                                 |                               | Slow flash          | No card presented and the reader is waiting for instruction                                                                                   |  |
|                                 |                               | Fast flash          | There is read/write access between the smart card and reader                                                                                  |  |
|                                 |                               | On                  | Card is present and the reader is waiting for instruction                                                                                     |  |
|                                 | Orange <sup>6</sup><br>(LED2) | On                  | Device is powered on                                                                                                    |  |

<span id="page-12-2"></span>*<sup>4</sup> LED is on for 500 ms, off for 500 ms*

-

Page 13 of 73

<span id="page-12-3"></span><sup>5</sup> *LED is on for 200 ms, off for 1800 ms*

<span id="page-12-4"></span>*<sup>6</sup> Green and Red both turned on*

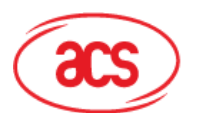

## **Advanced Card Systems Ltd.**<br>Card & Reader Technologies

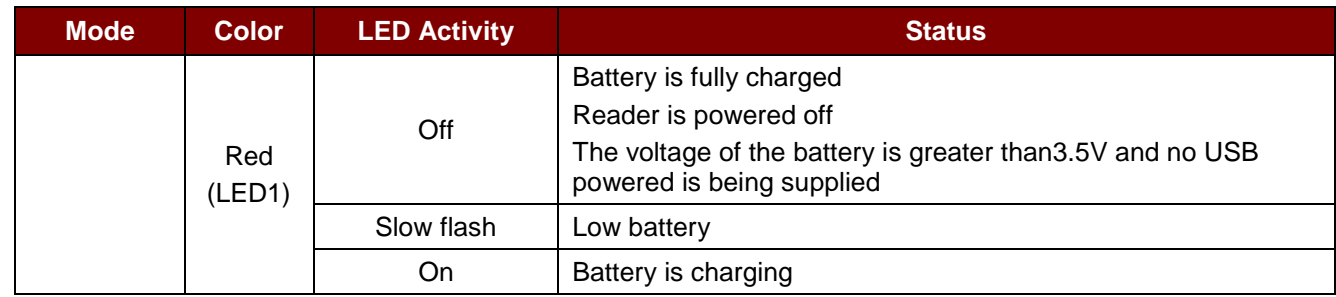

#### <span id="page-13-0"></span>**4.5.4. Buzzer**

ACR1255U-J1 has a buzzer that is used to notify user of card polling, Bluetooth connection, sleep mode, and low-battery status.

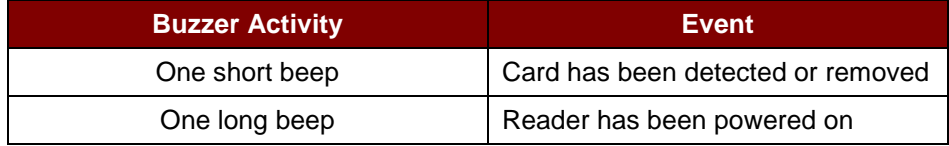

Page 14 of 73

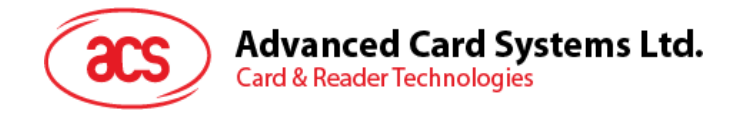

## <span id="page-14-0"></span>**5.0.Software Design**

## <span id="page-14-1"></span>**5.1. Bluetooth Connection Flow**

The program flow of the Bluetooth connection is shown below:

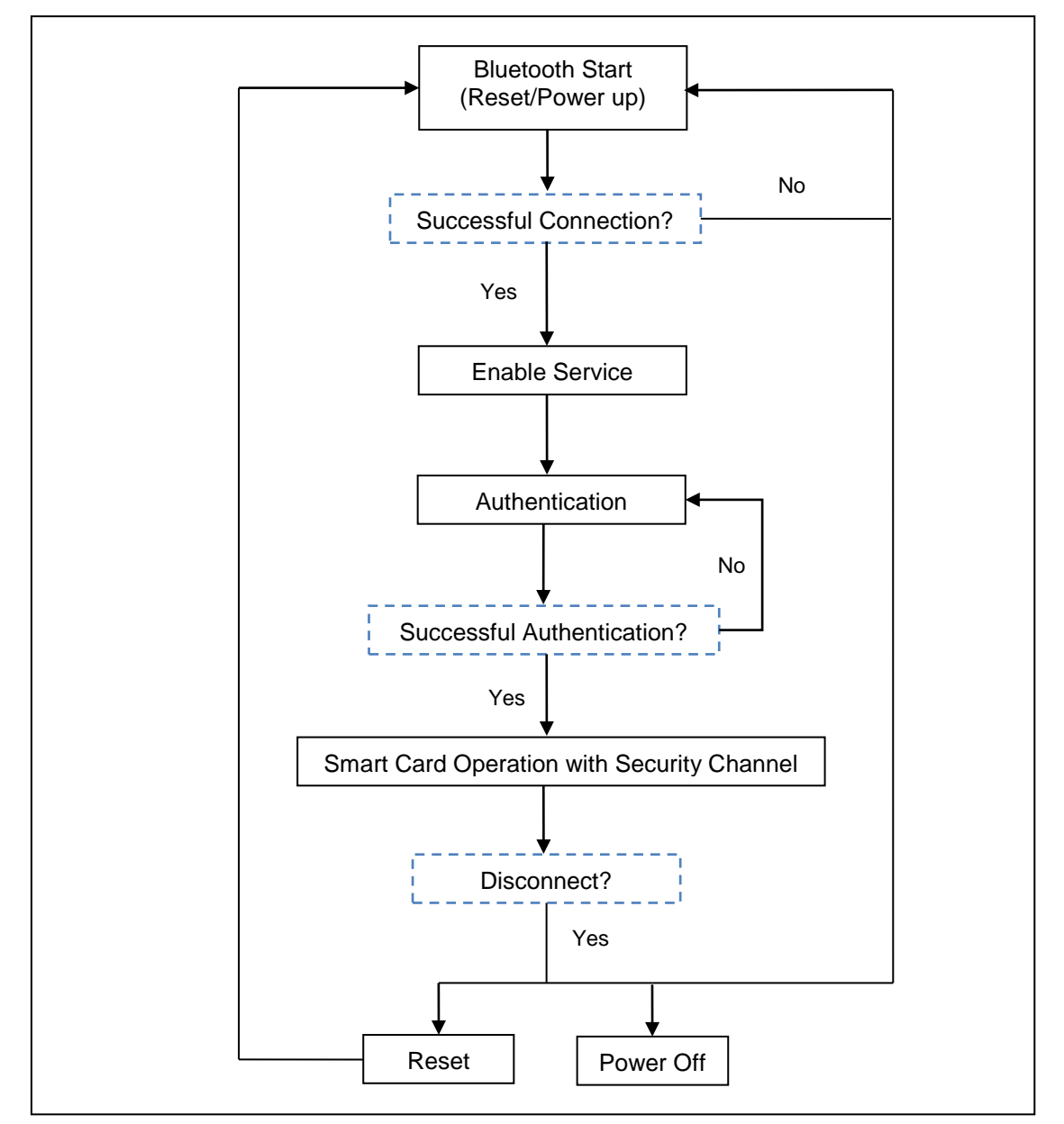

<span id="page-14-2"></span>**Figure 6**: Bluetooth Connection Flow

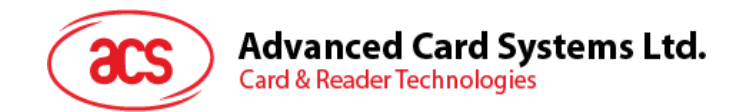

## <span id="page-15-0"></span>**5.2. Profile Selection**

ACR1255U-J1 is a smart card reader that is designed to use Bluetooth technology as an interface to transmit data. A customized service called Commands Communication with three pipes is used: one pipe is used for command request, the second pipe is for command response/card notification, and third is RFU.

Also, the reader's current power consumption is significantly greater when the reader is operating in Bluetooth mode, hence, a standard battery service is used to notify the paired device about the current battery status. When there is a change in the battery status, the reader will notify the paired device through a specific pipe. To simplify, the battery levels are divided into three groups: sufficient battery ( $\geq$  3.78 V), low battery (<3.78 V and  $\geq$  3.68 V), and no battery (<3.68 V).

Finally, to provide more reader information to the user, a customized Device Information service is added. This can only be read manually, or by an application request. The characteristics include Model Number, Serial Number, Firmware Revision, and Manufacturer Name.

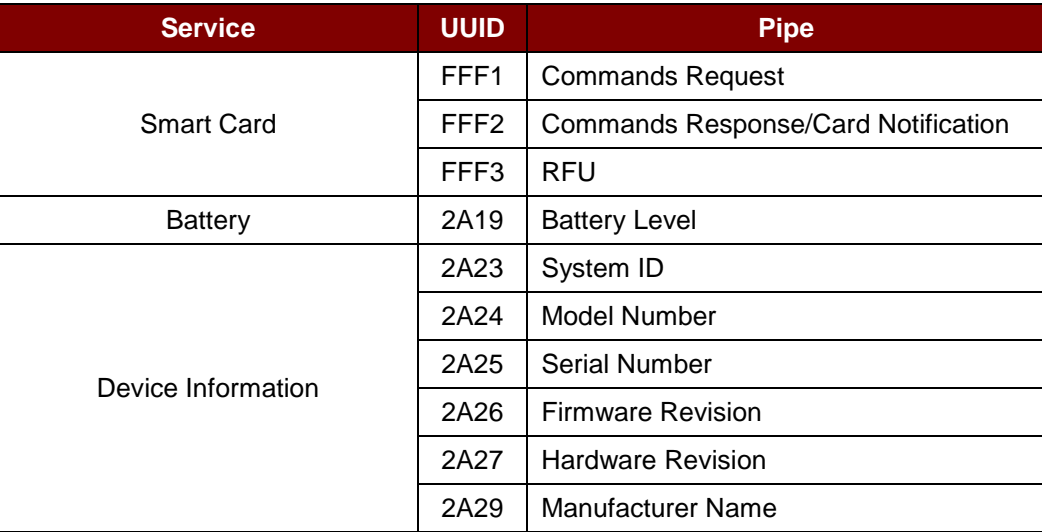

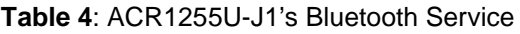

<span id="page-15-1"></span>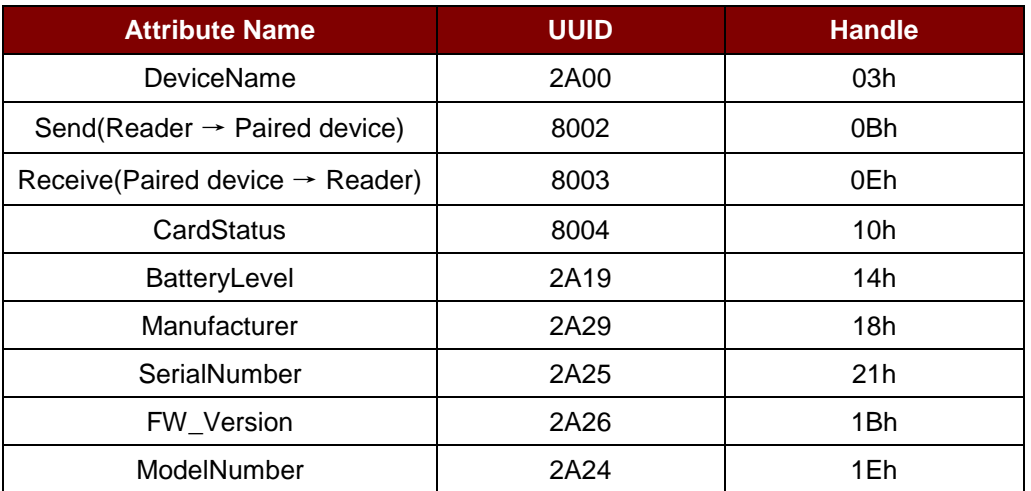

<span id="page-15-2"></span>**Table 5**: ACR1255U-J1 Service Handles and UUID Information List

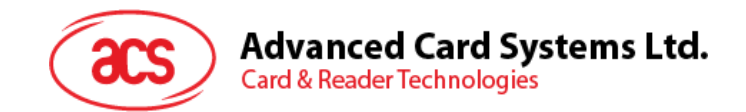

#### <span id="page-16-0"></span>**5.3. Authentication**

Before any sensitive data can be loaded into ACR1255U-J1, the data processing server must be authenticated by ACR1255U-J1 for the privilege to modify the secured data inside reader. In ACR1255U-J1, a mutual authentication method is being used.

An authentication request is always initiated by either the data processing server or the bridging device, which will then trigger ACR1255U-J1 to return a sequence of 16 bytes of random numbers (RND\_A[0:15]). The random numbers are encrypted with the Customer Master Key currently stored in ACR1255U-J1 using the AES-128 CBC ciphering mode before being sent out from ACR1255U-J1. The bridging device must pass this sequence of encrypted random numbers to the data processing server, which will then undergo AES-128 CBC cipher mode decryption using the Customer Master Key that is being used in the data processing server (which should be the same as the one that is being used in ACR1255U-J1 and should be kept securely by the customer). The 16 bytes of decrypted random numbers from ACR1255U-J1 is then padded to the end of another 16 bytes of random numbers generated by the data processing server (RND B[0:15]). The final sequence of 32 bytes of random numbers (RND\_C[0:31]), that is:

#### **RND\_C[0:31] = RND\_B[0:15] + RND\_A[0:15],**

will undergo decryption operation with the Customer Master Key being used in the server and the final output data is sent to ACR1255U-J1 through the bridging device using an authentication response message.

When ACR1255U-J1 receives the authentication response message, the message data will undergo an encryption operation using its own Customer Master Key and will be converted back to the normal 32 bytes of random numbers. In theory, the first 16 bytes of random numbers should be equal to RND\_B[0:15] and are generated by the data processing server while the other 16 bytes should be equal to RND\_A[0:15] and are originally generated by ACR1255U-J1.

ACR1255U-J1 will first compare if RND\_A[0:15] is the same as the original version. If it is the same, then the data processing server is authenticated by ACR1255U-J1. ACR1255U-J1 will then encrypt RND\_B[0:15] obtained using the Customer Master Key and the feedback to the data processing server through the bridging device using the answer to the authentication response message.

Upon receiving the answer to the authentication response message, the data processing server will decrypt the data contained in the message and check if the 16 bytes of random numbers are all equal to those originally generated RND\_B[0:15]. If they are the same, then ACR1255U-J1 is authenticated by the server. At this moment, the whole authentication process is completed and sensitive data can be injected into ACR1255U-J1.

After successful authentication, a 16-byte Session Key is generated in both ACR1255U-J1 and the data processing server. The Session Key (SK[0:15]) is obtained by padding the first 8 bytes of RND B at the end of the first 8 bytes of RND\_A, that is:

#### **SK[0:15] = RND\_A[0:7] + RND\_B[0:7]**

All sensitive data leaving out of the Secured Data Processing Server must be encrypted with this Session Key using the AES-128 CBC ciphering mode. Thus, even if the encrypted data may be captured in the bridging mobile device, it is still very difficult to retrieve the original sensitive data without any prior knowledge of the Customer Master Key.

Page 17 of 73

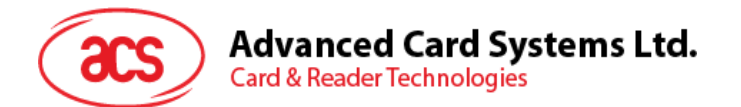

For better illustration, please refer to figure below (the picture below has omitted the bridging device for simplicity and better illustration):

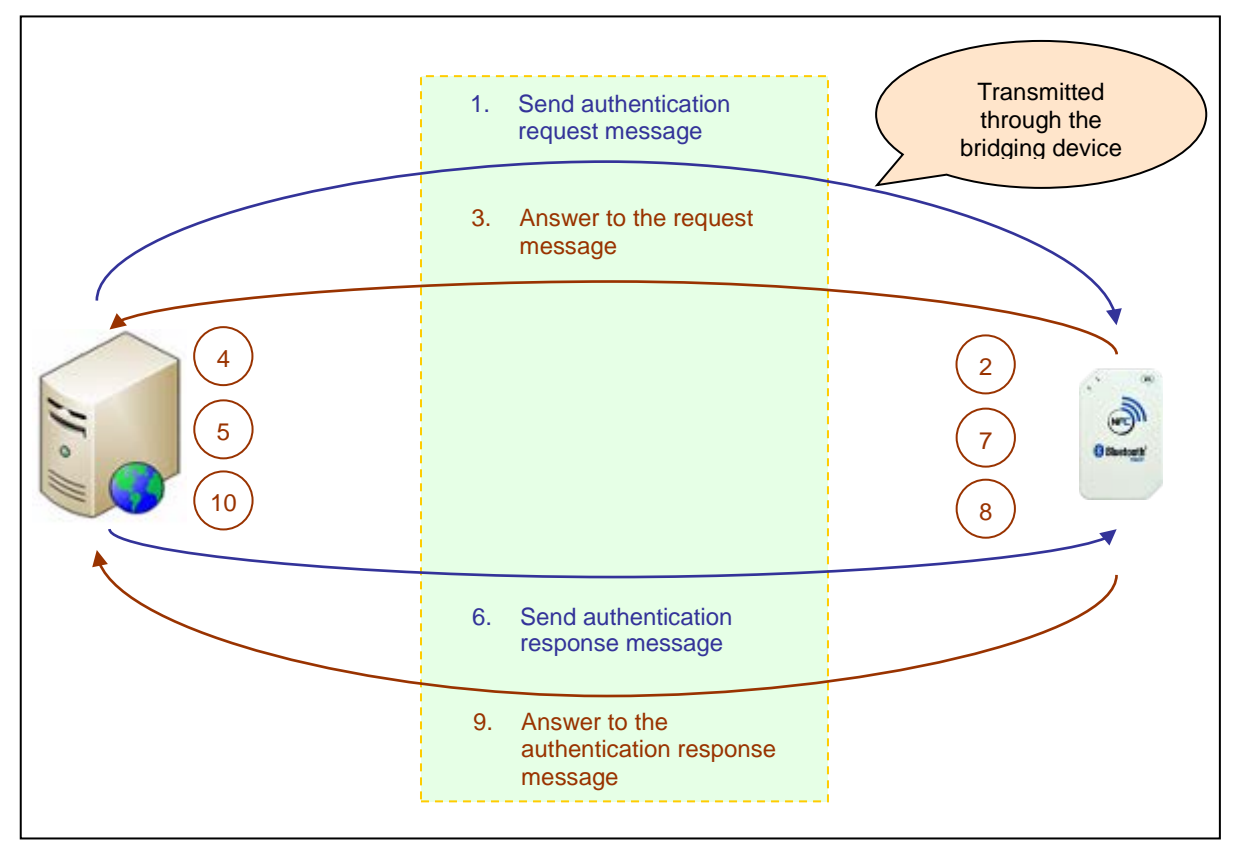

**Figure 7: Authentication Procedure** 

<span id="page-17-0"></span>Below is a summary of the above mentioned steps:

- 1. The data processing server/bridging device initiates an authentication request from ACR1255U-J1 by issuing an authentication request message.
- 2. Upon receiving the authentication request message, ACR1255U-J1 will generate 16 bytes of random numbers (RND\_A[0:15]). The whole 16 bytes of data is encrypted with the Customer Master Key currently being used by ACR1255U-J1.
- 3. The encrypted version of RND\_A[0:15] is then transferred to the data processing server through the answer to the authentication response message.
- 4. The data processing server will decrypt the data received to recover RND\_A[0:15].
- 5. The data processing server will generate another 16 bytes of random numbers (RND\_B[0:15]). RND\_A[0:15] will be padded to the end of RND\_B[0:15] to form a sequence of 32-byte random numbers (RND C[0:31] = RND B[0:15] + RND A[0:15]). All the 32 bytes of random numbers will undergo a decryption process with the Customer Master Key currently being used in the server.
- 6. The final output data from the encryption process will be transferred to ACR1255U-J1 through the authentication response message.
- 7. In ACR1255U-J1, an encryption process will be performed on the received data to recover the 32 bytes of random number. ACR1255U-J1 will check the result RND\_A[0:15] to see if they are the same as the original ones. If not, the authentication process will be terminated.
- 8. ACR1255U-J1 will encrypt the resultant RND\_B[0:15] with the Customer Master Key. At the same time, a 16-byte Session Key is created by padding the first 8 bytes of RND\_B to the end of the first 8 bytes of RND\_A.

Page 18 of 73

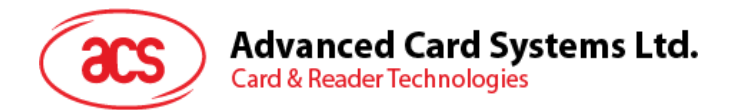

- 9. The encrypted RND B[0:15] will be transferred to the data processing server through the authentication response message.
- 10. The data processing server will decrypt the message data and compare if the content is equal to the original RND\_B[0:15]. If not, the authentication process will be terminated. Otherwise, the authentication process is completed and a 16-byte Session Key is created by padding the first 8 bytes of RND\_B to the end of the first 8 bytes of RND\_A.

Unidirectional authentication should be used to establish the binding between ACR1255U-J1 and the paired device. ACR1255U-J1 acts as a peripheral wherein it waits until the device to be paired with establishes a connection. The device to be paired with will need to send a PIN to complete the authentication process. By default, the PIN value is 000000.

#### <span id="page-18-0"></span>**5.4. Communication Profile**

The communication profile should be:

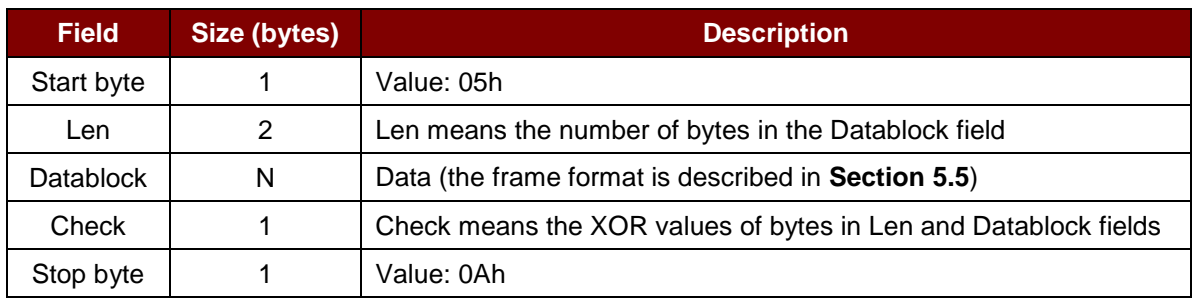

Start byte + Len + Datablock + Check + Stop byte

#### <span id="page-18-1"></span>**5.5. Frame Format**

#### <span id="page-18-2"></span>**5.5.1. Data Frame Format**

Command

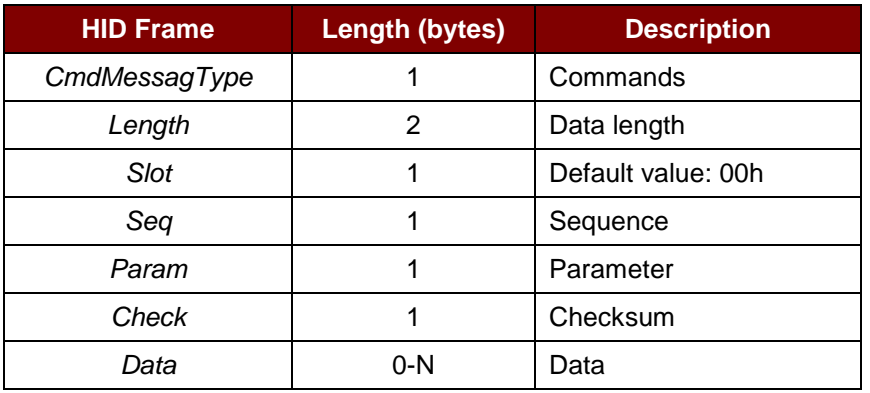

The frame format should be:

CmdMessageType + Length + Slot + Seq + Param + Check + Data

If the total command length, including identifier, length and payload, is greater than 20 bytes, then the reader or the paired device will automatically divide it into several frames.

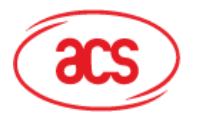

#### Response

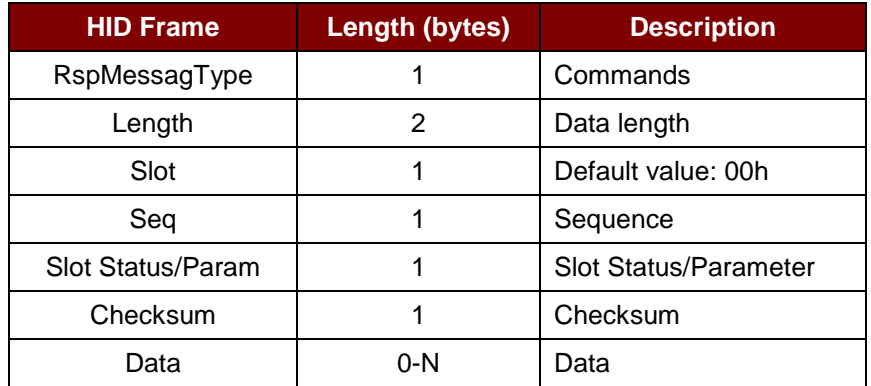

Data checksum is used in detecting errors that may have been introduced during wireless data transmission. To calculate the data checksum: XOR { RspMessageType, Length, Slot, Seq, SlotStatus/Param, Data }.

**Example:** 62010063 => Checksum = 63h

#### <span id="page-19-0"></span>**5.6. Bluetooth Communication Protocol**

ACR1255U-J1 communicates to the paired device using the Bluetooth interface with a predefined protocol. The protocol is similar to the formats of the CCID Command Pipe and Response Pipe.

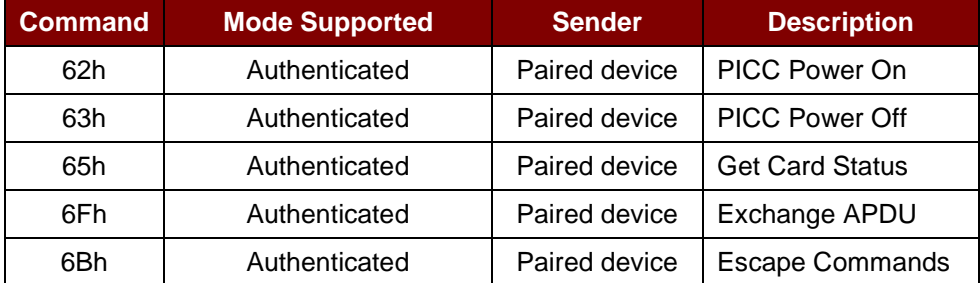

**Table 6**: Command Code Summary

<span id="page-19-2"></span><span id="page-19-1"></span>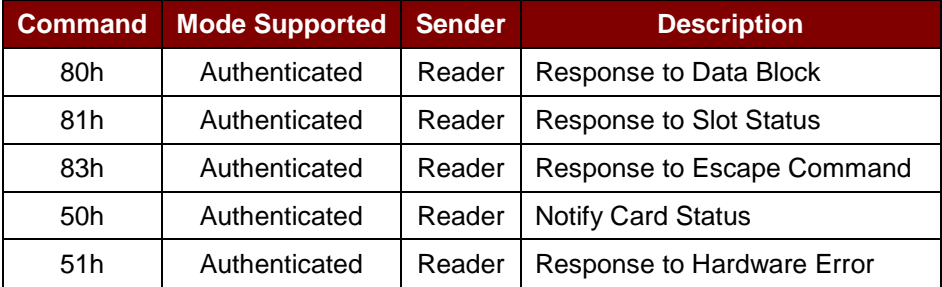

**Table 7**: Response Code Summary

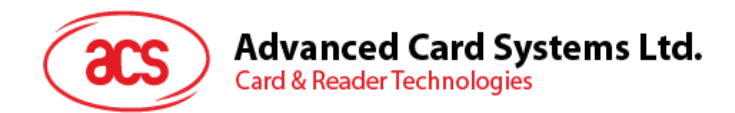

#### <span id="page-20-0"></span>**5.6.1. Card Power On**

This command is used to send a power on request to the reader.

#### Command Format

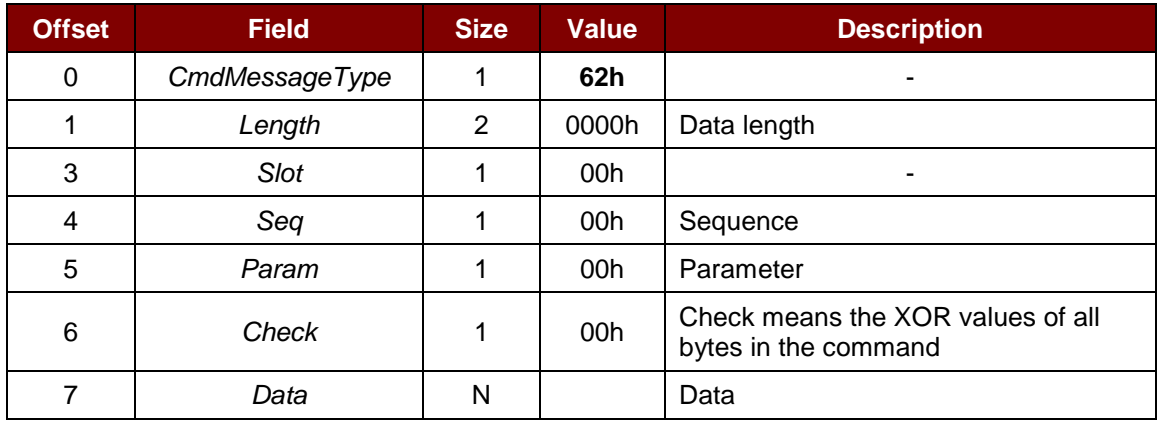

#### Response Data Format

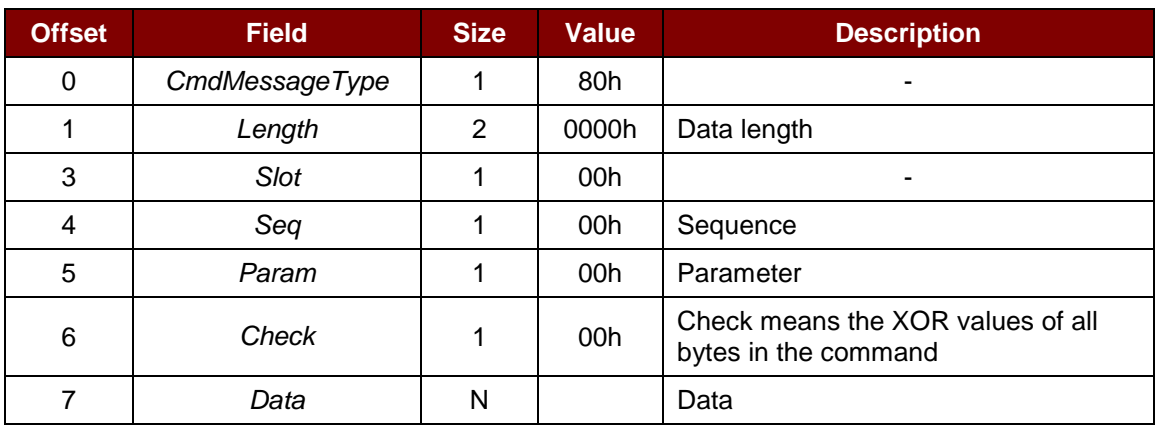

#### **Example:**

Response = 80 00 08 00 00 00 3B 3B 83 80 01 41 07 00 44

ATR = 3B 83 80 01 41 07 00 44

Page 21 of 73

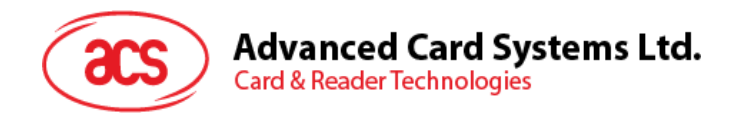

#### <span id="page-21-0"></span>**5.6.2. Card Power Off**

This command is used to send a power off request to the reader.

#### Command Format

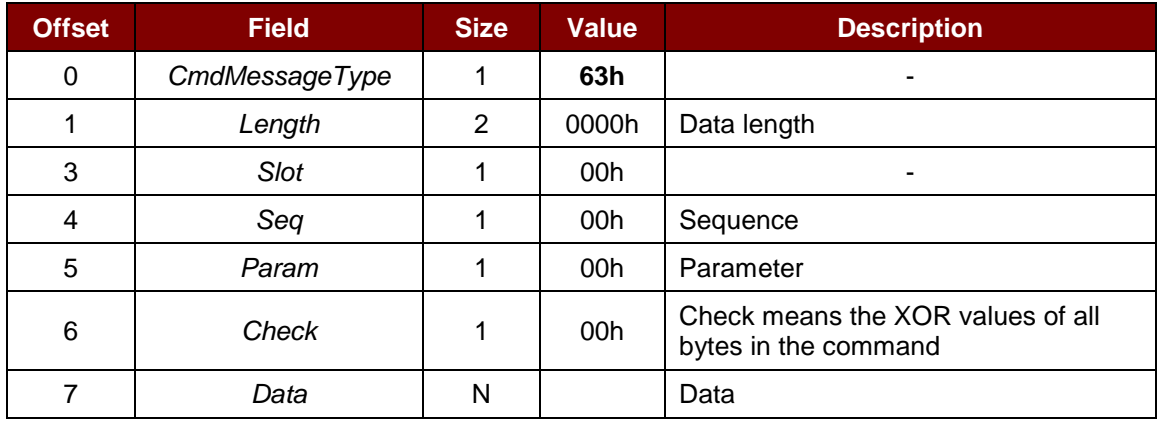

#### Response Data Format

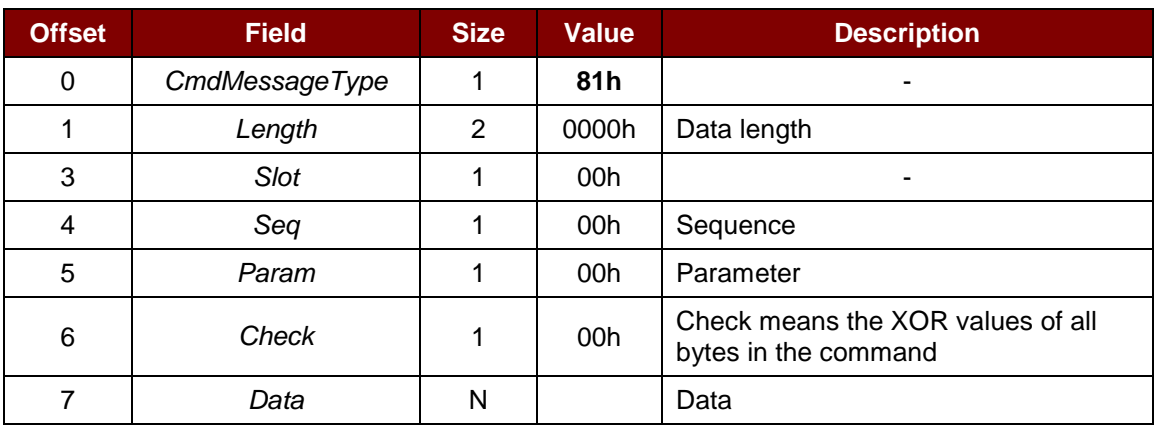

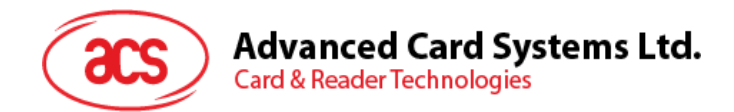

#### <span id="page-22-0"></span>**5.6.3. Get Slot Status**

This command is used to check the presence of the inserted card.

#### Command Format

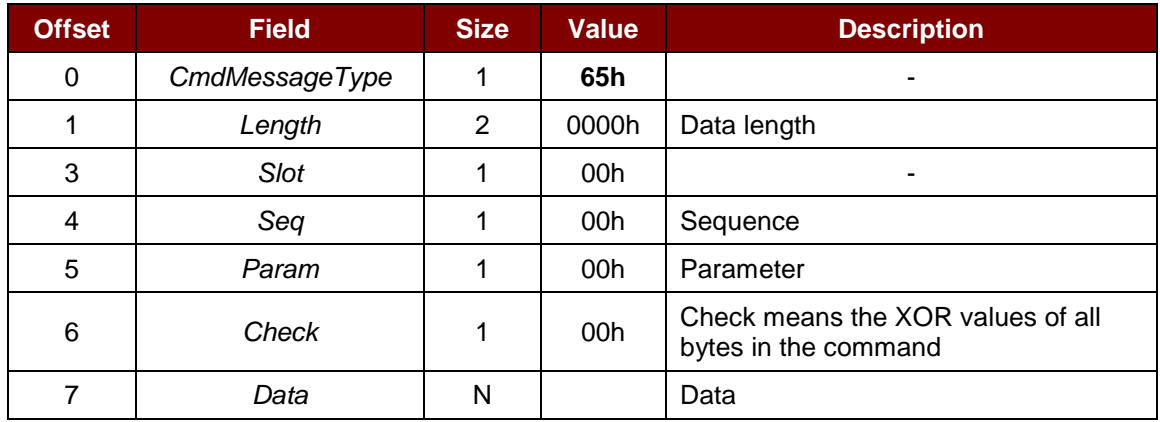

#### Response Data Format

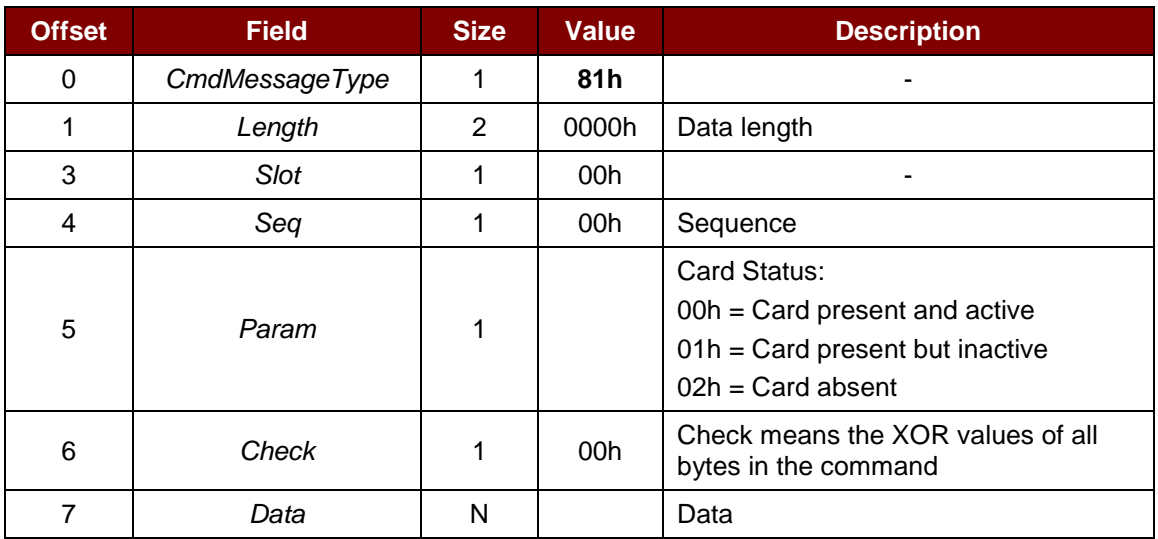

Page 23 of 73

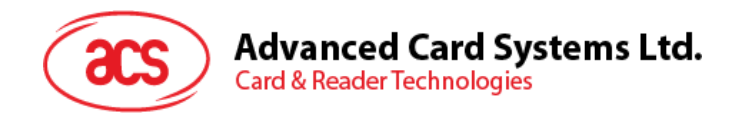

#### <span id="page-23-0"></span>**5.6.4. APDU Command**

This command is used to send an APDU command to the reader.

#### Command Format

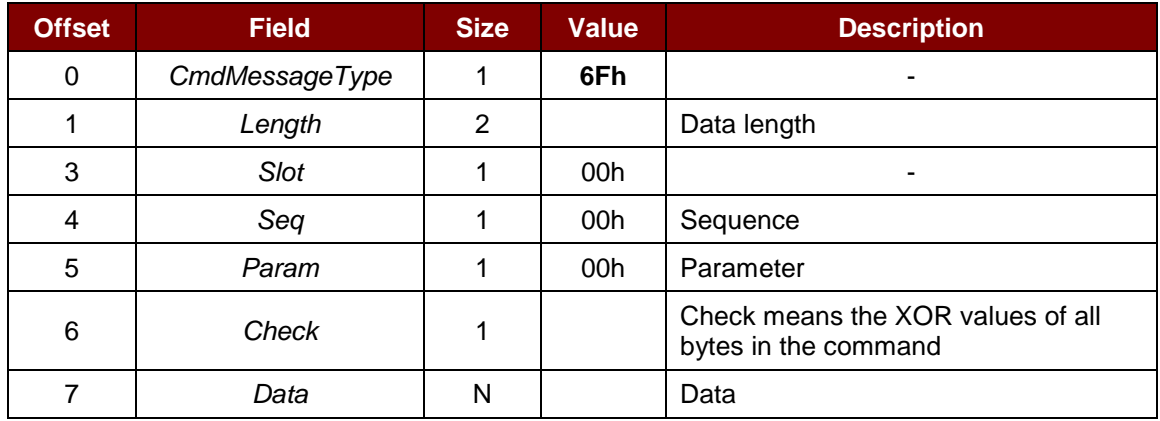

#### Response Data Format

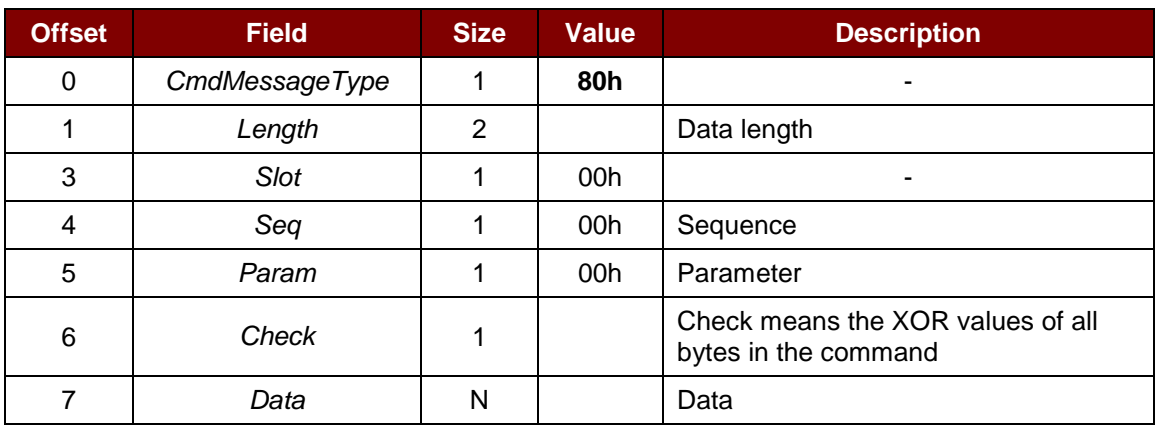

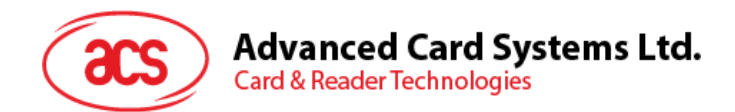

#### <span id="page-24-0"></span>**5.6.5. Notify Card Status Command**

This command is used to check on the card status.

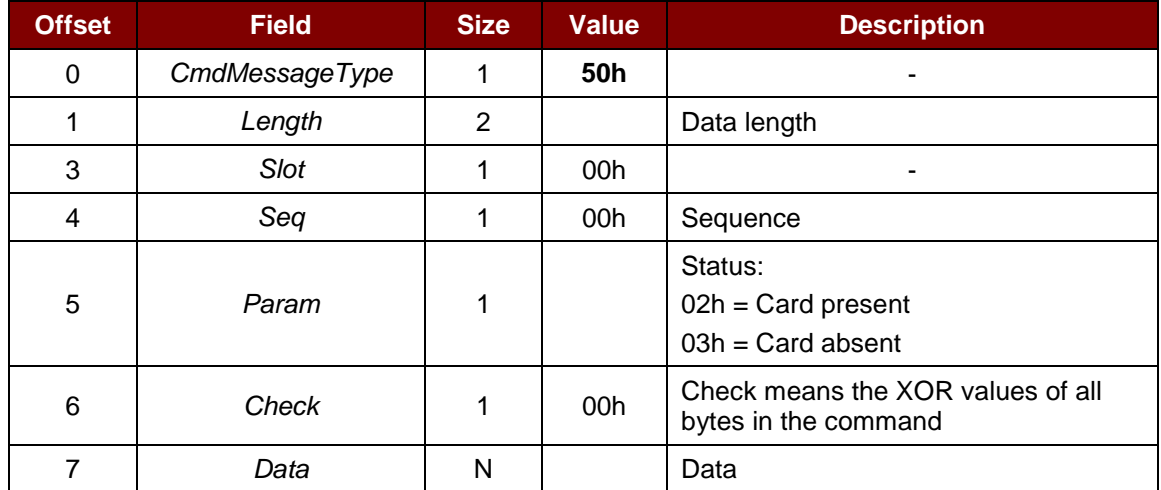

Page 25 of 73

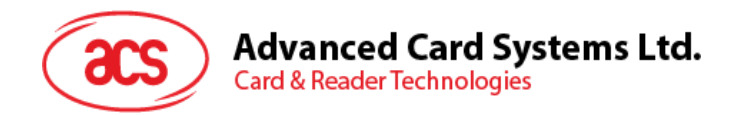

#### <span id="page-25-0"></span>**5.6.6. Hardware Error Response**

This command is used to check on the hardware error status.

#### Response Data Format

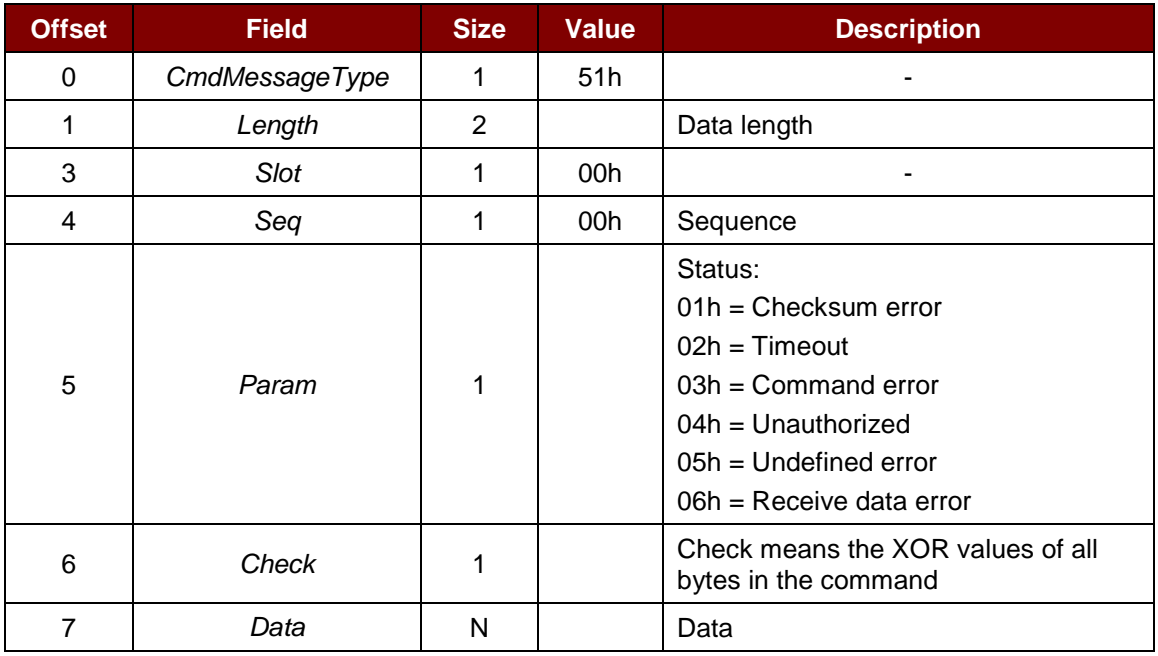

Page 26 of 73

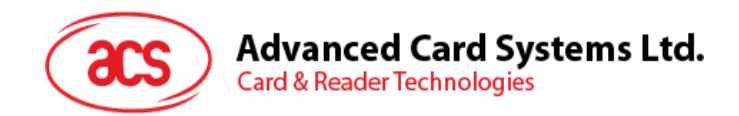

#### <span id="page-26-0"></span>**5.6.7. Escape Command**

This command is used to access the extended features of the reader.

#### **5.6.7.1. For PC-linked Mode**

Command Format

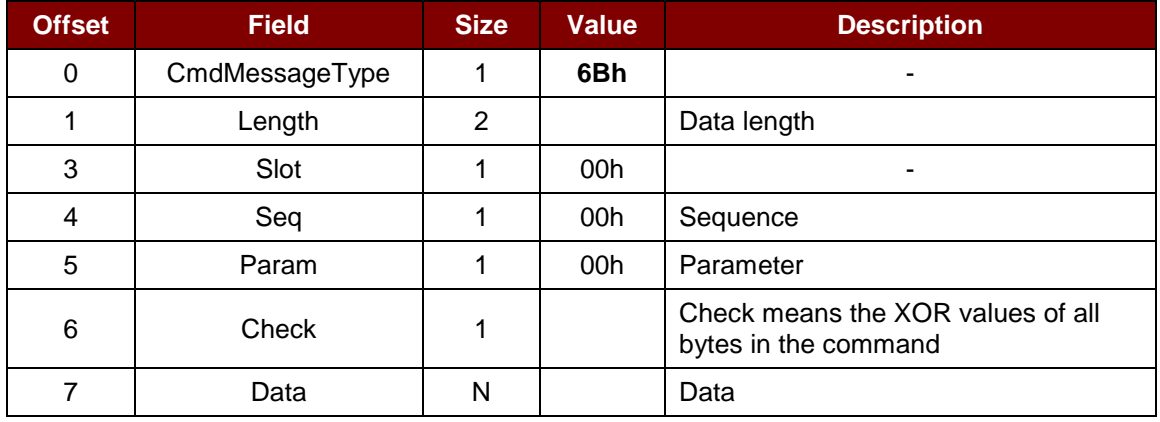

#### Response Data Format

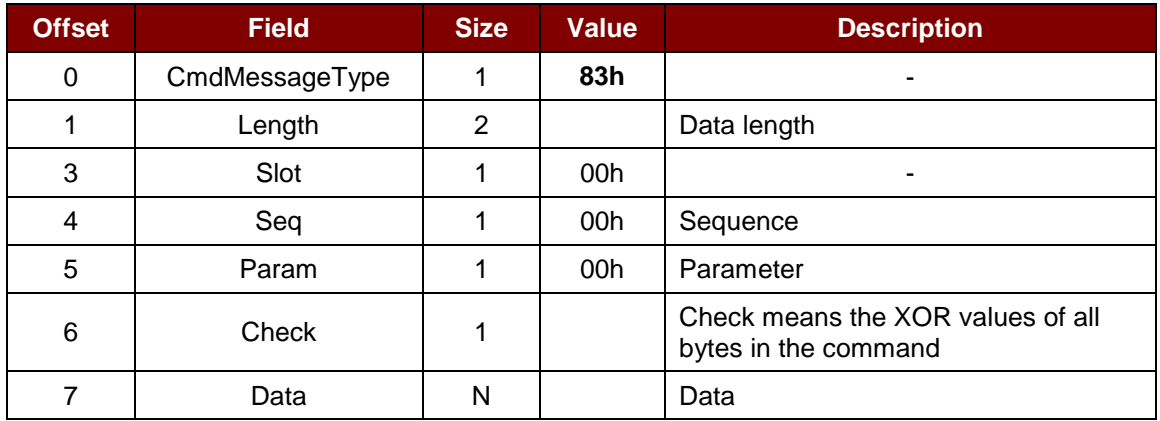

#### **5.6.7.2. For Bluetooth Mode**

1. Open automatic polling

Request command: E0 00 00 40 01

Response command: E1 00 00 00 01

#### **Example:**

Request: 6B 00 05 00 00 00 A1 E0 00 00 40 01 Response: 83 00 05 00 00 00 E1 E1 00 00 00 01

2. Close automatic polling

Request command: E0 00 00 40 00

Response command: E1 00 00 00 00

*Note: To use a new PIN, the device should rebooted.*

Page 27 of 73

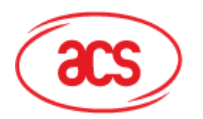

### **Advanced Card Systems Ltd.**

**Card & Reader Technologies** 

#### **Example:**

Request: 6B 00 05 00 00 00 A1 E0 00 00 40 00

Response: 83 00 05 00 00 00 E1 E1 00 00 00 00

3. Change PIN of ACR1255U-J1

Request command: E0 00 00 E0 11 + PINKey(3bytes)

Where: PINKey = 3 bytes, in decimal

e.g., PINKey in ASCII: 010203

PINKey in decimal: 01 02 03

Response command: E1 00 00 E0 11

#### **Example:**

Request to change PIN to 000001: 6B 00 08 00 00 00 10 E0 00 00 E0 11 00 00 01

Response: 83 00 05 00 00 02 10 E1 00 00 E0 11

4. Authentication request

Request command: E0 00 00 45 00

Response command: E1 00 00 45 00 + Data(16 bytes)

Where: Data = 16 bytes of random numbers

#### **Example:**

Request (SPH\_to\_RDR\_ReqAuth): 6B 00 05 00 00 00 CB E0 00 00 45 00

Response (RDR\_to\_SPH\_AuthRsp1): 83 00 15 00 00 02 2C E1 00 00 45 00 77 59 E8 62 B7 80 0D 0A CE 9A 03 9B E9 48 EF 05

#### 5. Authentication response

Request command: E0 00 00 46 00 + Data (32 bytes)

Response command: E1 00 00 46 00/01 + Data(16 bytes)

#### **Example:**

Request (SPH\_to\_RDR\_AuthRsp): 6B 00 25 00 00 00 EA E0 00 00 46 00 A6 81 17 91 9F 46 07 AE AE 4E 94 8E 05 14 E8 C8 25 F7 90 05 76 F8 DE 7D 6D ED 55 3F 80 10 C2  $C.A$ 

Response (RDR to SPH\_AuthRsp2): 83 00 15 00 00 02 53 E1 00 00 46 00 47 D5 50 54 F3 49 D4 17 B1 65 40 21 9B DA C9 B2

Page 28 of 73

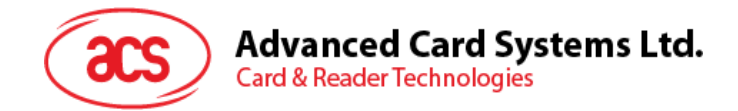

### <span id="page-28-0"></span>**5.7. Mutual Authentication and Encryption Protocol**

In Bluetooth mode, the communication protocol in **Section [5.6](#page-19-0)** will be encrypted and transmitted after a successful mutual authentication.

#### <span id="page-28-1"></span>**5.7.1. Bluetooth Authentication Program Flow**

As illustrated in **Section [5.3](#page-16-0)**, mutual authentication is being used to avoid man-in-the-middle attack. The summary of the commands used in mutual authentication is in the following table:

| <b>Sequence</b> | <b>Command</b> | <b>Mode Supported</b> | <b>Sender</b> | <b>Description</b>  |
|-----------------|----------------|-----------------------|---------------|---------------------|
|                 | 6Bh            | Connected             | Paired device | SPH_to_RDR_ReqAuth  |
| 2               | 83h            | Connected             | Reader        | RDR_to_SPH_AuthRsp1 |
| 3               | 6Bh            | Connected             | Paired device | SPH_to_RDR_AuthRsp  |
| 4               | 83h            | Connected             | Reader        | RDR_to_SPH_AuthRsp2 |

**Table 8**: Summary of Mutual Authentication Commands

<span id="page-28-3"></span>The 16-byte Session Key, SK[0:15,] is generated in both ACR1255U-J1 and the data processing server. It is obtained by padding the first 8 bytes of RND\_B at the end of the first 8 bytes of RND\_A, i.e.

 $SK[0:15] = RND_A[0:7] + RND_B[0:7]$ 

#### <span id="page-28-2"></span>**5.7.2. SPH\_to\_RDR\_ReqAuth**

This command will request ACR1255U-J1 to perform authentication with the paired key-generating device.

For more information on the authentication process, please refer to **Section [5.3](#page-16-0)**.

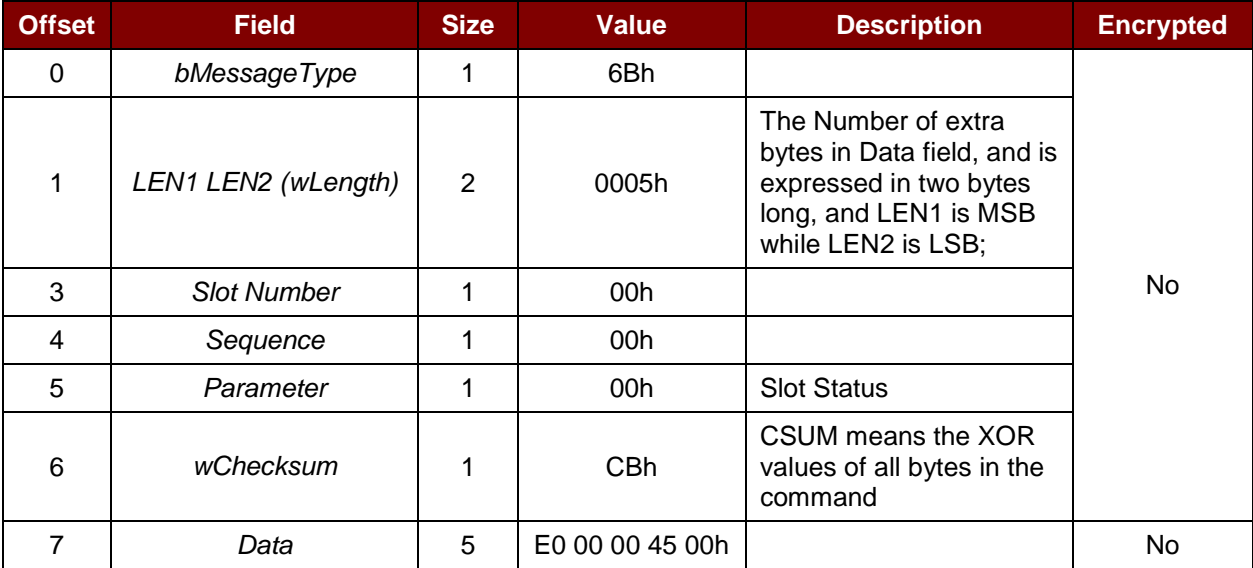

The response to this message is RDR\_to\_SPH\_AuthRsp1 if the received command message is errorfree. Otherwise, the response message will be RDR\_to\_SPH\_ACK to provide the error information.

Page 29 of 73

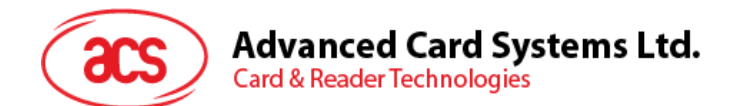

#### <span id="page-29-0"></span>**5.7.3. RDR\_to\_SPH\_AuthRsp1**

This command is sent by ACR1255U-J1 in response to the SPH\_to\_RDR\_ReqAuth.

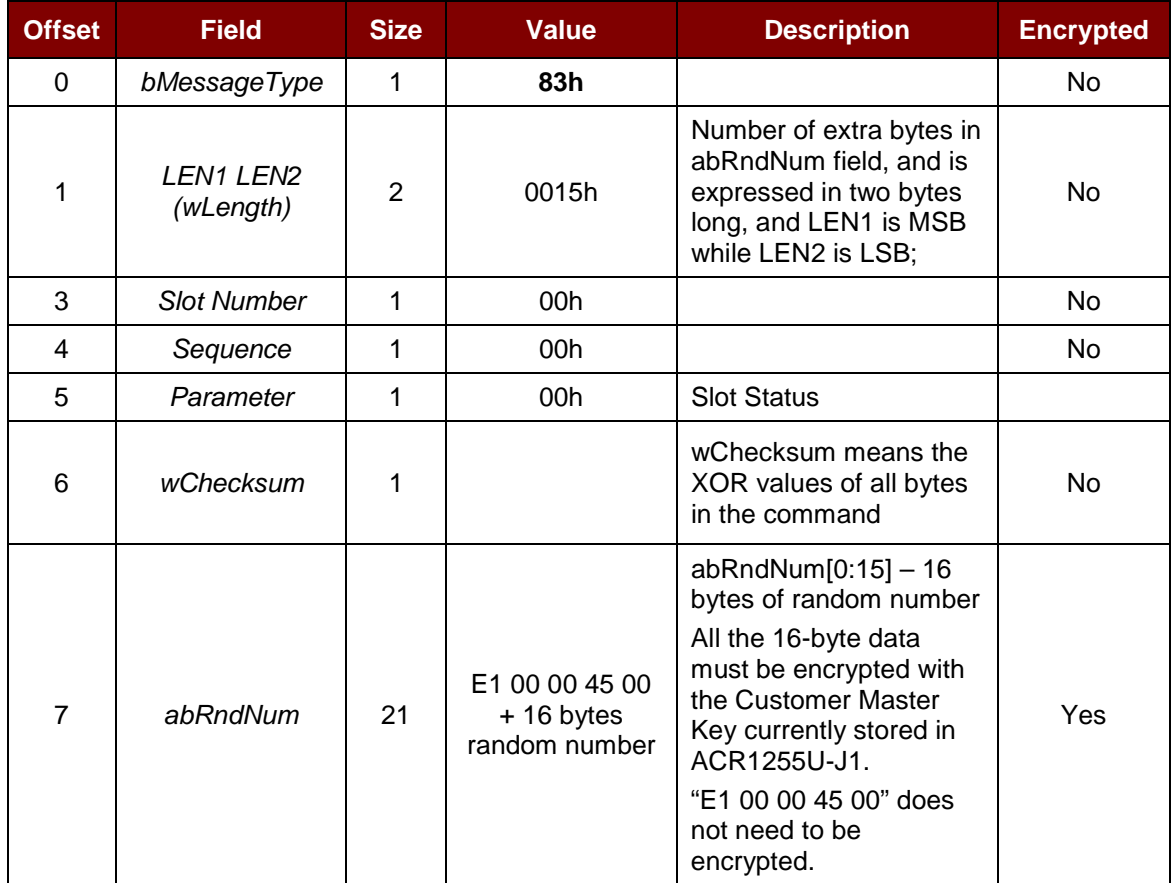

Page 30 of 73

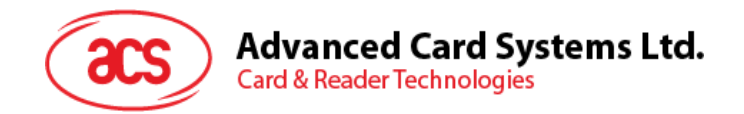

#### <span id="page-30-0"></span>**5.7.4. SPH\_to\_RDR\_AuthRsp**

This command is the second phase of the authentication process. After the device has initiated the SPH\_to\_RDR\_ReqAuth command to the ACR1255U-J1, the reader will then provide an RDR\_to\_SPH\_AuthRsp1 message if there's no error.

The RDR\_to\_SPH\_AuthRsp1 will contain a sequence of 16-byte random numbers encrypted using the Customer Master Key. The paired key-generating device should decrypt it using the correct Customer Master Key and pads it to the end of the 16-byte of random numbers. The overall 32-byte random numbers will be decrypted using the Customer Master Key and returned to ACR1255U-J1 using this command in order to have a successful authentication.

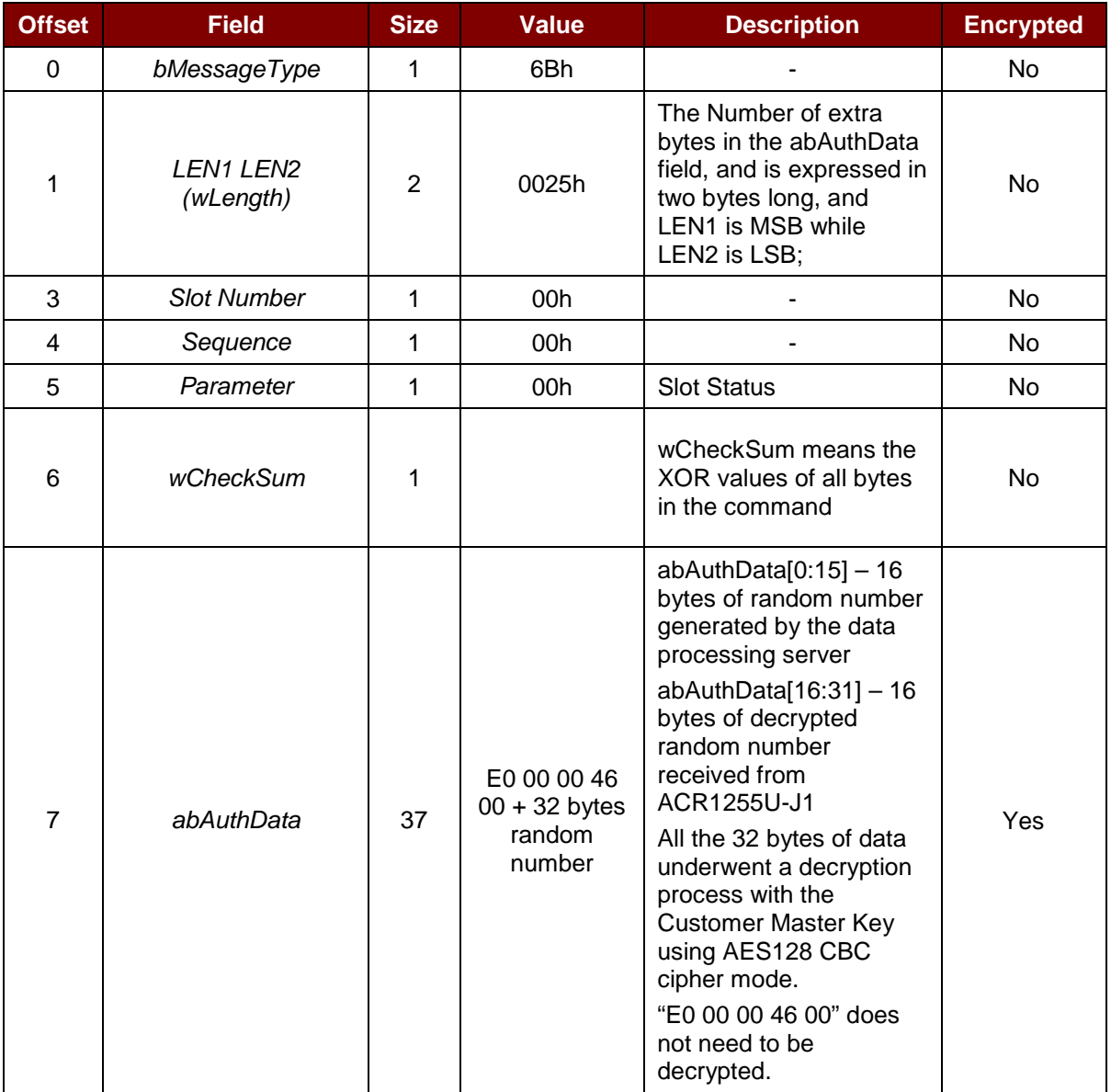

The response to this message is RDR\_to\_SPH\_AuthRsp2 if the command message received is errorfree and the random number generated returned by paired device is correct. Otherwise, the response message will be RDR\_to\_SPH\_ACK to provide the error information.

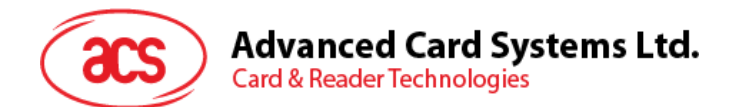

#### <span id="page-31-0"></span>**5.7.5. RDR\_to\_SPH\_AuthRsp2**

This command is sent by ACR1255U-J1 in response to the SPH\_to\_RDR\_AuthRsp.

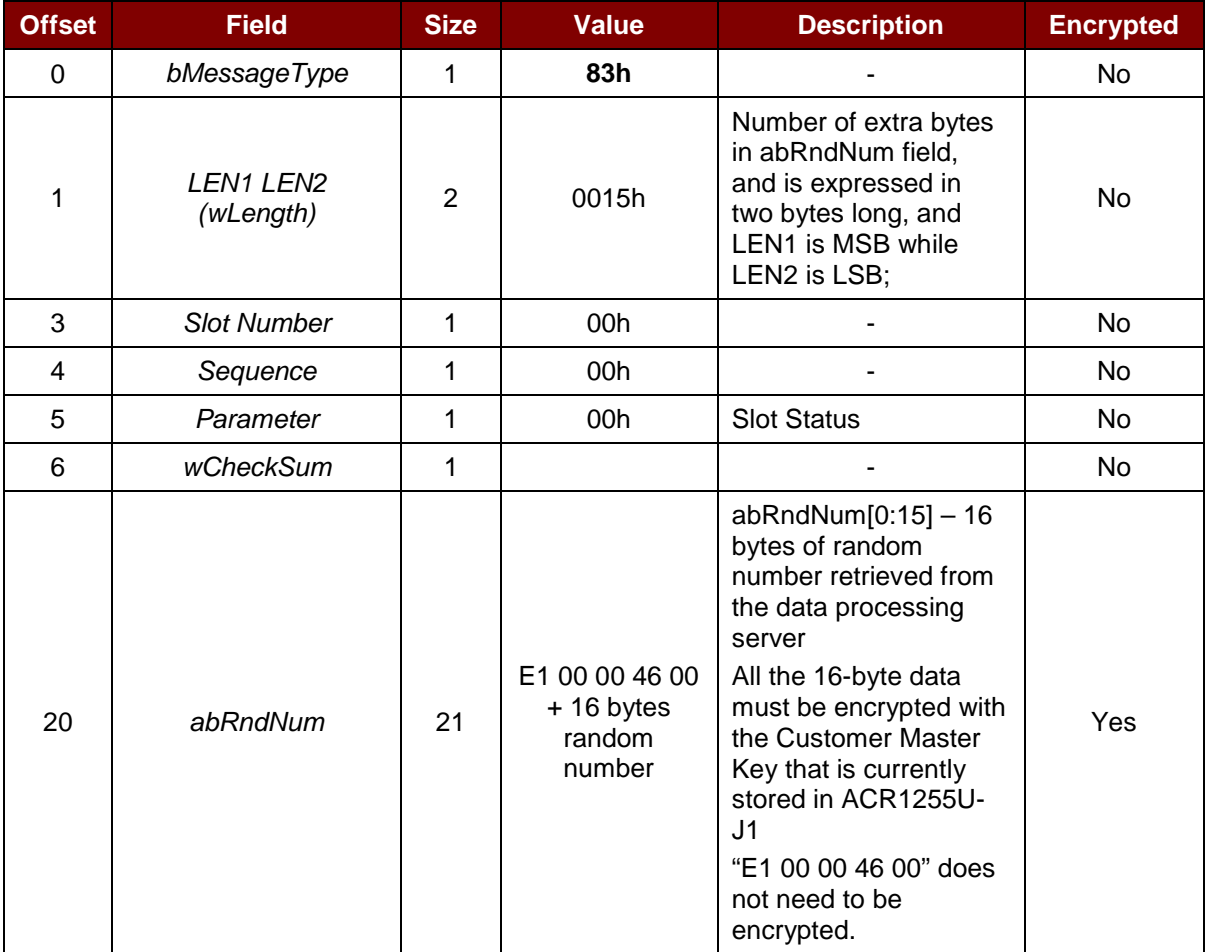

Page 32 of 73

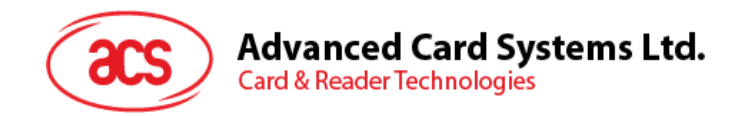

#### <span id="page-32-0"></span>**5.7.6. RDR\_to\_SPH\_ACK (Error handling)**

This is an error handling acknowledgement message sent by the ACR1255U-J1 to the paired device to recognize the acceptance of some command messages. During the communication, any indicated error message will be transmitted using the RDR\_to\_SPH\_ACK. The command is not encrypted.

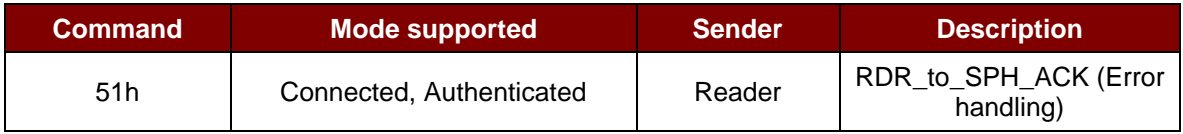

This message will also include the error code whenever appropriate.

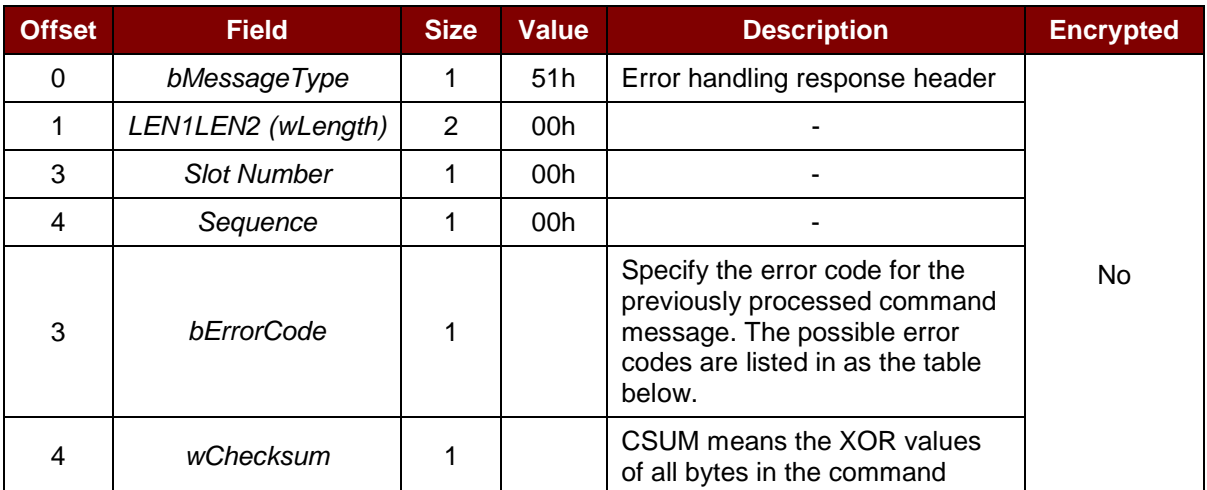

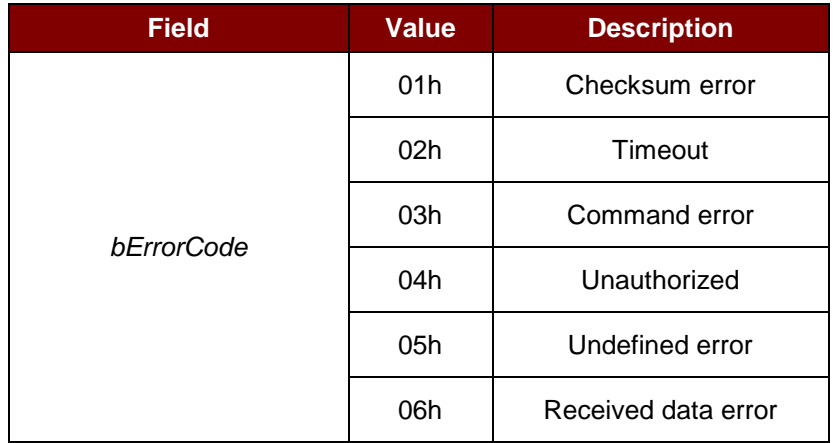

<span id="page-32-1"></span>**Table 9**: Mutual Authentication Error codes

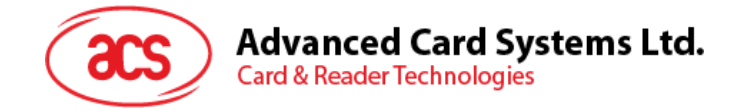

## <span id="page-33-0"></span>**6.0.Host Programming (PC-linked) API**

### <span id="page-33-1"></span>**6.1. PC/SC API**

This section describes some of the PC/SC API for application programming usage. For more details, please refer to Microsoft MSDN Library or PC/SC workgroup.

#### <span id="page-33-2"></span>**6.1.1. SCardEstablishContext**

The *SCardEstablishContext* function establishes the resource manager context within which database operations are performed.

Refer to:<http://msdn.microsoft.com/en-us/library/windows/desktop/aa379479%28v=vs.85%29.aspx>

#### <span id="page-33-3"></span>**6.1.2. SCardListReaders**

The *SCardListReaders* function provides the list of readers within a set of named reader groups, eliminating duplicates.

The caller supplies a list of reader groups, and receives the list of readers within the named groups. Unrecognized group names are ignored. This function only returns readers within the named groups that are currently attached to the system and available for use.

Refer to:<http://msdn.microsoft.com/en-us/library/windows/desktop/aa379793%28v=vs.85%29.aspx>

#### <span id="page-33-4"></span>**6.1.3. SCardConnect**

The *SCardConnect* function establishes a connection (using a specific resource manager context) between the calling application and a smart card contained by a specific reader. If no card exists in the specified reader, an error is returned.

Refer to:<http://msdn.microsoft.com/en-us/library/windows/desktop/aa379473%28v=vs.85%29.aspx>

#### <span id="page-33-5"></span>**6.1.4. SCardControl**

The *SCardControl* function gives you direct control of the reader. You can call it any time after a successful call to *SCardConnect* and before a successful call to *SCardDisconnect*. The effect on the state of the reader depends on the control code.

Refer to:<http://msdn.microsoft.com/en-us/library/windows/desktop/aa379474%28v=vs.85%29.aspx>

*Note: Commands from Section [6.66.6](#page-51-0) – Peripherals Control are using this API for sending.*

#### <span id="page-33-6"></span>**6.1.5. ScardTransmit**

The *SCardTransmit* function sends a service request to the smart card and expects to receive data back from the card.

Refer to:<http://msdn.microsoft.com/en-us/library/windows/desktop/aa379804%28v=vs.85%29.aspx>

*Note: APDU Commands (i.e. the commands sent to connected card and Section [6.3](#page-39-0) – Pseudo APDU for Contactless) are using this API for sending.*

#### <span id="page-33-7"></span>**6.1.6. ScardDisconnect**

The **SCardDisconnect** function terminates a connection previously opened between the calling application and a smart card in the target reader.

Refer to:<http://msdn.microsoft.com/en-us/library/windows/desktop/aa379475%28v=vs.85%29.aspx>

Page 34 of 73

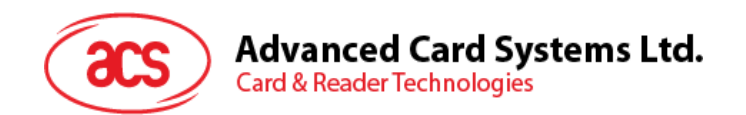

#### <span id="page-34-0"></span>**6.1.7. APDU Flow**

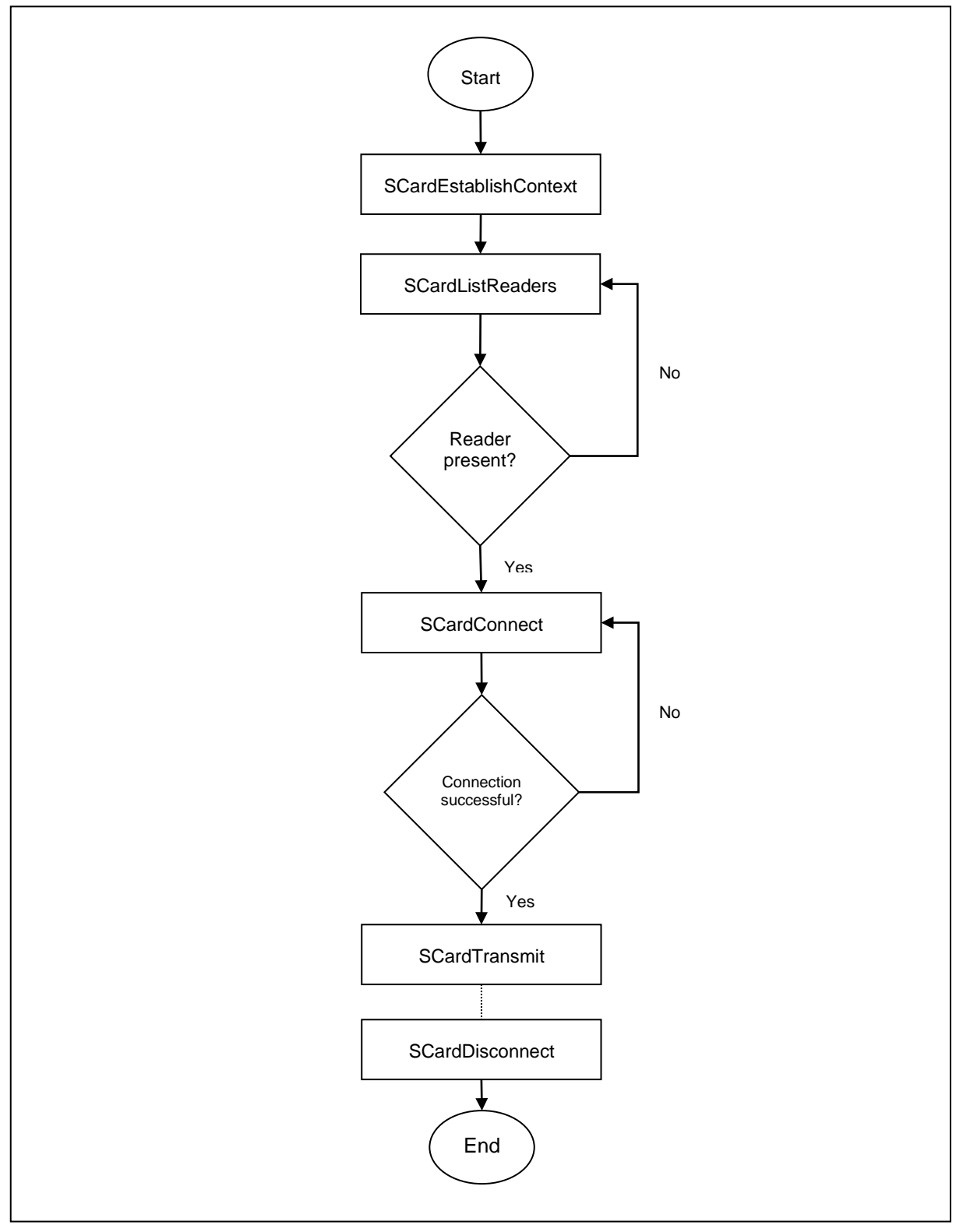

<span id="page-34-1"></span>**Figure 8**: ACR1255U-J1 APDU Flow

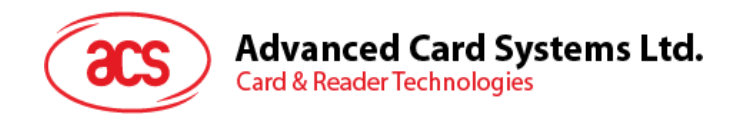

#### <span id="page-35-0"></span>**6.1.8. Escape Command Flow**

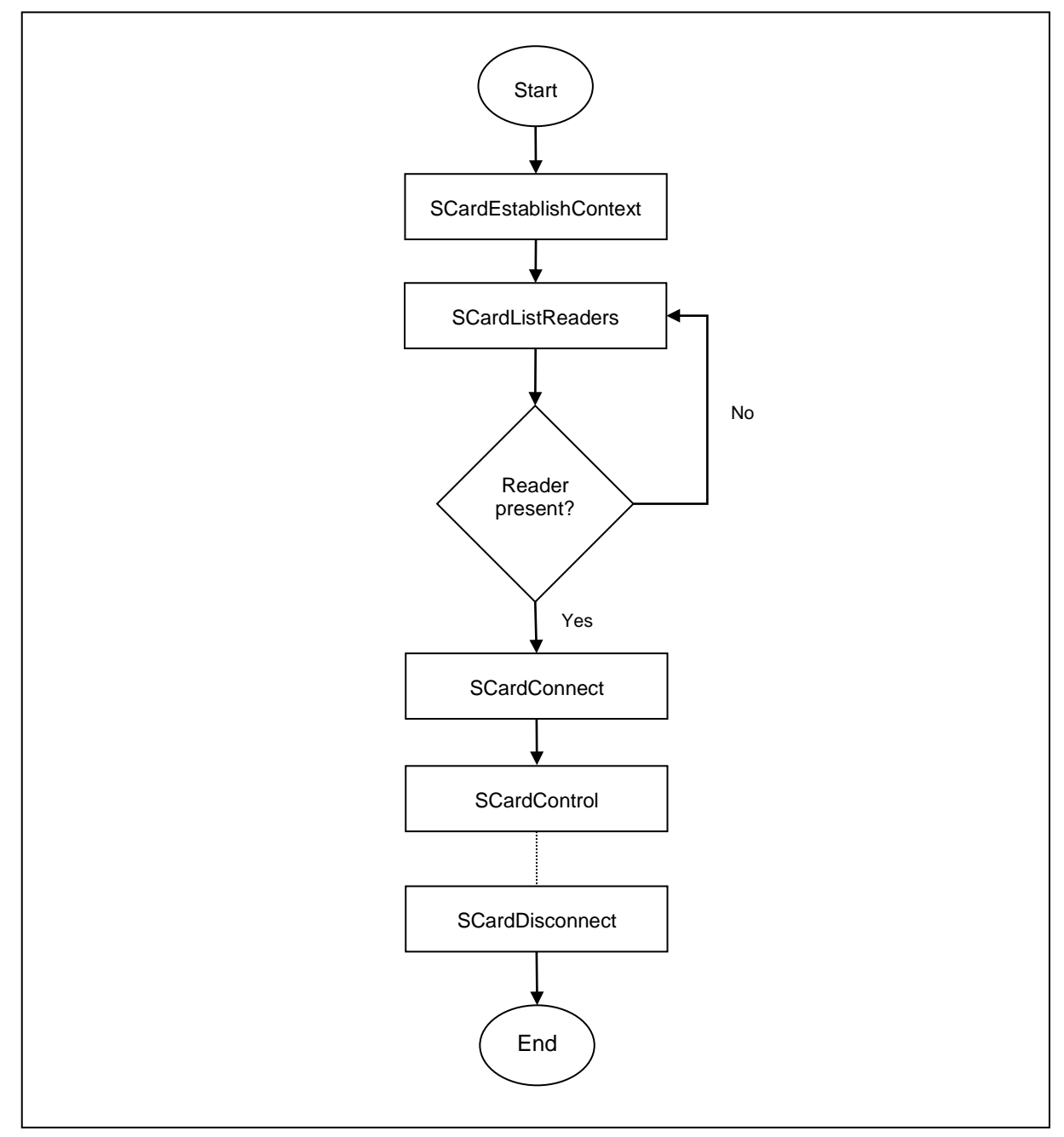

<span id="page-35-1"></span>**Figure 9**: ACR1255U-J1 Escape Command Flow

Page 36 of 73
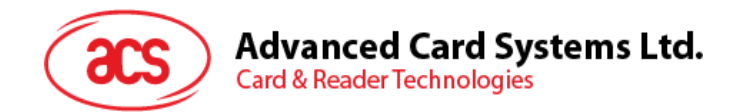

# **6.2. Contactless Smart Card Protocol**

### **6.2.1. ATR Generation**

If the reader detects a PICC, an ATR will be sent to the PCSC driver for identifying the PICC.

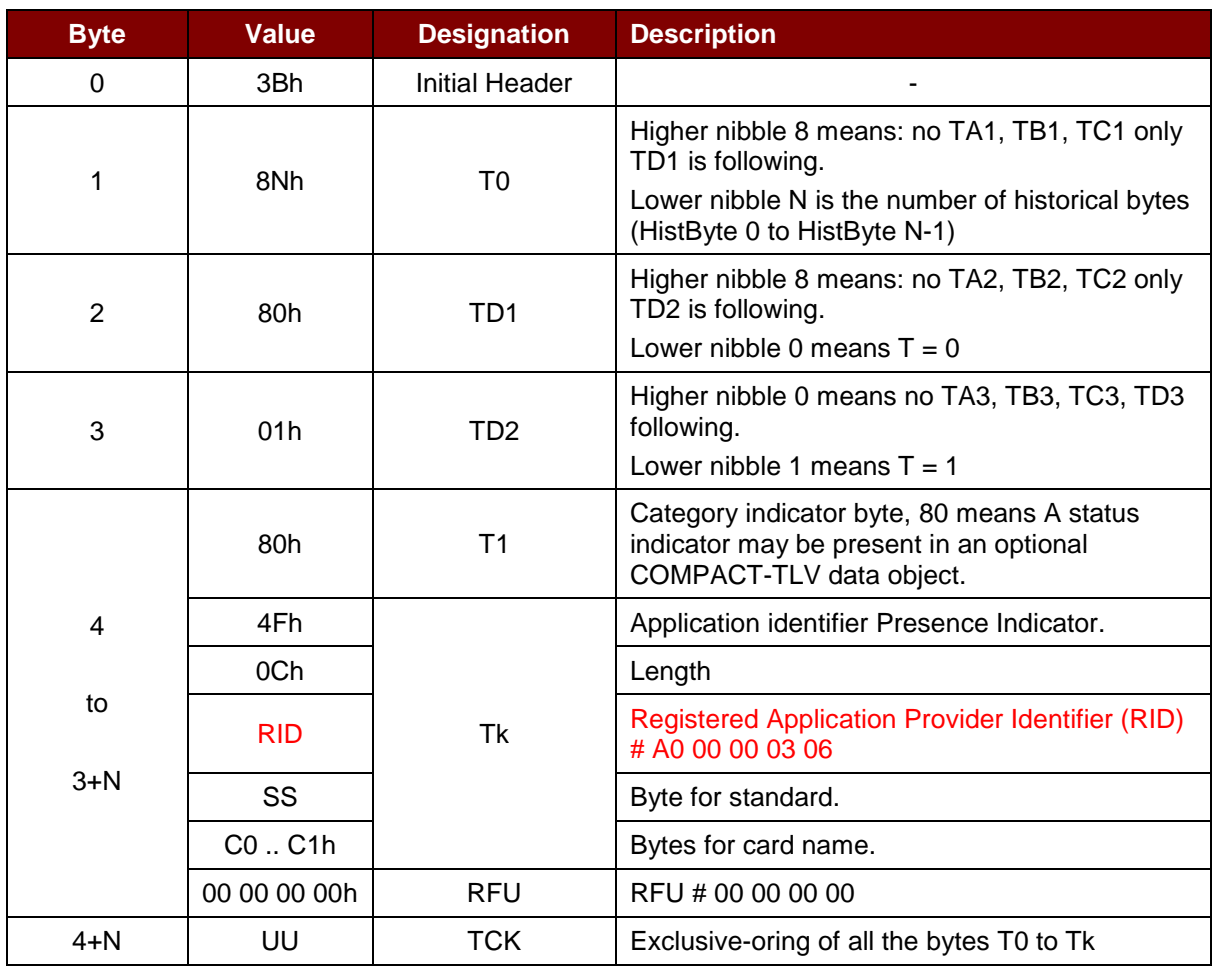

# **6.2.1.1. ATR Format for ISO 14443 Part 3 PICCs**

### **Example:**

ATR for MIFARE Classic 1K = {3B 8F 80 01 80 4F 0C A0 00 00 03 06 03 00 01 00 00 00 00 6Ah}

Where:

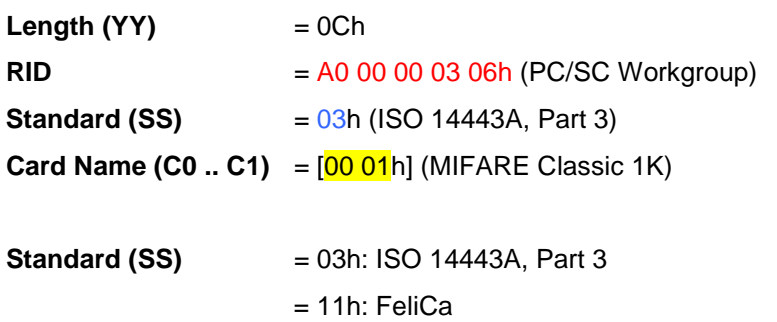

Page 37 of 73

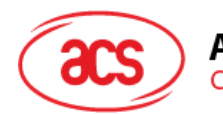

Advanced Card Systems Ltd.<br>Card & Reader Technologies

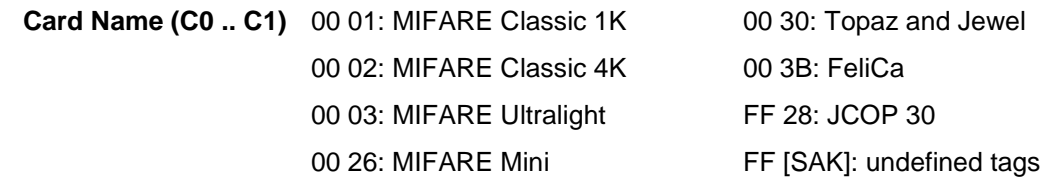

### **6.2.1.2. ATR Format for ISO 14443 Part 4 PICCs**

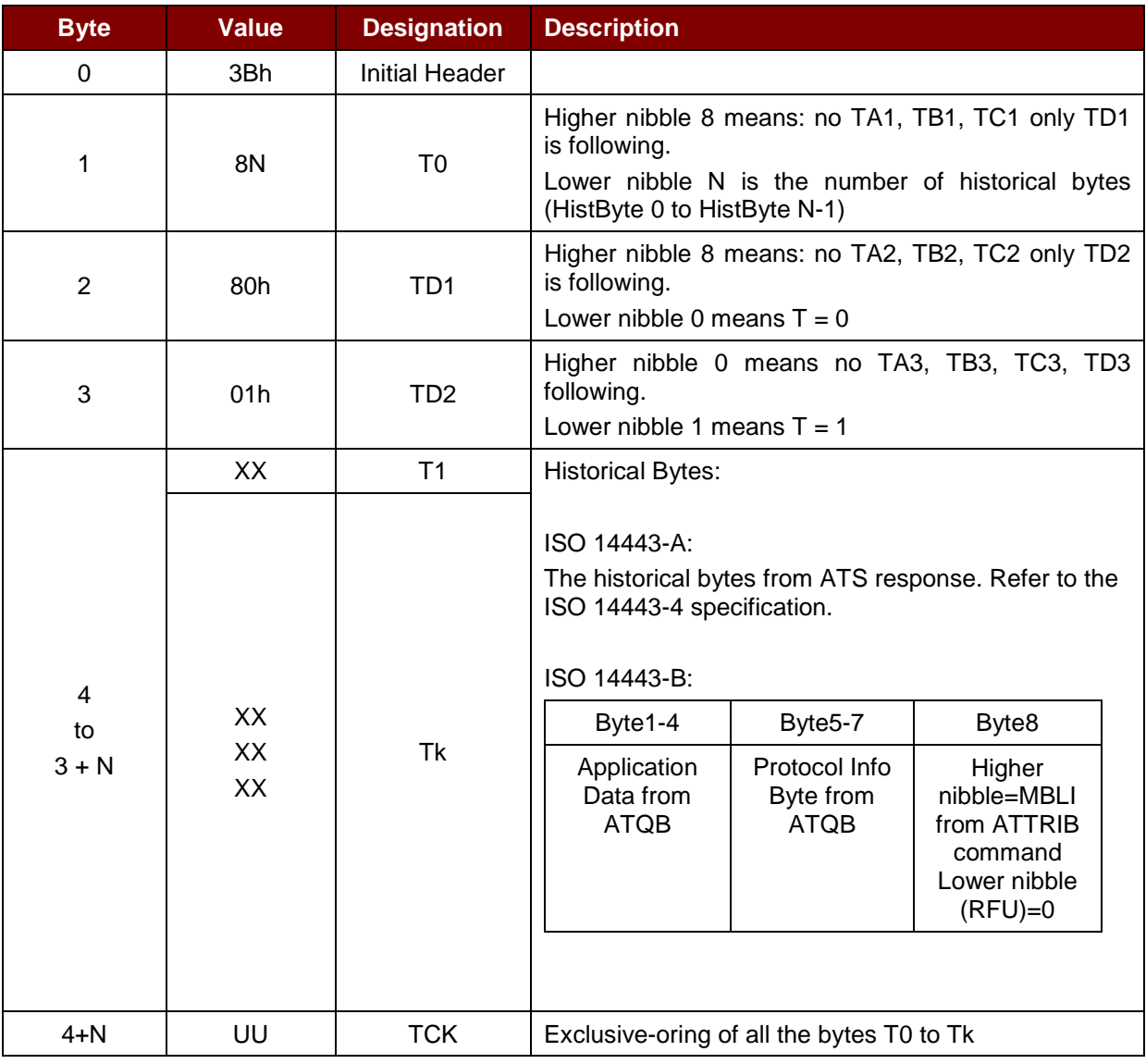

#### **Example 1:**

ATR for MIFARE DESFire = {3B 81 80 01 80 80h} // 6 bytes of ATR

*Note: Use the APDU "FF CA 01 00 00h" to distinguish the ISO 14443A-4 and ISO 14443B-4 PICCs, and retrieve the full ATS if available. ISO 14443A-3 or ISO 14443B-3/4 PICCs do have ATS returned.*

APDU Command = FF CA 01 00 00h APDU Response = 06 75 77 81 02 80 90 00h ATS = {06 75 77 81 02 80h}

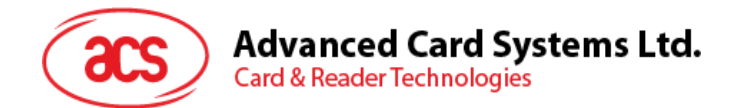

**Example 2:** ATR for EZ-link = {3B 88 80 01 1C 2D 94 11 F7 71 85 00 BEh} Application Data of ATQB = 1C 2D 94 11h Protocol Information of ATQB = F7 71 85h MBLI of  $ATTRIB = 00h$ 

Page 39 of 73

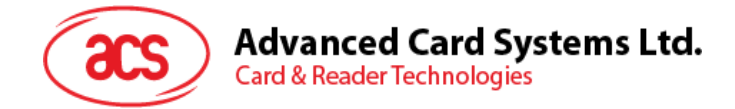

# **6.3. Pseudo APDU for Contactless Interface**

### **6.3.1. Get Data**

This command returns the serial number or ATS of the "connected PICC".

Get UID APDU Format (5 bytes)

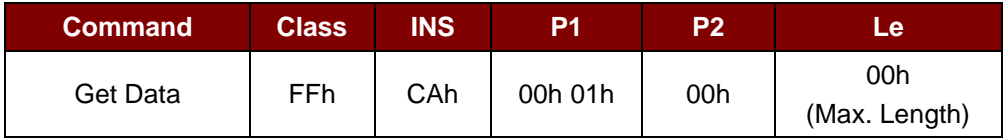

**If P1 = 00h,** Get UID Response Format (UID + 2 bytes)

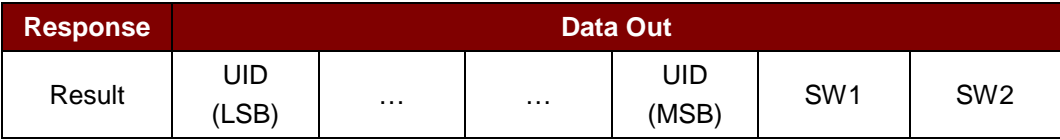

**If P1 = 01h,** Get ATS of a ISO 14443 A card (ATS + 2 bytes)

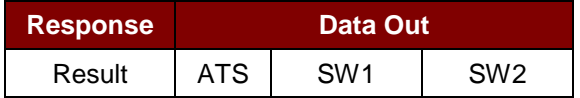

#### Response Codes

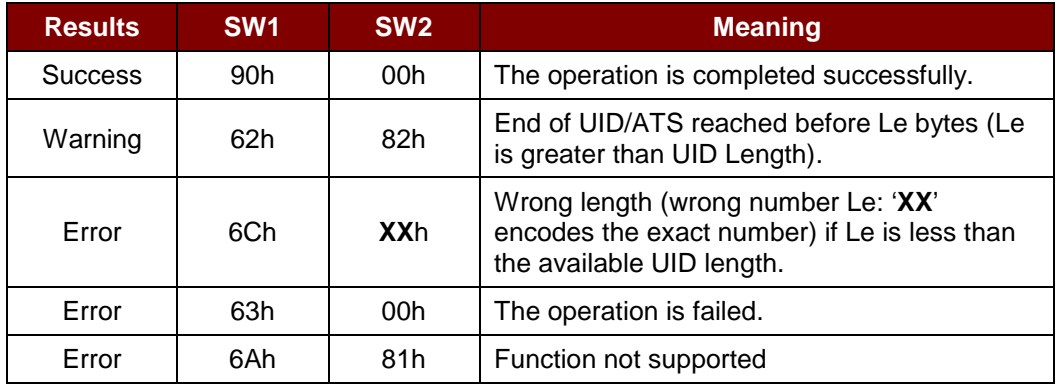

#### **Examples:**

To get the serial number of the "connected PICC": UINT8 GET\_UID[5] = {FF, CA, 00, 00, 00};

To get the ATS of the "connected ISO 14443 A PICC": UINT8 GET\_ATS[5] = {FF, CA, 01, 00, 00};

Page 40 of 73

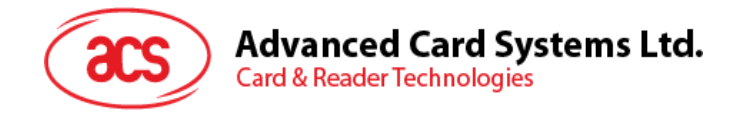

# <span id="page-40-0"></span>**6.4. PICC Commands for MIFARE® Classic (1K/4K) memory cards**

### **6.4.1. Load Authentication Keys**

This command loads the authentication keys to the reader. The authentication keys are used to authenticate the particular sector of the MIFARE Classic (1K/4K) memory card. Two kinds of authentication key locations are provided: volatile and non-volatile key locations.

Load Authentication Keys APDU Format (11 bytes)

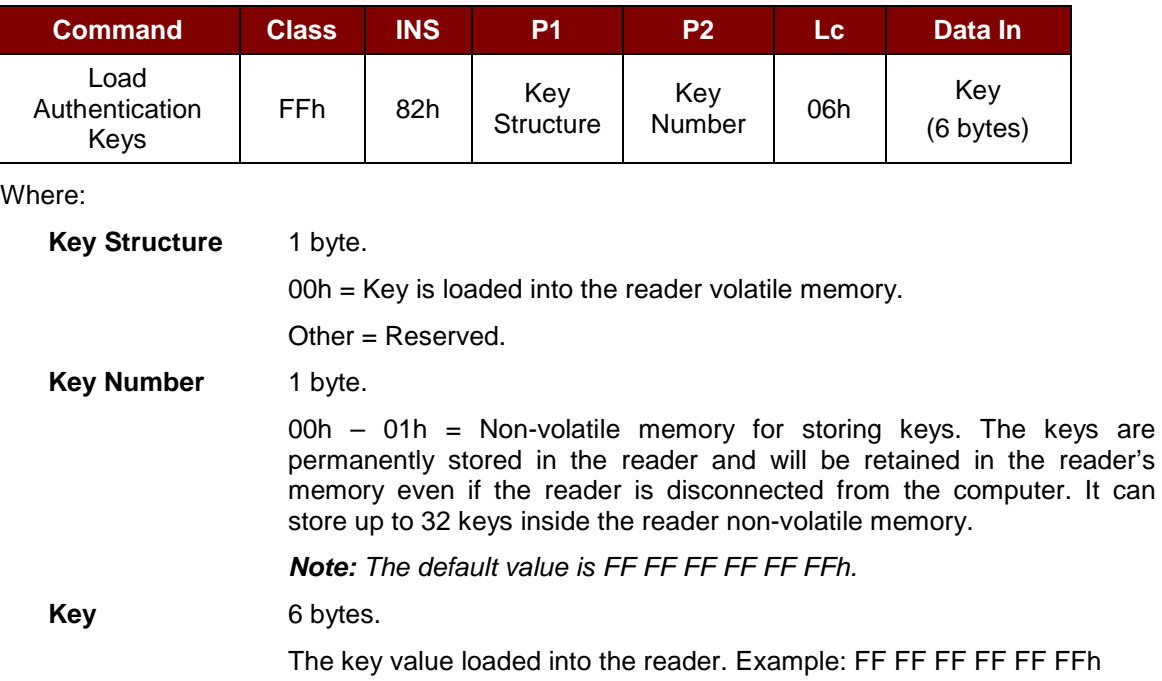

Load Authentication Keys Response Format (2 bytes)

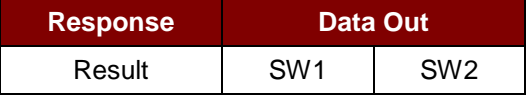

Load Authentication Keys Response Codes

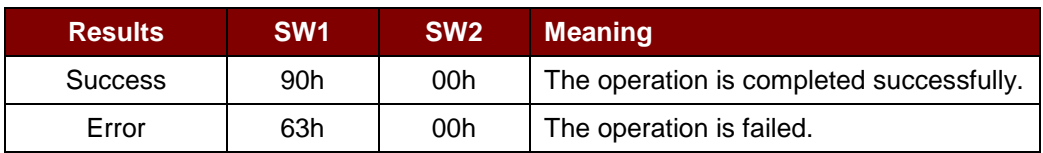

#### **Example:**

// Load a key  ${FF FF FF FF FF}$  into the volatile memory location  $00h$ .

 $APDU = {FF 82 00 00 06 FF FF FF FF FF FF$ 

Page 41 of 73

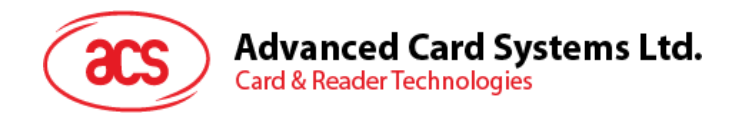

# **6.4.2. Authentication for MIFARE® Classic (1K/4K)**

This command uses the keys stored in the reader to do authentication with the MIFARE Classic (1K/4K) card (PICC). Two types of authentication keys are used: TYPE\_A and TYPE\_B.

Load Authentication Keys APDU Format (6 bytes) [Obsolete]

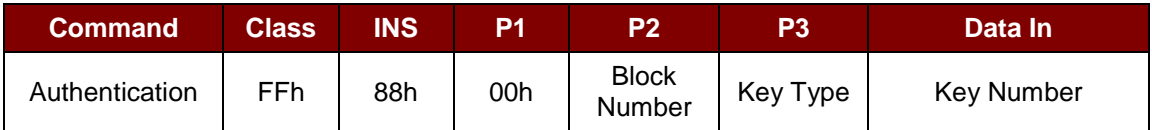

### Load Authentication Keys APDU Format (10 bytes)

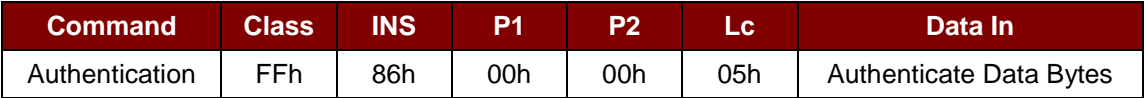

#### Authenticate Data Bytes (5 bytes)

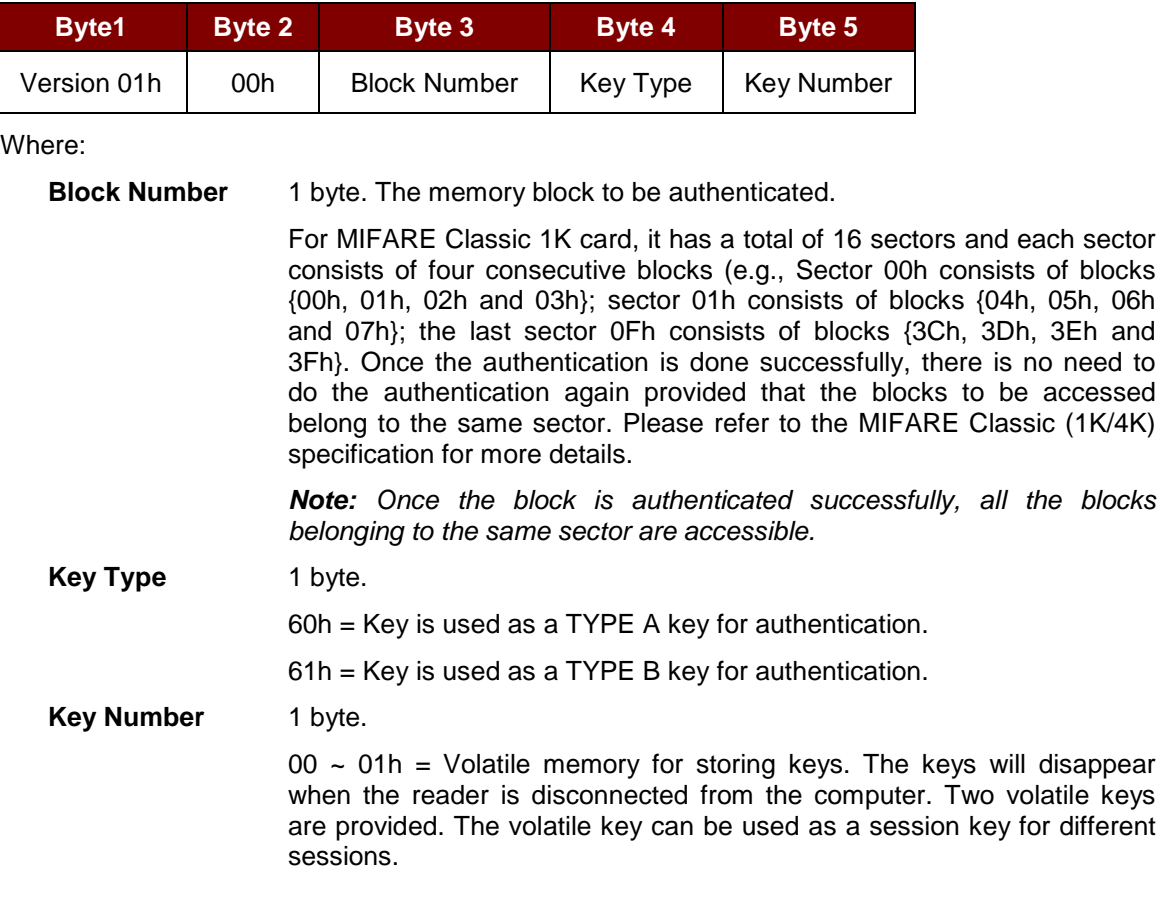

#### Load Authentication Keys Response Format (2 bytes)

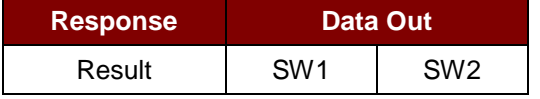

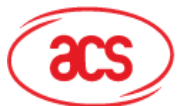

**Advanced Card Systems Ltd.**<br>Card & Reader Technologies

Load Authentication Keys Response Codes

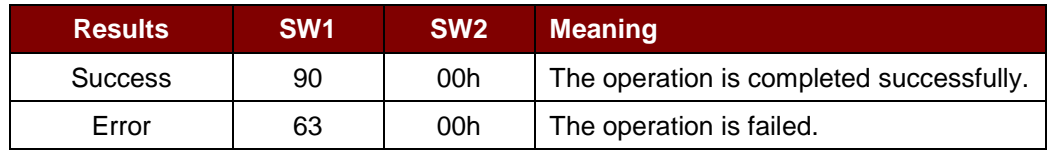

### **Examples:**

//Authenticate the Block 04h with a  ${TYPE A}$ , key number 00h}. For PC/SC V2.01, Obsolete.  $APDU = \{FF 88 00 04 60 00h\};$ 

//Authenticate the Block 04h with a  ${TYPE A}$ , key number 00h}. For PC/SC V2.07  $APDU = \{FF 86 00 00 05 01 00 04 60 00h\}$ 

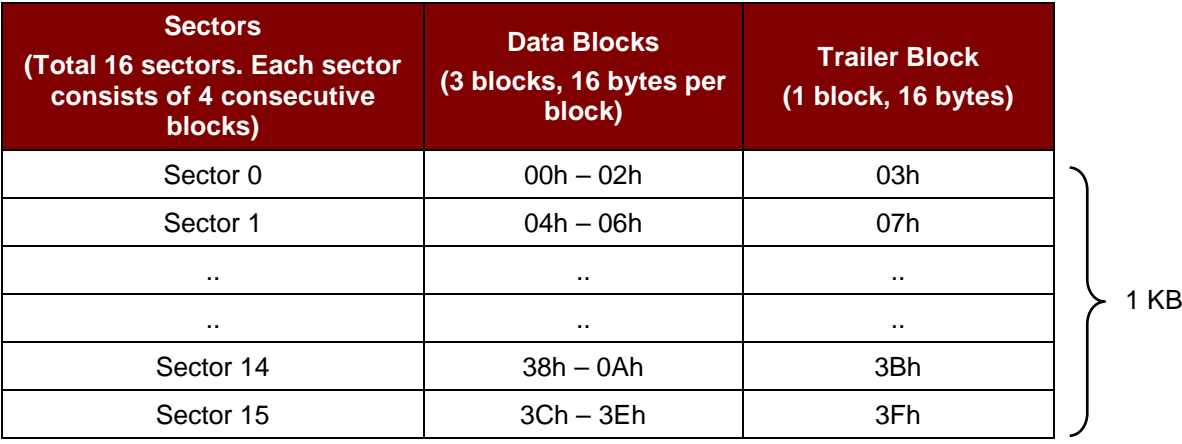

**Table 10**: MIFARE® Classic 1K Memory Map

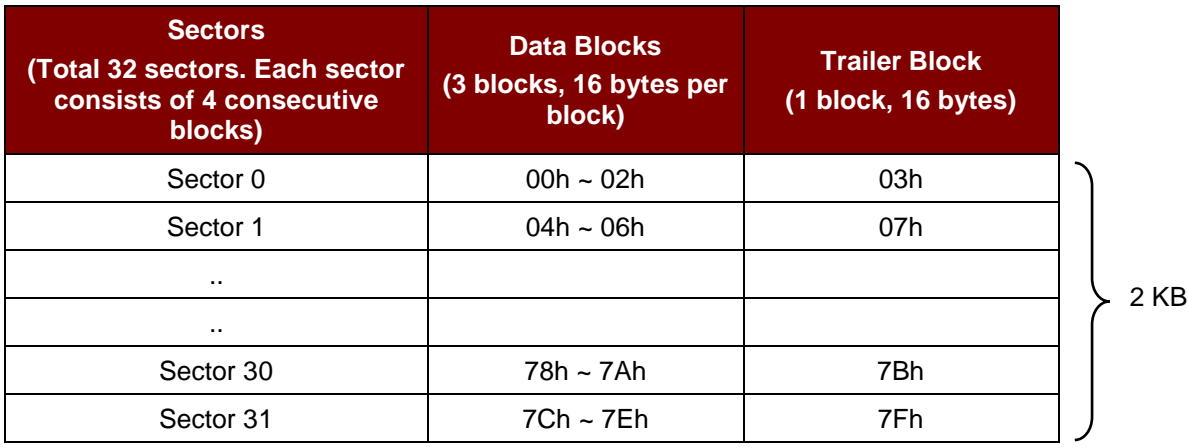

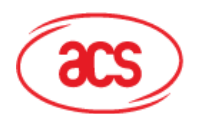

# **Advanced Card Systems Ltd.**<br>Card & Reader Technologies

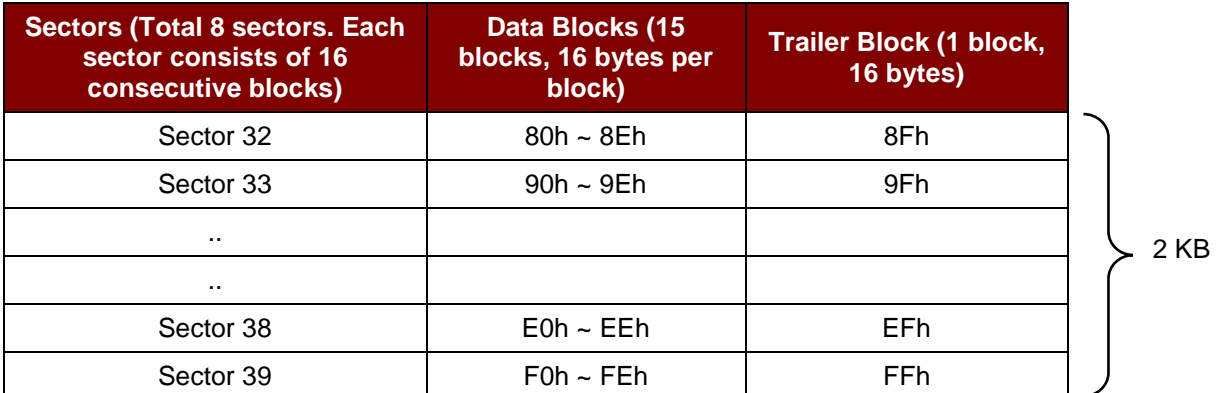

**Table 11**: MIFARE® Classic 4K Memory Map

#### **Examples:**

// To authenticate the Block  $04h$  with a  $\{TYPE\ A\}$ , key number  $00h$ .

// PC/SC V2.01, Obsolete

 $APDU = FF 88 00 04 60 00h$ 

// To authenticate the Block  $04h$  with a  $\{TYPE\}$ , key number  $00h\}$ .

// PC/SC V2.07

APDU = FF 86 00 00 05 01 00 04 60 00h

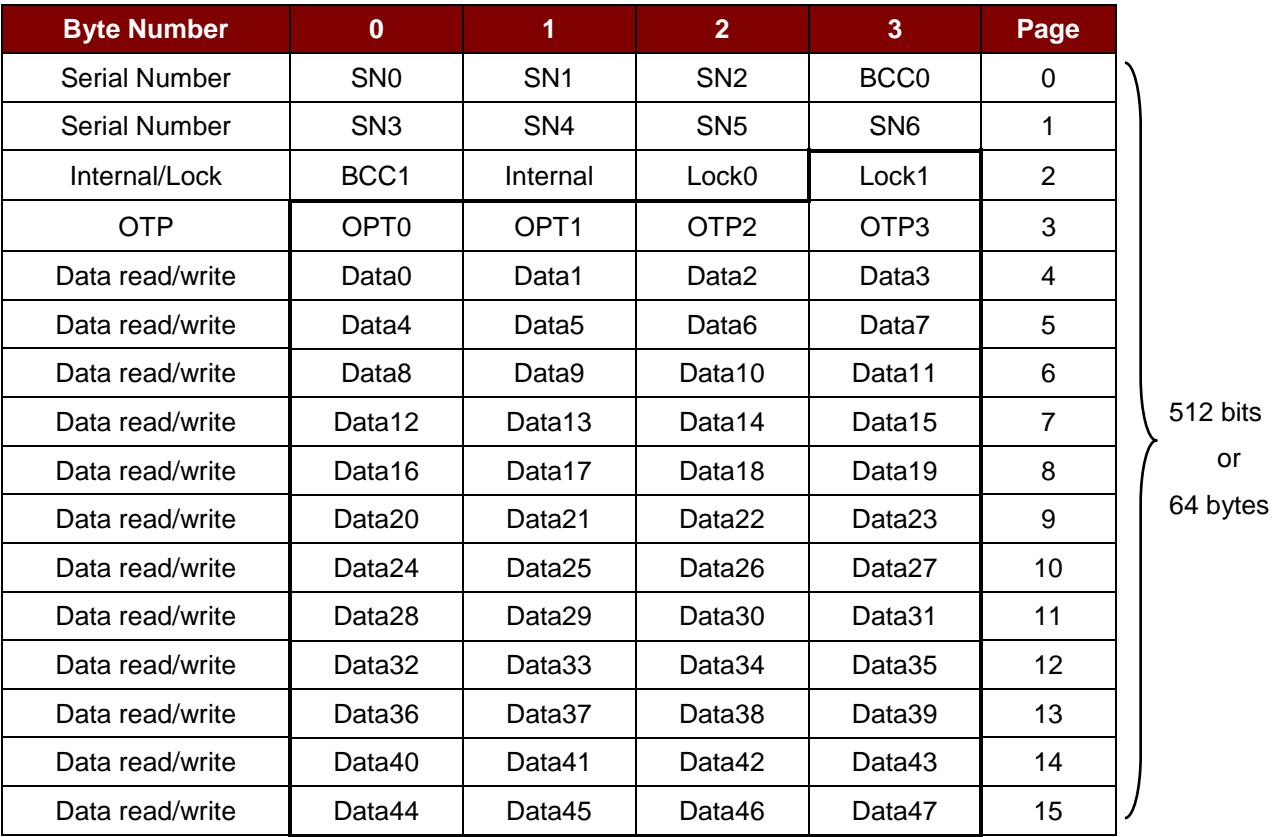

**Table 12**: MIFARE Ultralight® Memory Map

Page 44 of 73

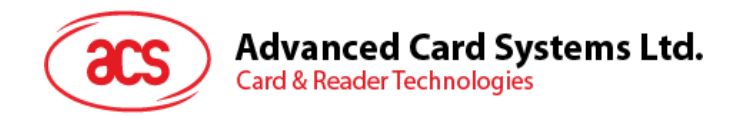

# **6.4.3. Read Binary Blocks**

This command is used for retrieving a multiple of "data blocks" from the PICC. The data block/trailer block must be authenticated first before executing this command.

Read Binary APDU Format (5 bytes)

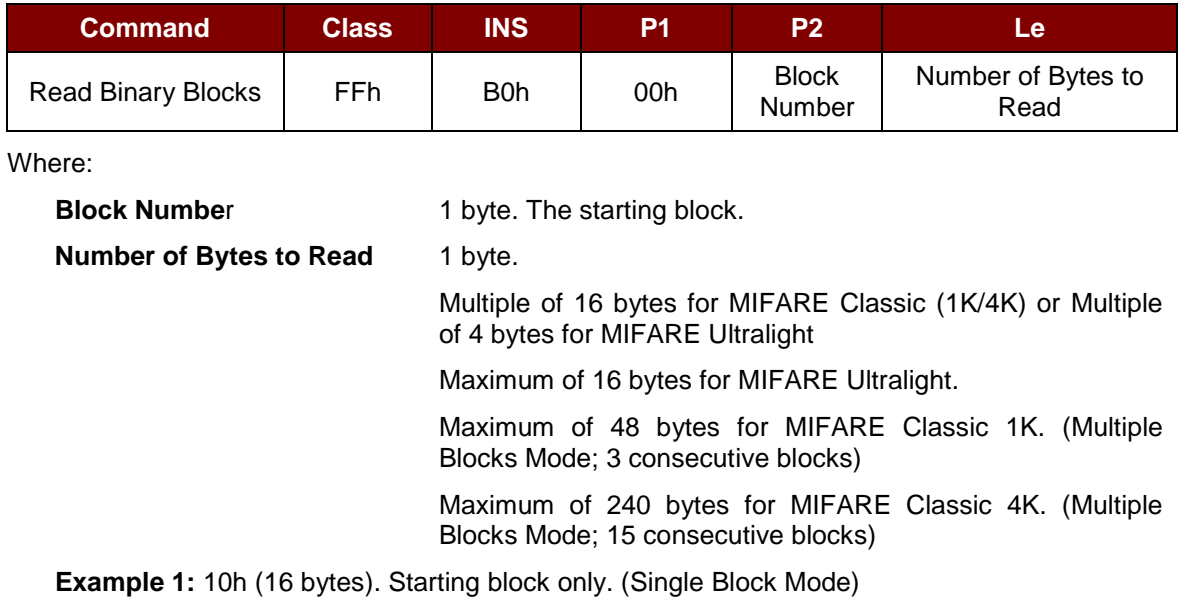

**Example 2:** 40h (64 bytes). From the starting block to starting block+3. (Multiple Block Mode)

*Note: For security reasons, the Multiple Block Mode is used for accessing Data Blocks only. The Trailer Block is not supposed to be accessed in Multiple Blocks Mode. Please use Single Block Mode to access the Trailer Block.*

Read Binary Block Response Format (Multiply of 4/16 + 2 bytes)

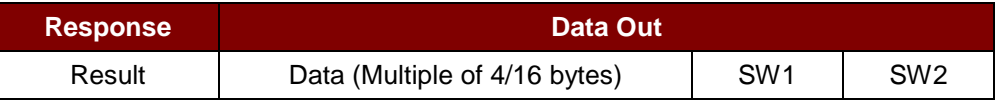

#### Read Binary Block Response Codes

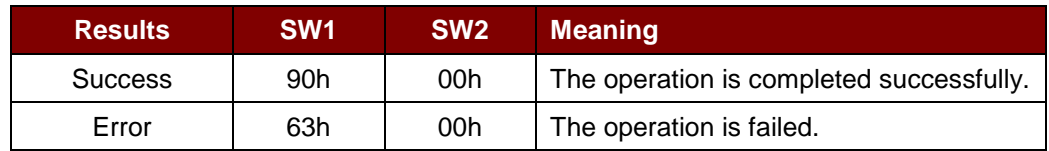

#### **Examples:**

// Read 16 bytes from the binary block 04h (MIFARE Classic 1K/4K)

 $APDU = FF B0 00 04 10h$ 

// Read 240 bytes starting from the binary block 80h (MIFARE Classic 4K)

// Block 80h to Block 8Eh (15 blocks)

 $APDU = FF B0 00 80 F0h$ 

Page 45 of 73

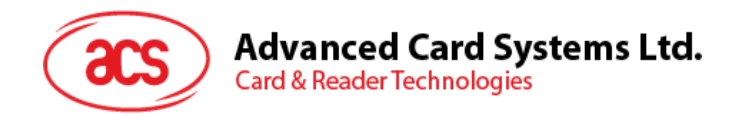

### **6.4.4. Update Binary Blocks**

This command is used for writing a multiple of "data blocks" into the PICC. The data block/trailer block must be authenticated first before executing this command.

Update Binary APDU Format (Multiple of 16 + 5 bytes)

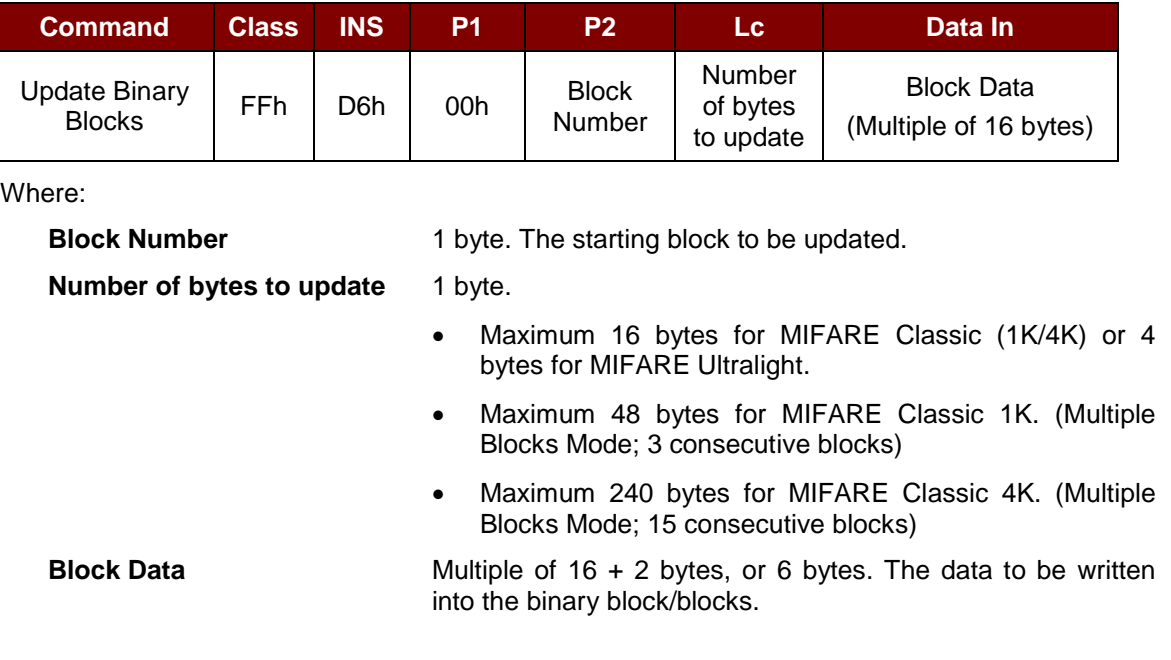

**Example 1:** 10h (16 bytes). The starting block only. (Single Block Mode)

**Example 2:** 30h (48 bytes). From the starting block to starting block +2. (Multiple Block Mode)

*Note: For safety reasons, the Multiple Block Mode is used for accessing data blocks only. The Trailer Block is not supposed to be accessed in Multiple Blocks Mode. Please use Single Block Mode to access the Trailer Block.*

Update Binary Block Response Codes (2 bytes)

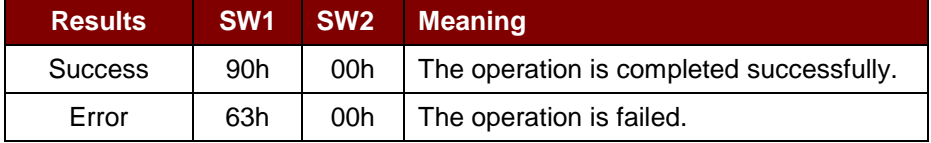

#### **Examples:**

// Update the binary block  $04h$  of MIFARE Classic (1K/4K) with Data  $\{00\ 01\ ... 0Fh\}$ APDU = FF D6 00 04 10 00 01 02 03 04 05 06 07 08 09 0A 0B 0C 0D 0E 0Fh // Update the binary block  $04h$  of MIFARE Ultralight with Data  $\{00\ 01\ 02\ 03h\}$ APDU = FF D6 00 04 04 00 01 02 03h

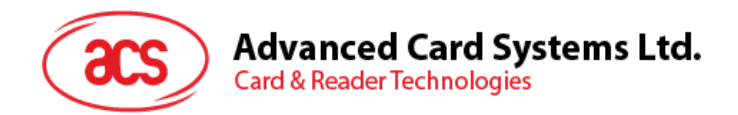

# **6.4.5. Value Block Operation (INC, DEC, STORE)**

This command is used for manipulating value-based transactions (e.g., increment a value of the value block).

Value Block Operation APDU Format (10 bytes)

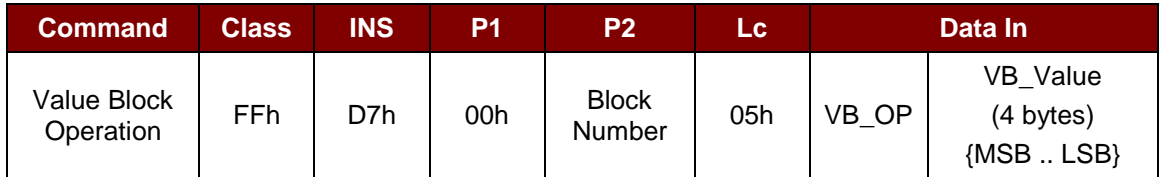

Where:

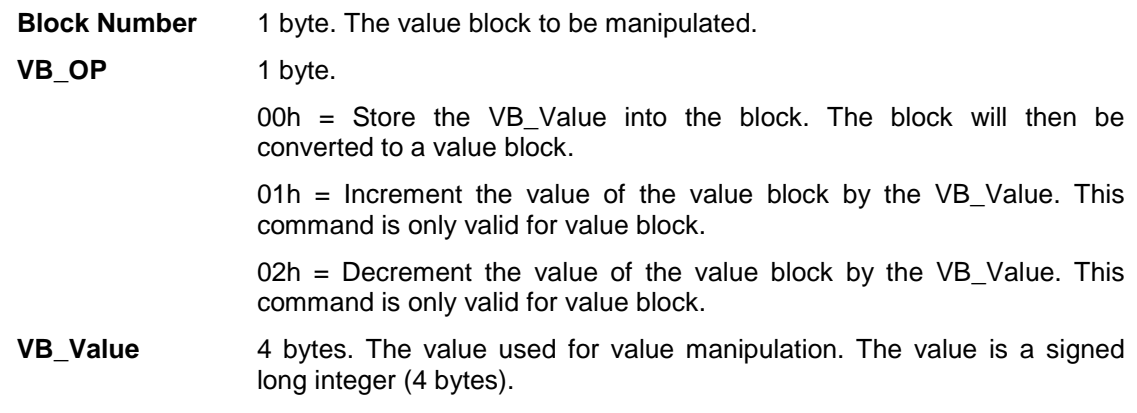

#### **Example 1:** Decimal  $-4 = {FFh, FFh, FFh, FCh}$

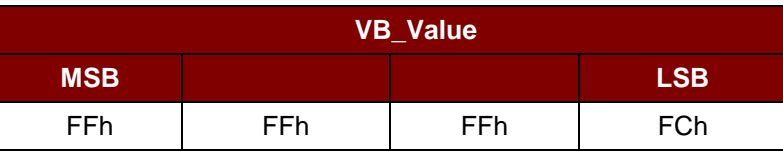

#### **Example 2:** Decimal  $1 = \{00h, 00h, 00h, 01h\}$

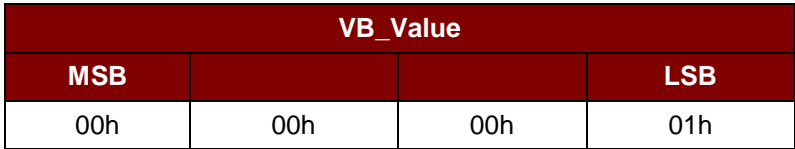

Value Block Operation Response Format (2 bytes)

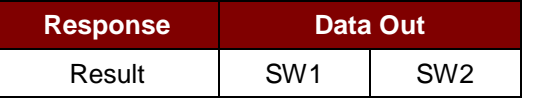

### Value Block Operation Response Codes

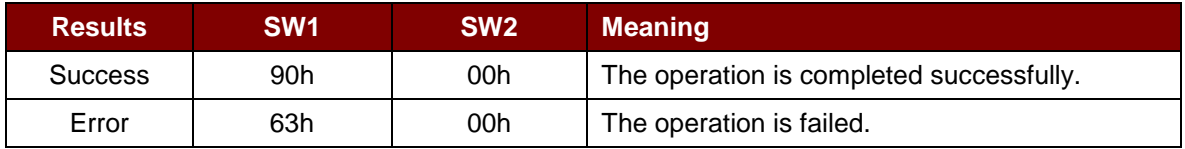

Page 47 of 73

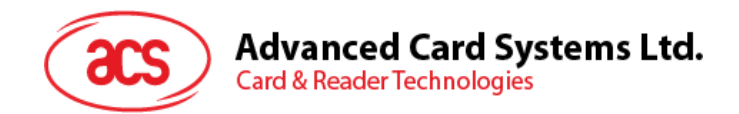

# **6.4.6. Read Value Block**

This command is used for retrieving the value from the value block. This command is only valid for value block.

Read Value Block APDU Format (5 bytes)

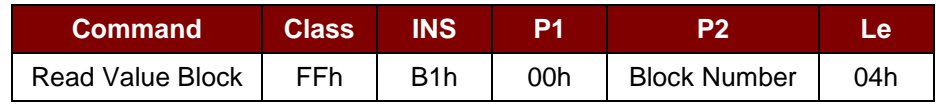

Where:

**Block Number** 1 byte. The value block to be accessed.

Read Value Block Response Format (4 + 2 bytes)

| <b>Response</b> | Data Out                   |                 |                 |
|-----------------|----------------------------|-----------------|-----------------|
| Result          | Value<br>${MSB}$ . LSB $}$ | SW <sub>1</sub> | SW <sub>2</sub> |

Where:

### **Example 1:** Decimal  $-4 = {FFh, FFh, FFh, FCh}$

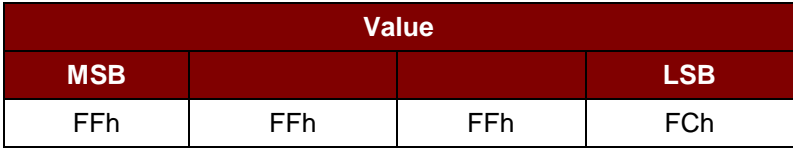

**Example 2:** Decimal 1 = {00h, 00h, 00h, 01h}

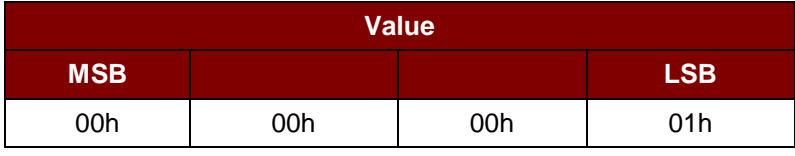

#### Read Value Block Response Codes

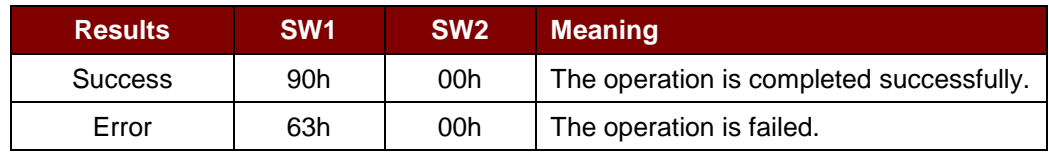

Page 48 of 73

**Value** 4 bytes. The value returned from the card. The value is a signed long integer (4 bytes).

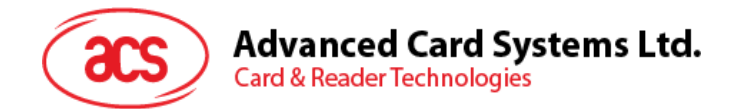

# **6.4.7. Copy Value Block**

This command is used for copying a value from a value block to another value block.

#### Copy Value Block APDU Format (7 bytes)

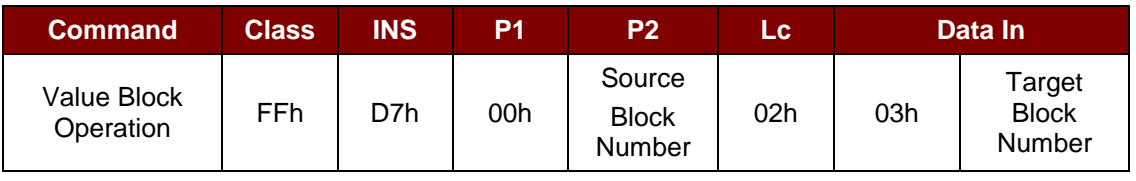

Where:

**Source Block Number** 1 byte. The value of the source value block will be copied to the target value block.

**Target Block Number** 1 byte. The value block to be restored. The source and target value blocks must be in the same sector.

Copy Value Block Response Format (2 bytes)

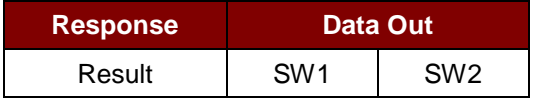

#### Copy Value Block Response Codes

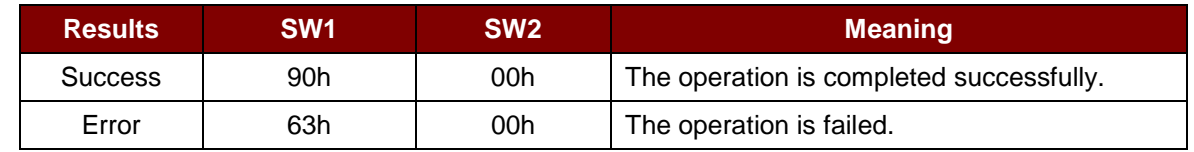

#### **Examples:**

// Store a value " $1$ " into block 05h

APDU = FF D7 00 05 05 00 00 00 00 01h

// Read the value block 05h

 $APDU = FF B1 00 05 04h$ 

 $\frac{1}{2}$  Copy the value from value block 05h to value block 06h

APDU = FF D7 00 05 02 03 06h

// Increment the value block  $05h$  by " $5$ "

APDU = FF D7 00 05 05 01 00 00 00 05h

Page 49 of 73

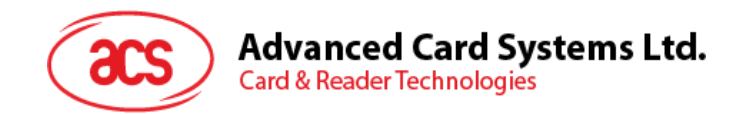

# **6.5. Accessing PC/SC-compliant tags (ISO 14443-4)**

All ISO 14443-4 compliant cards (PICCs) understand the ISO 7816-4 APDUs. ACR1255U-J1 just has to communicate with the ISO 14443-4 compliant cards through exchanging ISO 7816-4 APDUs and responses. ACR1255U-J1 will handle the ISO 14443 Parts 1-4 Protocols internally.

MIFARE Classic (1K/4K), MIFARE Mini and MIFARE Ultralight tags are supported through the T=CL emulation. Just simply treat the MIFARE tags as standard ISO 14443-4 tags. For more information, please refer to **Section [6.4](#page-40-0)**.

ISO 7816-4 APDU Format

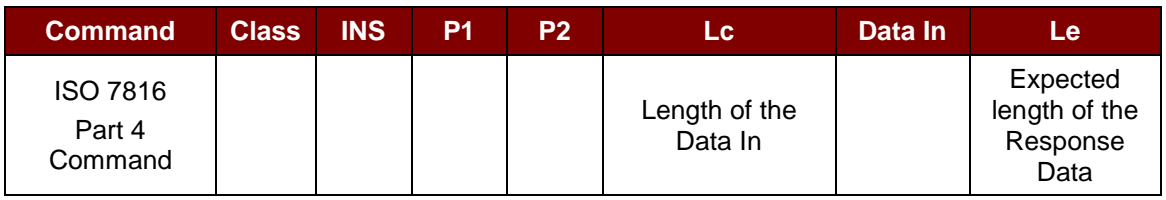

ISO 7816-4 Response Format (Data + 2 bytes)

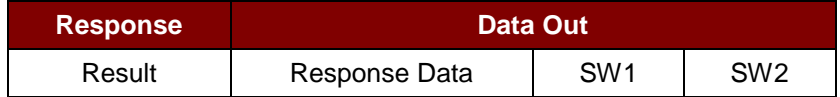

Common ISO 7816-4 Response Codes

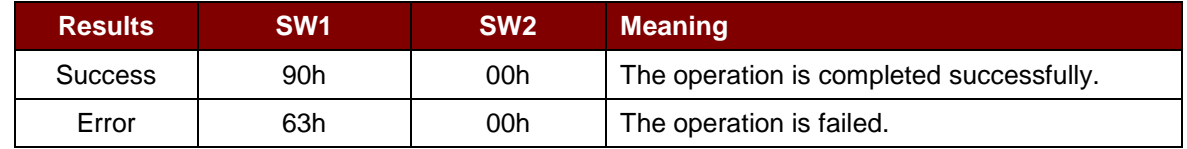

Typical sequence may be:

- 1. Present the tag and connect the PICC Interface.
- 2. Read/Update the memory of the tag.

To do this:

1. Connect the tag.

The ATR of the tag is 3B 88 80 01 00 00 00 00 33 81 81 00 3Ah.

Wherein:

Application Data of ATQB = 00 00 00 00

Protocol information of ATQB = 33 81 81.

It is an ISO 14443-4 Type B tag.

2. Send an APDU, Get Challenge.

<< 00 84 00 00 08h

>> 1A F7 F3 1B CD 2B A9 58h [90 00h]

*Note: For ISO 14443-4 Type A tags, the ATS can be obtained by using the APDU "FF CA 01 00 00h."*

Page 50 of 73

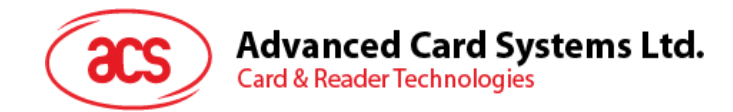

### **Example:**

// Read 8 bytes from an ISO 14443-4 Type B PICC (ST19XR08E)

APDU = 80 B2 80 00 08h

 $Class = 80h$  $INS = B2h$  $P1 = 80h$  $P2 = 00h$ Lc = None Data In = None  $Le = 08h$ 

Answer: 00 01 02 03 04 05 06 07h [\$9000h]

Page 51 of 73

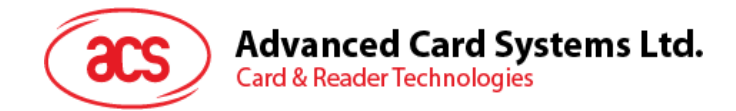

# **6.6. Peripherals Control**

The reader's peripherals control commands are implemented by using PC\_to\_RDR\_Escape**.**

Command Format

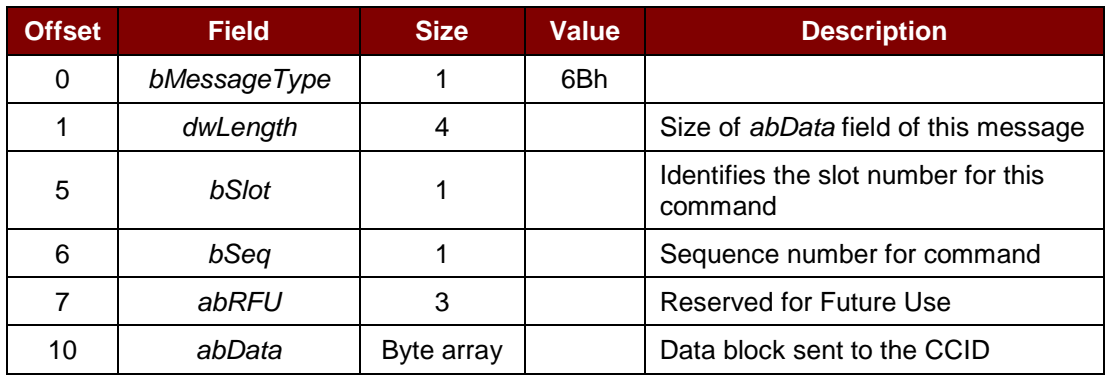

Page 52 of 73

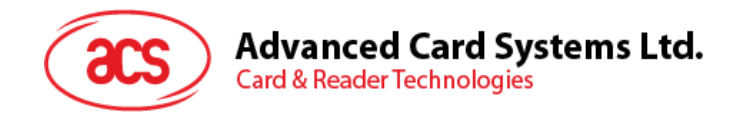

### **6.6.1. Get Firmware Version**

This command is used for getting the reader's firmware message.

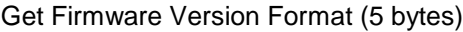

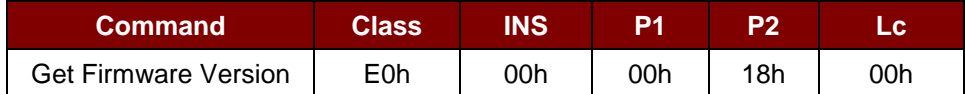

Get Firmware Version Response Format (5 bytes + Firmware Message Length)

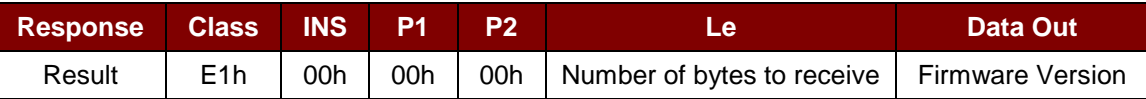

### **Example:**

Response = E1 00 00 00 14 41 43 52 31 32 35 35 55 2D 4A 31 20 53 57 56 20 31 2E 30 35 Firmware Version (HEX) =  $41$  43 52 31 32 35 35 55 2D 4A 31 20 53 57 56 20 31 2E 30 35

Firmware Version (ASCII) = "ACR1255U-J1 SWV 1.05"

Page 53 of 73

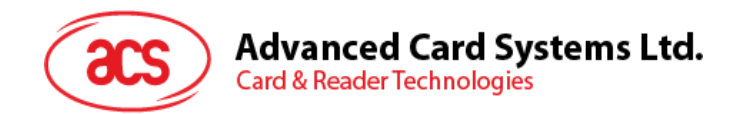

# **6.6.2. Get Serial Number**

This command is used for getting the reader's serial number.

Get Serial Number Format (5 bytes)

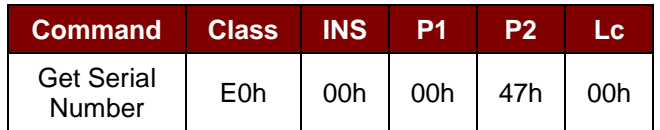

Get Serial Number Response Format (N bytes)

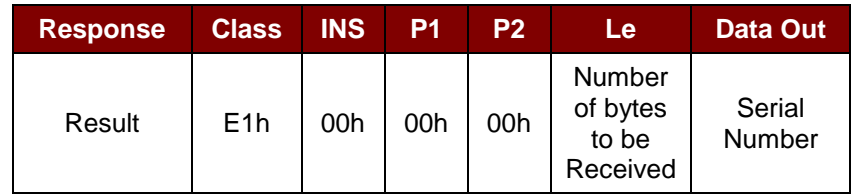

#### **Example:**

Response = E1 00 00 00 0C 52 52 33 33 30 2D 30 30 30 30 31 36

Serial Number (HEX) = 52 52 33 33 30 2D 30 30 30 30 31 36

Serial Number (ASCII) = "RR330-000016"

Page 54 of 73

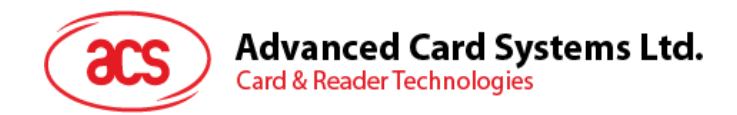

# **6.6.3. LED Control (in USB Mode only)**

This command is used for controlling the LED's output.

### LED Control Format (6 bytes)

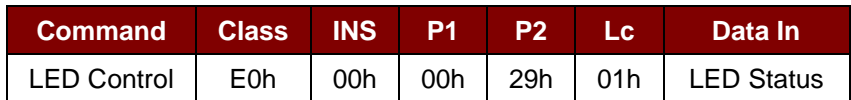

### LED Control Response Format (6 bytes)

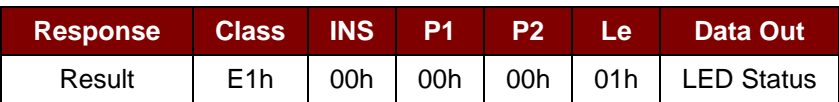

#### LED Status (1 byte)

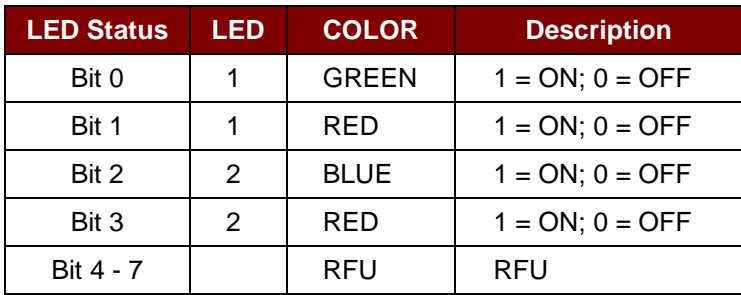

Page 55 of 73

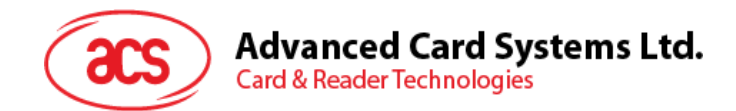

# **6.6.4. LED Status**

This command is used for checking the existing LED's status.

### LED Status Format (5 bytes)

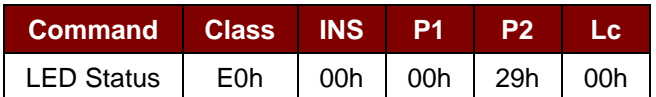

#### LED Status Response Format (6 bytes)

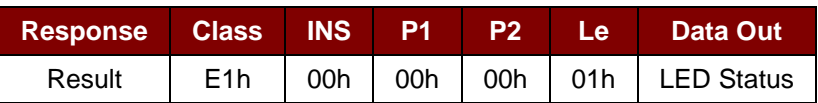

#### LED Status (1 byte)

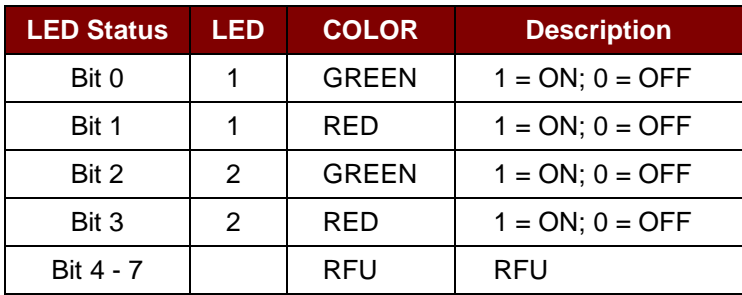

Page 56 of 73

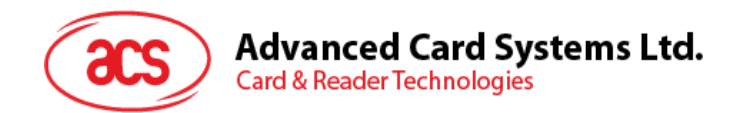

### **6.6.5. Buzzer Control**

This command is used for controlling the buzzer output.

### Buzzer Control Format (6 bytes)

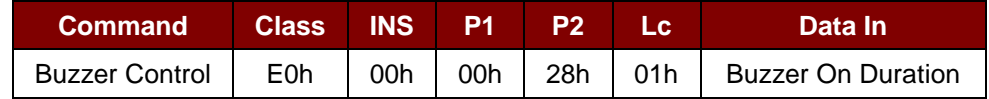

Where:

**Buzzer On Duration** 1 byte

00h = Turn OFF

01 to FFh = Duration (unit: 10 ms)

Buzzer Control Response Format (6 bytes)

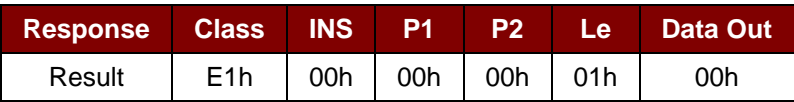

Page 57 of 73

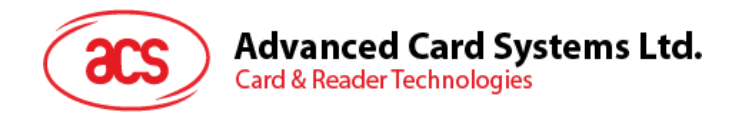

### **6.6.6. Set LED and Buzzer Status Indicator Behavior**

This command is used for setting the behaviors of LEDs and buzzer as status indicators.

*Note: The setting will be saved into non-volatile memory.*

Set LED and Buzzer Status Indicator Behavior Format (6 bytes)

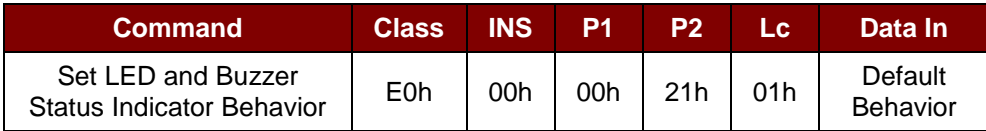

Behavior (1 byte)

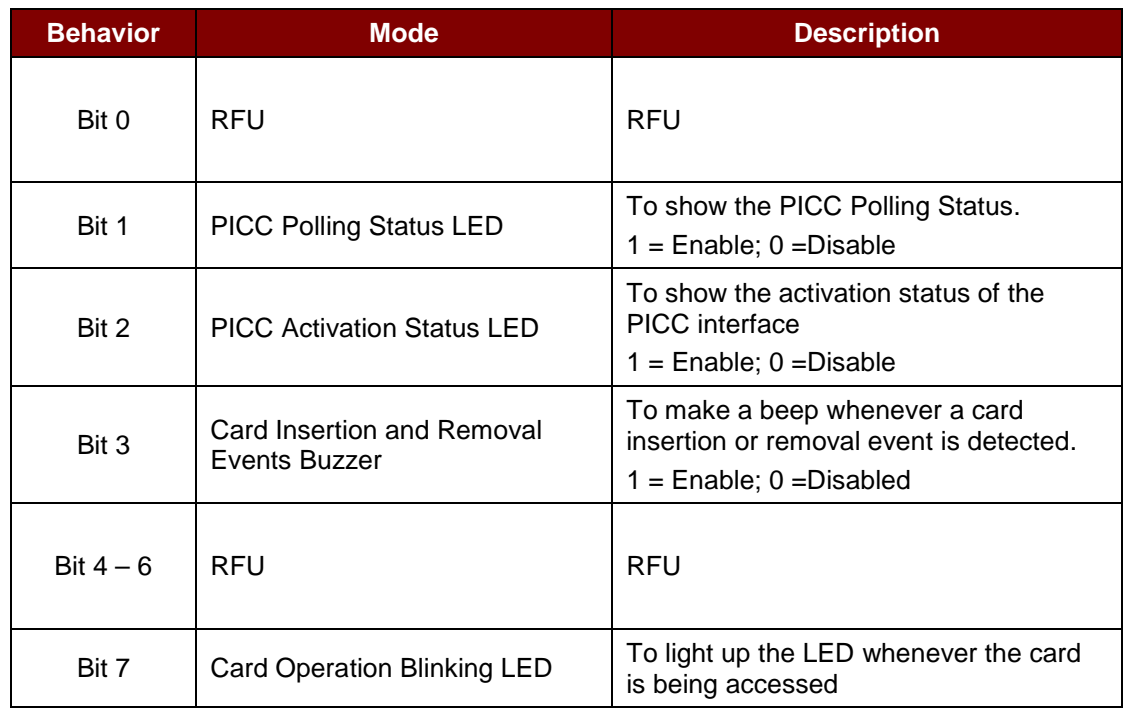

*Note: Default value of behavior = 8Fh.*

Set LED and Buzzer Status Indicator Behavior Response Format (6 bytes)

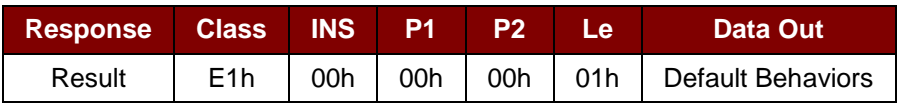

Page 58 of 73

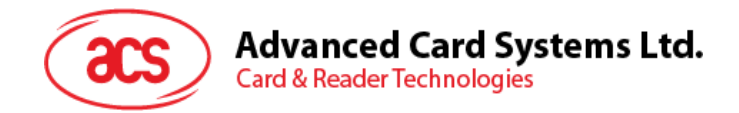

# **6.6.7. Read LED and Buzzer Status Indicator Behavior**

This command is used for reading the current default behaviors of LEDs and buzzer.

### Read LED and Buzzer Status Indicator Behavior Format (5 bytes)

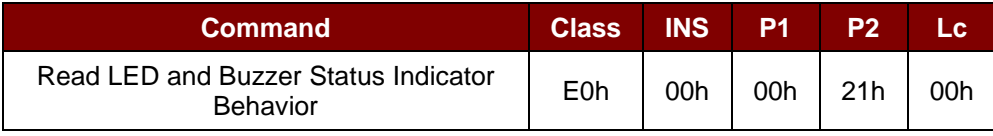

Read LED and Buzzer Status Indicator Behavior Response Format (6 bytes)

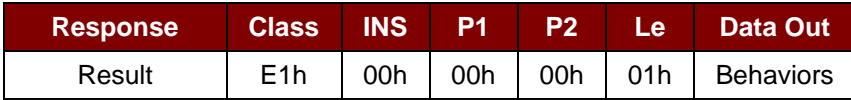

#### Behavior (1 byte)

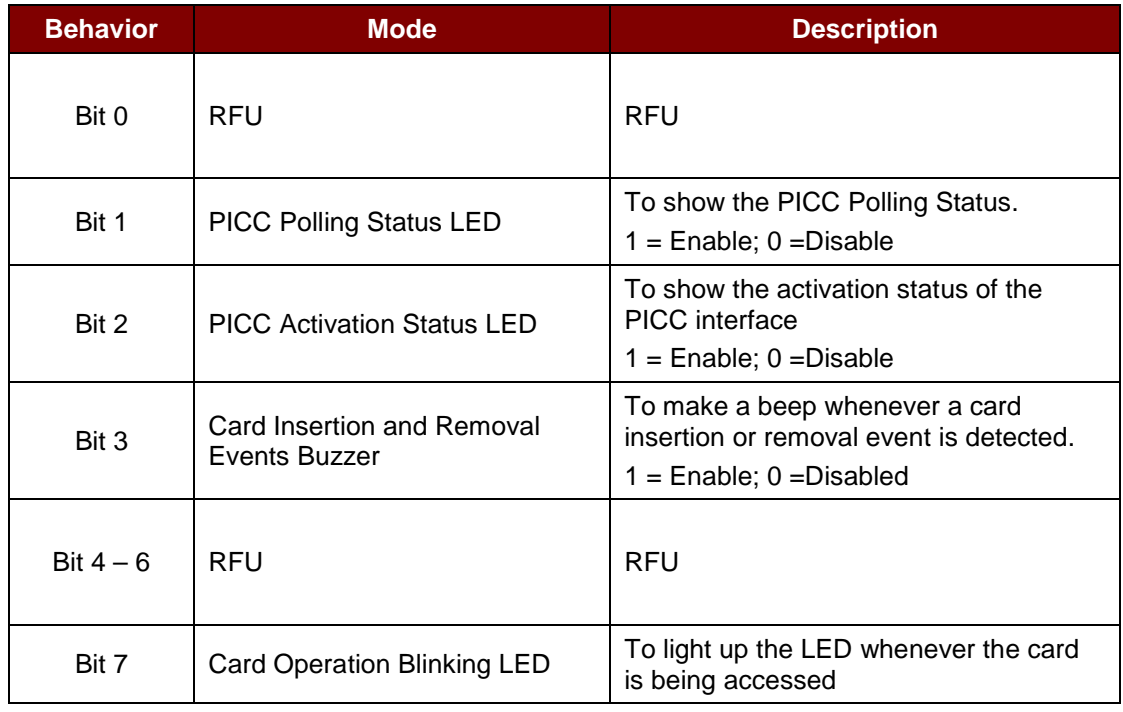

*Note: Default value of Behavior = 8Fh.*

Page 59 of 73

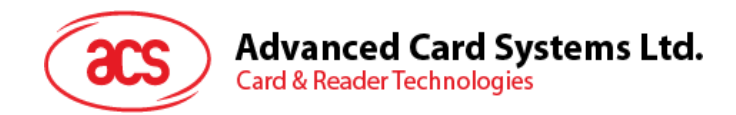

### **6.6.8. Set Automatic PICC Polling**

This command is used for setting the reader's polling mode.

Whenever the reader is connected to the computer, the PICC polling function will start the PICC scanning to determine if a PICC is placed on/removed from the built-antenna.

A command may be sent to disable the PICC polling function. The command is sent through the PCSC Escape command interface. To meet the energy saving requirement, special modes are provided for turning off the antenna field whenever the PICC is inactive, or no PICC is found. The reader will consume less current in power saving mode.

*Note: The setting will be saved into non-volatile memory.*

Set Automatic PICC Polling Format (6 bytes)

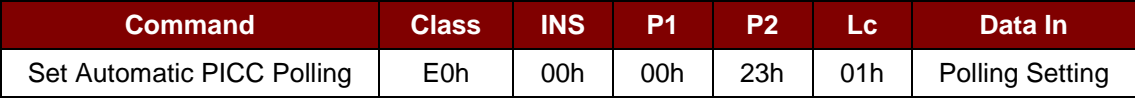

Set Automatic PICC Polling Response Format (6 bytes)

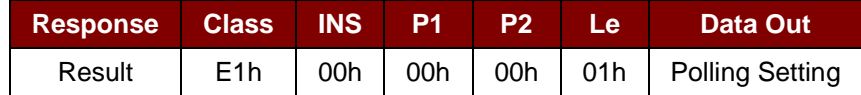

Polling Setting (1 byte)

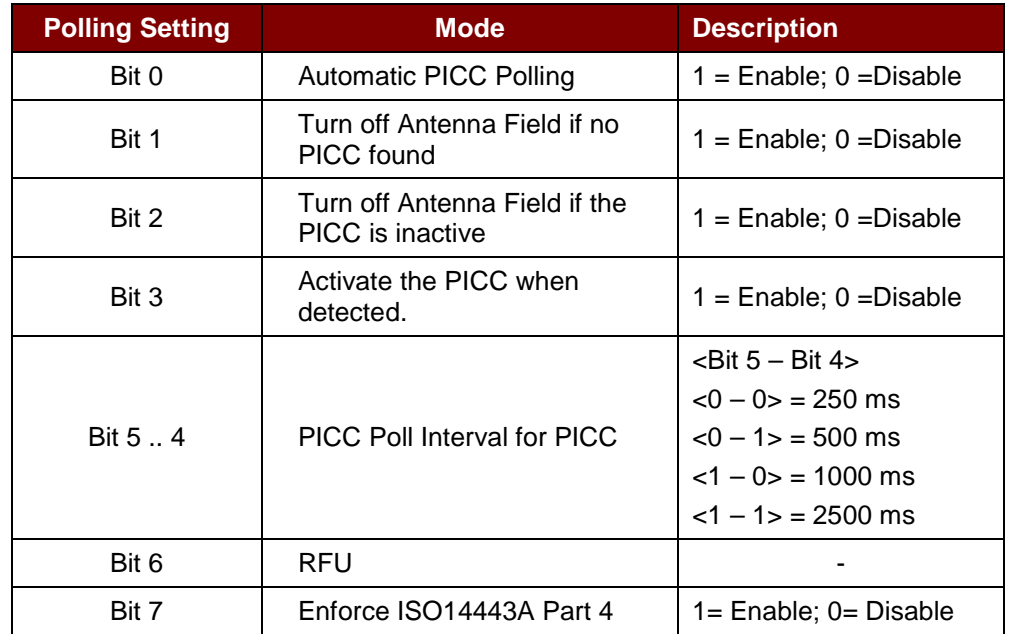

*Note: Default value of Polling Setting = 8Fh.*

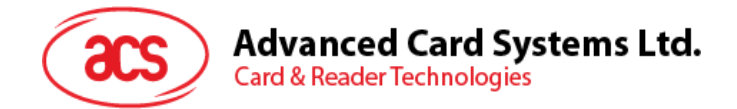

#### *Reminders:*

- *1. It is recommended to enable the option "Turn Off Antenna Field if the PICC is inactive", so that the "Inactive PICC" will not be exposed to the field all the time to prevent the PICC from "warming up".*
- *2. The longer the PICC poll interval, the more efficient the energy saving will be. However, the response time of PICC Polling will become longer. The Idle Current Consumption in Power Saving Mode is about 60 mA, while the Idle Current Consumption in Non-Power Saving mode is about 130mA.*

*Note: Idle Current Consumption = PICC is not activated.*

- *3. The reader will activate the ISO 14443A-4 mode of the "ISO 14443A-4 compliant PICC" automatically. Type B PICC will not be affected by this option.*
- *4. The JCOP30 card comes with two modes: ISO 14443A-3 (MIFARE Classic 1K) and ISO 14443A-4 modes. The application has to decide which mode should be selected once the PICC is activated.*

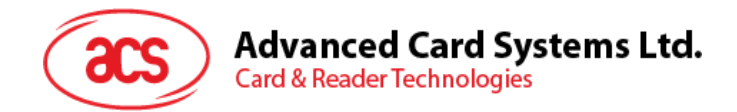

# **6.6.9. Read Automatic PICC Polling**

This command is used for checking the current PICC polling setting.

Read Automatic PICC Polling Format (5 bytes)

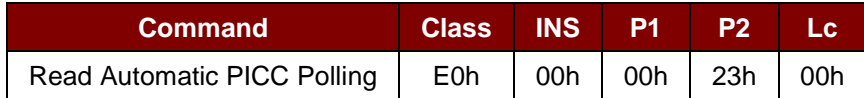

Read the Configure Mode Response Format (6 bytes)

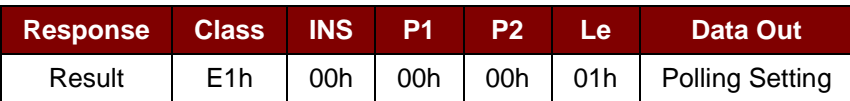

### Polling Setting (1 byte)

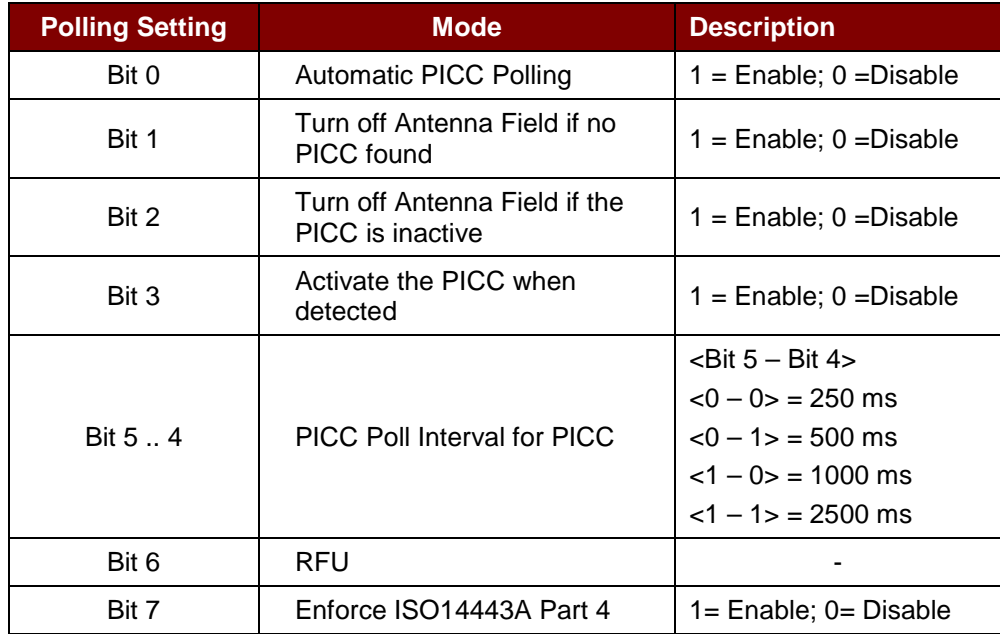

*Note: Default value of Polling Setting = 8Fh.*

Page 62 of 73

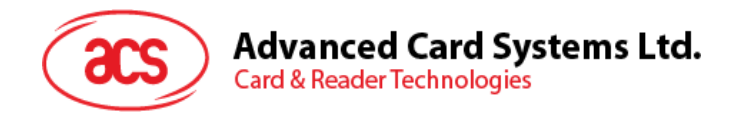

### **6.6.10. Set PICC Operating Parameter**

This command is used for setting the PICC operating parameter.

*Note: The setting will be saved into non-volatile memory.*

Set the PICC Operating Parameter Format (6 bytes)

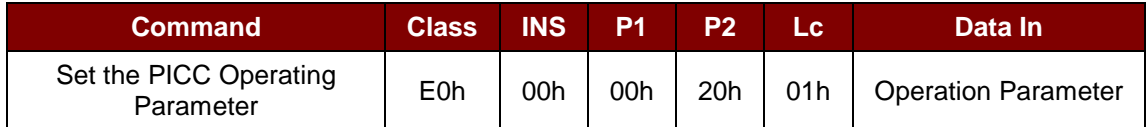

Set the PICC Operating Parameter Response Format (6 bytes)

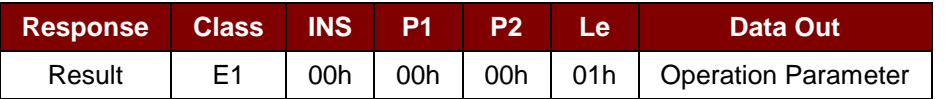

#### Operating Parameter (1 byte)

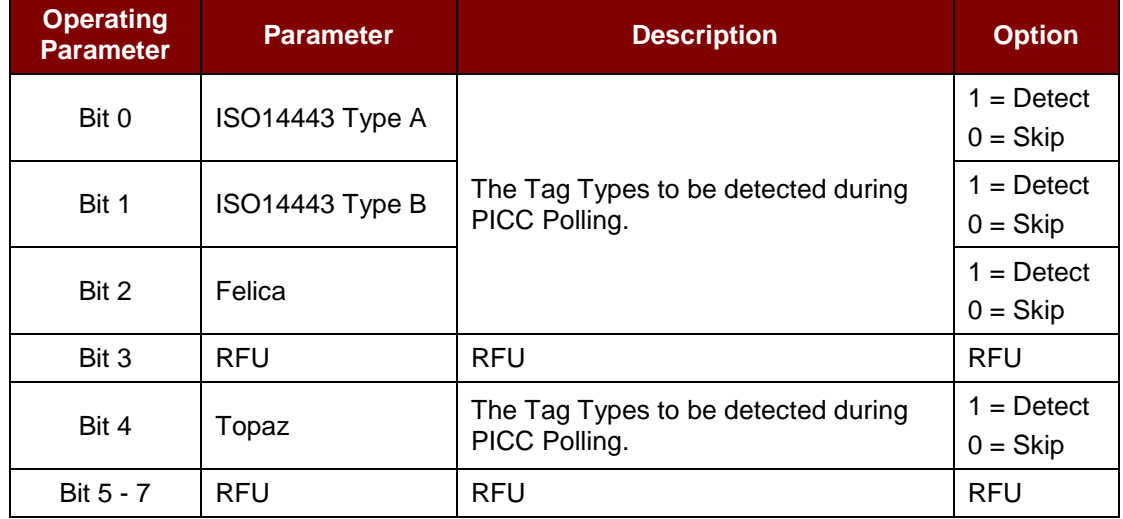

*Note: Default value of Operation Parameter = 17h.*

Page 63 of 73

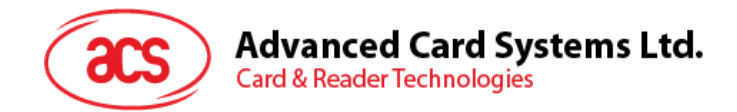

# **6.6.11. Read PICC Operating Parameter**

This command is used for checking the current PICC operating parameter.

Read the PICC Operating Parameter Format (5 bytes)

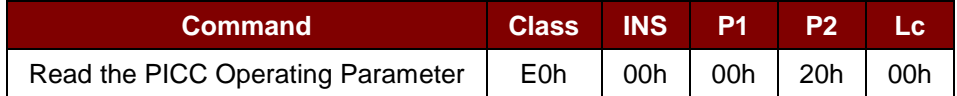

Read the PICC Operating Parameter Response Format (6 bytes)

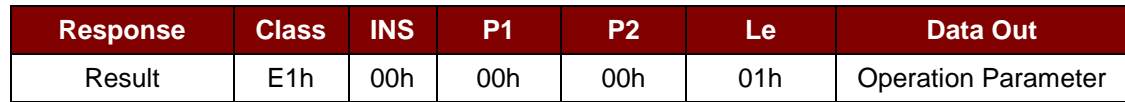

### Operating Parameter (1 byte)

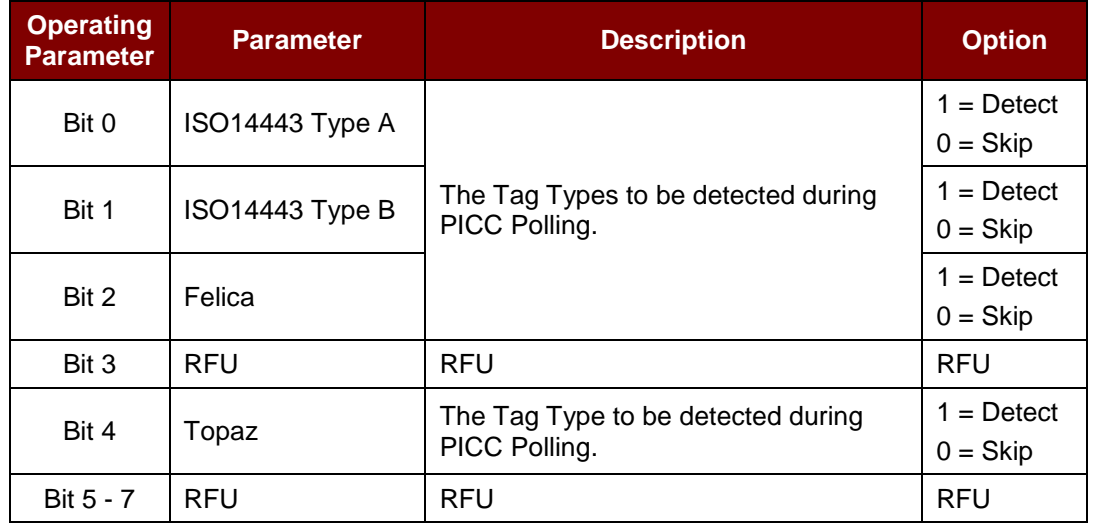

Page 64 of 73

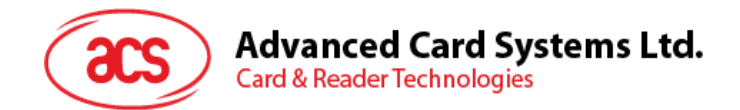

# **6.6.12. Set Auto PPS**

Whenever a PICC is recognized, the reader will try to change the communication speed between the PCD and PICC defined by the maximum connection speed. If the card does not support the proposed connection speed, the reader will try to connect the card with a slower speed setting.

Set Auto PPS Format (7 bytes)

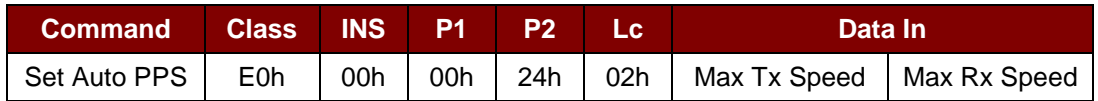

### Set Auto PPS Response Format (9 bytes)

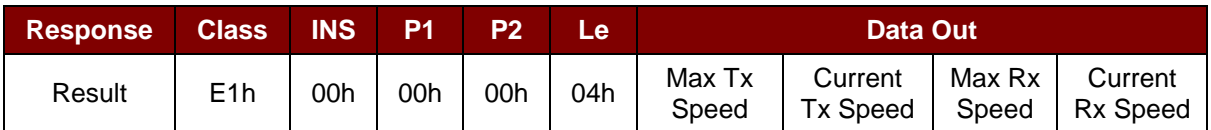

Where:

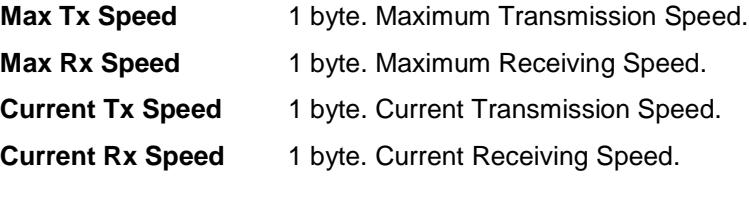

Value can be: 00h = 106 Kbps

 $01h = 212$  Kbps

 $02h = 424$  Kbps

03h = 848 Kbps

FFh = No Auto PPS

*Note: Default setting is 00h.*

#### *Notes:*

- *1. Normally, the application should be able to know the maximum connection speed of the PICCs being used. The environment can also affect the maximum achievable speed. The reader uses the proposed communication speed to talk with the PICC. The PICC will become inaccessible if the PICC or the environment does not meet the requirement of the proposed communication speed.*
- *2. The reader supports different speed between sending and receiving.*

Page 65 of 73

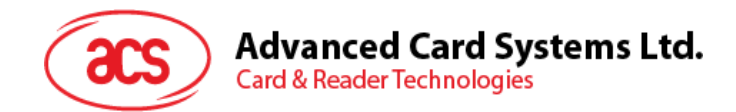

### **6.6.13. Read Auto PPS**

This command is used to check the current Auto PPS Setting.

#### Read Auto PPS Format (5 bytes)

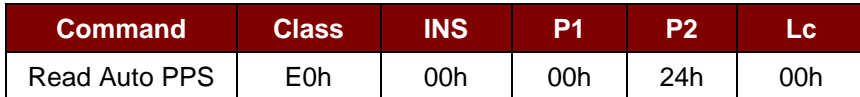

### Set Auto PPS Response Format (9 bytes)

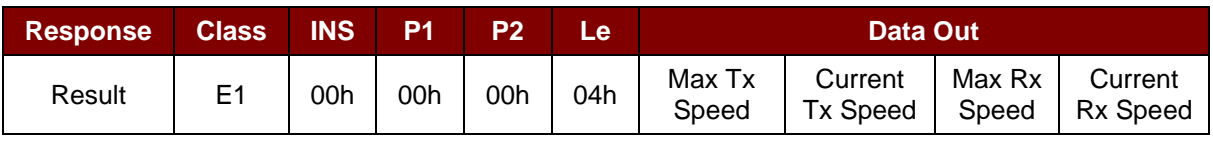

Where:

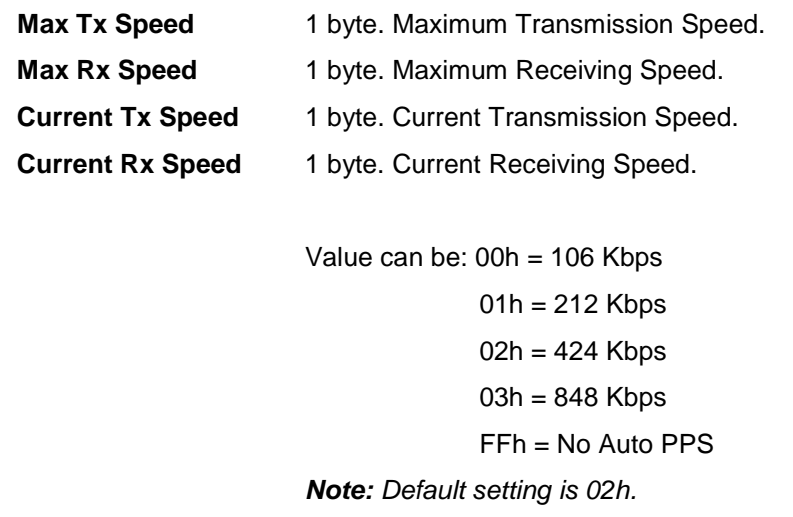

Page 66 of 73

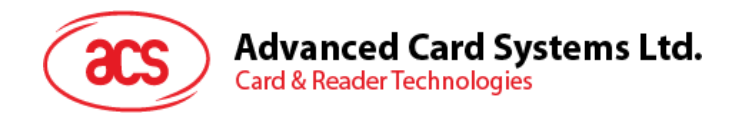

# **6.6.14. Antenna Field Control**

This command is used for turning on/off the antenna field.

Antenna Field Control Format (6 bytes)

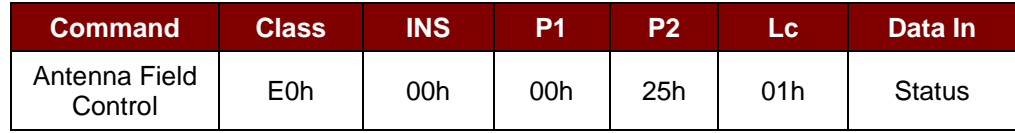

Antenna Field Control Response Format (6 bytes)

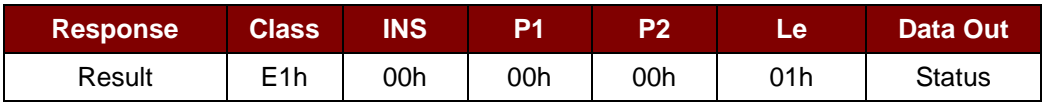

Where:

**Status** 1 byte.

01h = Enable Antenna Field

00h = Disable Antenna Field

*Note: Make sure the Auto PICC Polling is disabled first before turning off the antenna field.*

Page 67 of 73

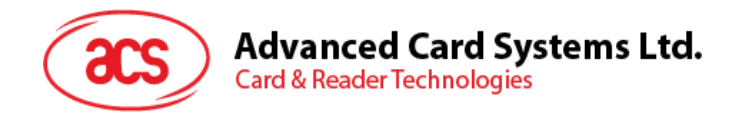

# **6.6.15. Read Antenna Field Status**

This command is used to check current Antenna Field Status.

Read Antenna Field Status Format (5 bytes)

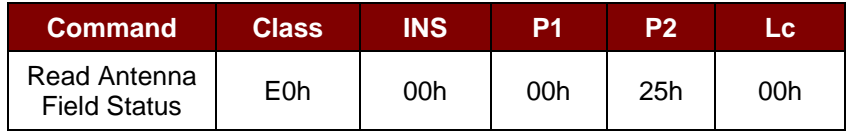

Read Antenna Field Status Response Format (6 bytes)

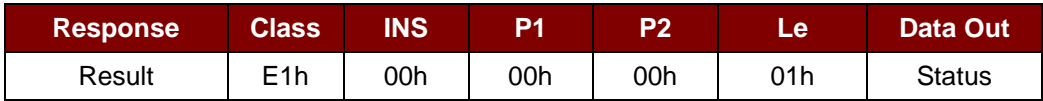

Where:

**Status** 1 byte.

00h = PICC Power Off

- 01h = PICC Idle [Ready to Poll Contactless Tag, but not detected]
- 02h = PICC Ready [PICC Request (Ref to ISO 14443) Success, i.e. Contactless Tag Detected]
- 03h = PICC Selected [PICC Select (Ref to ISO 14443) Success]
- 04h = PICC Activate [PICC Activation (Ref to ISO 14443) Success, Ready for APDU Exchange]

Page 68 of 73

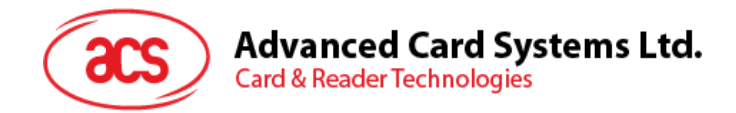

### **6.6.16. Card Emulation Mode Conversion**

This command is used to turn on the card emulation mode, and emulate MIFARE Ultralight.

Set the Card Emulation Format (6 bytes)

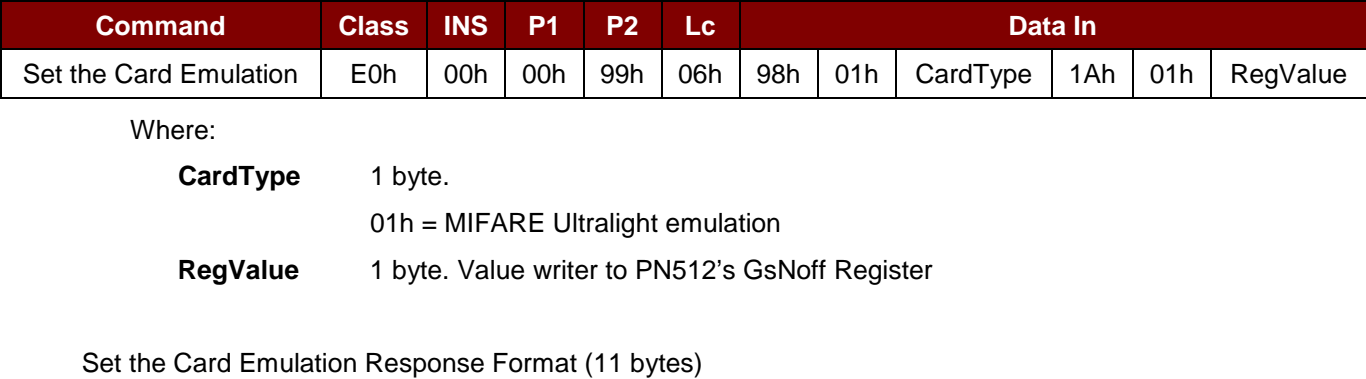

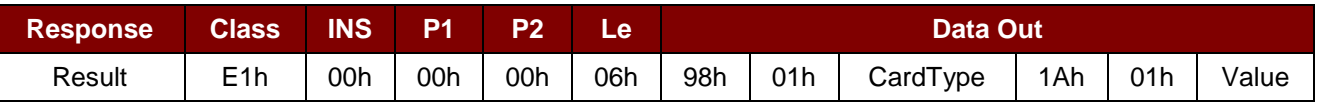

Page 69 of 73

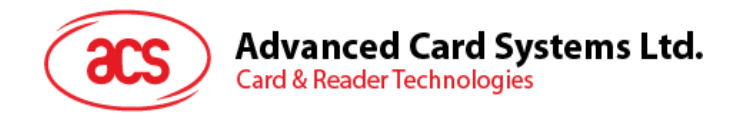

### **6.6.17. Sleep Mode Option**

By default, the reader will enter the sleep mode if there is no operation for 60 seconds. This command is used to set the time interval before entering sleep mode.

Set Sleep Time Interval Format (5 bytes)

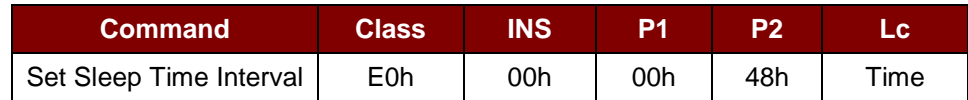

#### Set Sleep Time Interval Response Format (6 bytes)

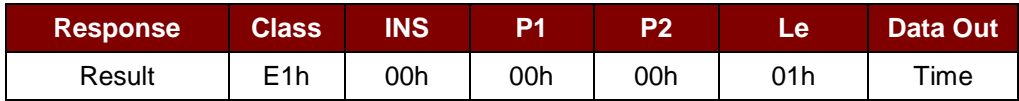

Where:

**Time** 1 byte

 $00h = 60$  seconds  $01h = 90$  seconds  $02h = 120$  seconds  $03h = 180$  seconds

Page 70 of 73

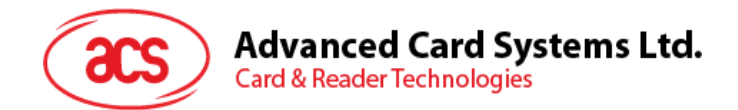

### **6.6.18. Change Tx Power command**

Set Tx Power Format (5 bytes)

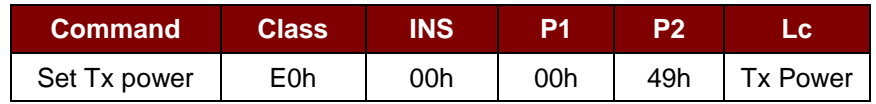

Set Tx Power Response Format (5 bytes)

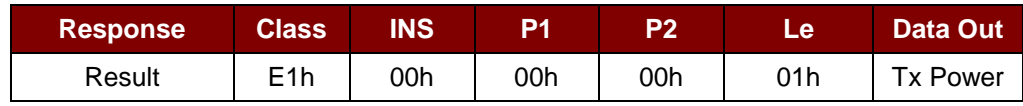

Where:

**Tx Power** 1 byte

00h = -23 dBm  $01h = -6$  dBm  $02h = 0$  dBm  $03h = 4$  dBm

Page 71 of 73

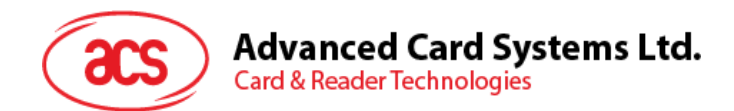

# **6.6.19. Read Tx Power Value**

Read Tx Power Value Format (5 bytes)

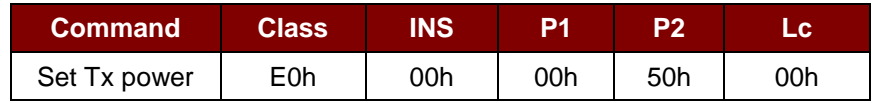

Read Tx Power Value Response Format (6 bytes)

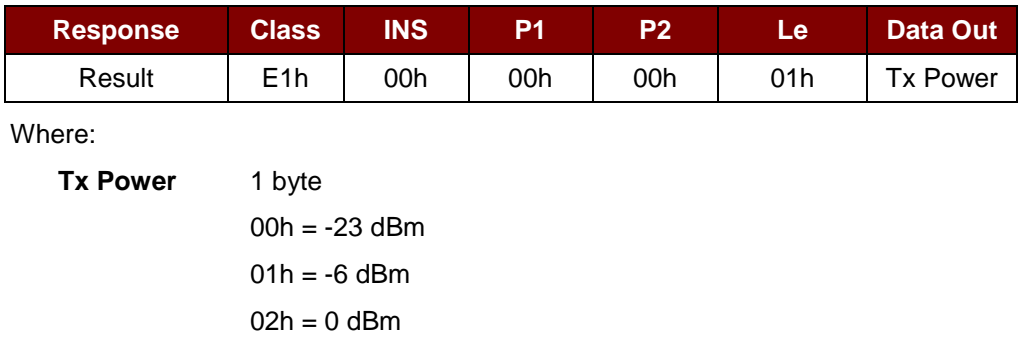

 $03h = 4$  dBm
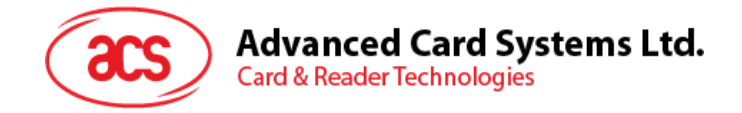

## **Appendix A. Access MIFARE DESFire tags (ISO 14443-3)**

MIFARE DESFire supports ISO 7816-4 APDU Wrapping and Native modes. Once the MIFARE DESFire tag is activated, the first APDU command sent to the MIFARE DESFire tag will determine the "Command Mode". If the first APDU is in "Native Mode", the rest of the APDU commands must be in "Native Mode" format. Similarly, if the first APDU is "ISO 7816-4 APDU Wrapping Mode", the rest of the APDUs must be in "ISO 7816-4 APDU Wrapping Mode" format.

## **Example 1: MIFARE DESFire ISO 7816-4 APDU Wrapping.**

// To read 8 bytes random number from an ISO 14443-4 Type A PICC (DESFIRE) APDU = {90 0A 00 00 01 00 00}

Class = 90h; INS = 0Ah (DESFire Instruction); P1 = 00h; P2 = 00h Lc = 01h; Data  $In = 00h$ ; Le = 00h (Le = 00h for maximum length)

Answer: 7B 18 92 9D 9A 25 05 21 [\$91AF]

# Status Code {91 AF} is defined in DESFIRE specification. Please refer to the DESFIRE specification for more details.

**Example 2: MIFARE DESFire Frame Level Chaining (ISO 7816 wrapping mode)**

// In this example, the application has to do the "Frame Level Chaining".

// To get the version of the DESFIRE card.

Step 1: Send an APDU {90 60 00 00 00} to get the first frame. INS=60h Answer: 04 01 01 00 02 18 05 91 AF [\$91AF]

Step 2: Send an APDU {90 AF 00 00 00} to get the second frame. INS=AFh Answer: 04 01 01 00 06 18 05 91 AF [\$91AF]

Step 3: Send an APDU {90 AF 00 00 00} to get the last frame. INS=AFh Answer: 04 52 5A 19 B2 1B 80 8E 36 54 4D 40 26 04 91 00 [\$9100]

Android is a trademark of Google Inc.

Atmel is a registered trademark of Atmel Corporation or its subsidiaries, in the US and/or other countries.

Infineon is a registered trademark of Infineon Technologies AG.

Microsoft is a registered trademark of the Microsoft group of companies.

MIFARE, MIFARE Classic, MIFARE DESFire, MIFARE Mini and MIFARE Ultralight are registered trademarks of NXP B.V. and are used under license.<br>The Bluetooth® word, mark and logos are registered trademarks owned by Bluetooth S

license. Other trademarks and trade names are those of their respective owners.

Page 73 of 73